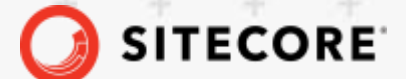

¥

÷

÷

공

÷

Ŧ

÷

÷

÷

÷

÷

Sitecore DiscoverEvents API *January 24, 2022* œ

÷

÷

¥

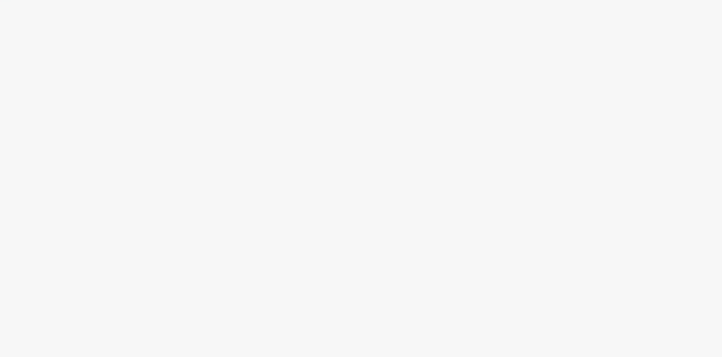

# Events API

# Sitecore Discover

Javascript & REST API Specification v 3.1.9

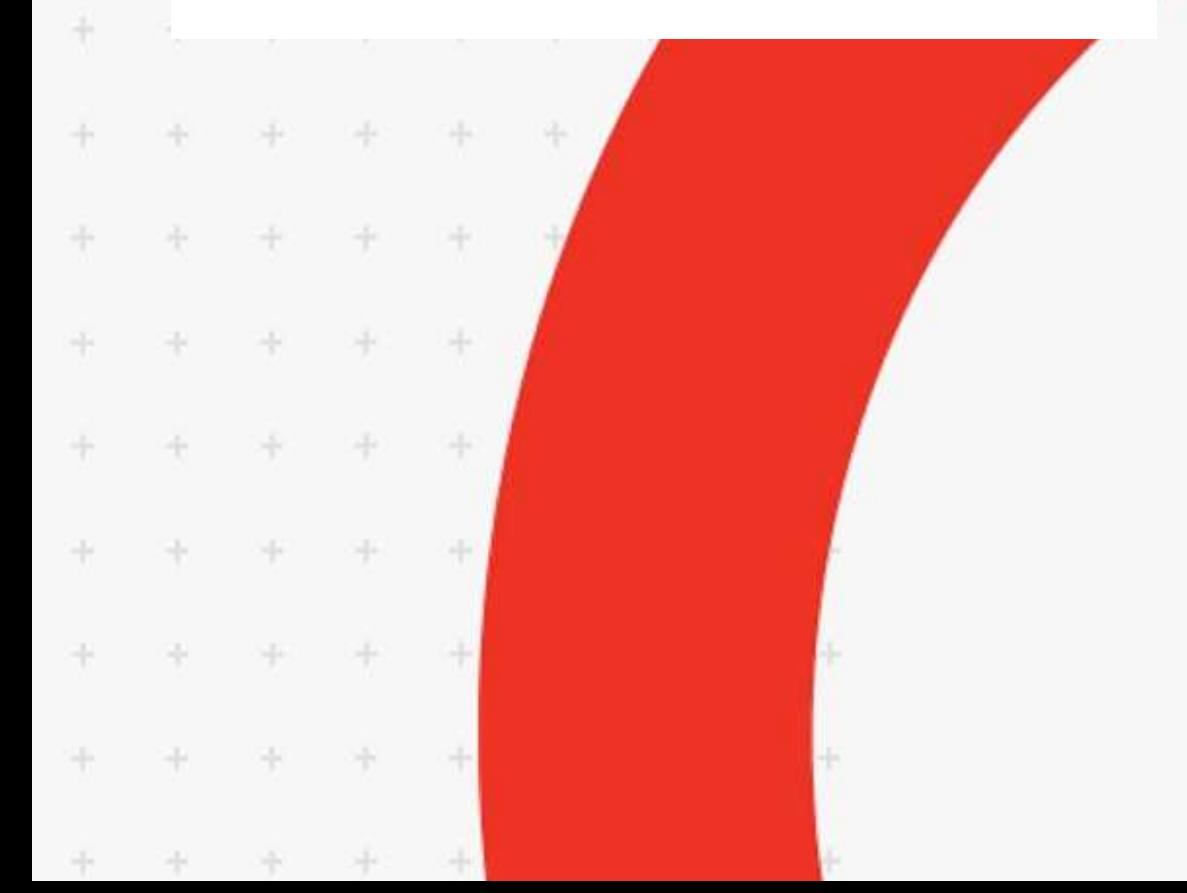

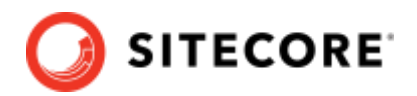

# **Table of Contents**

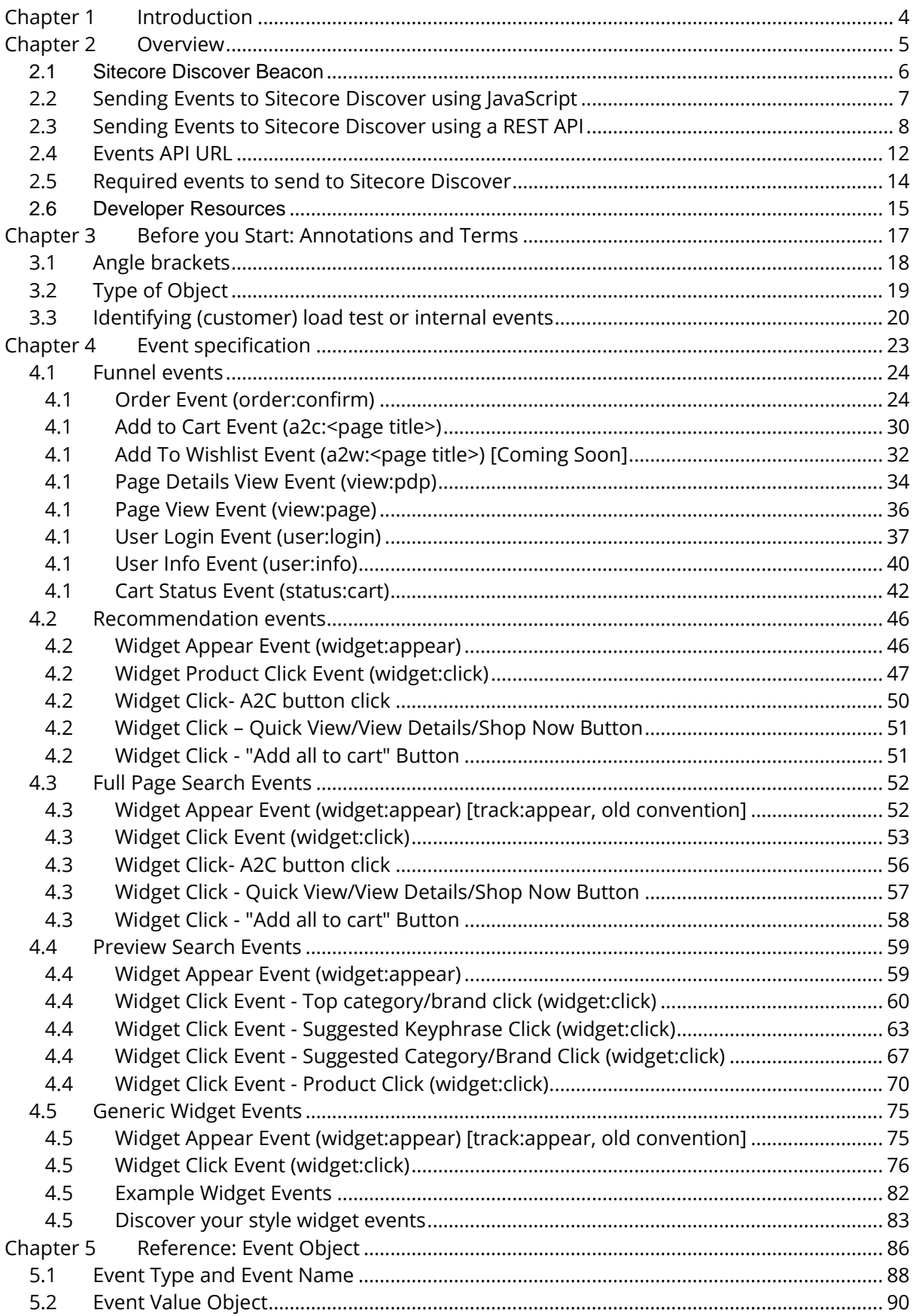

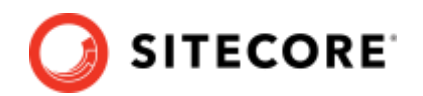

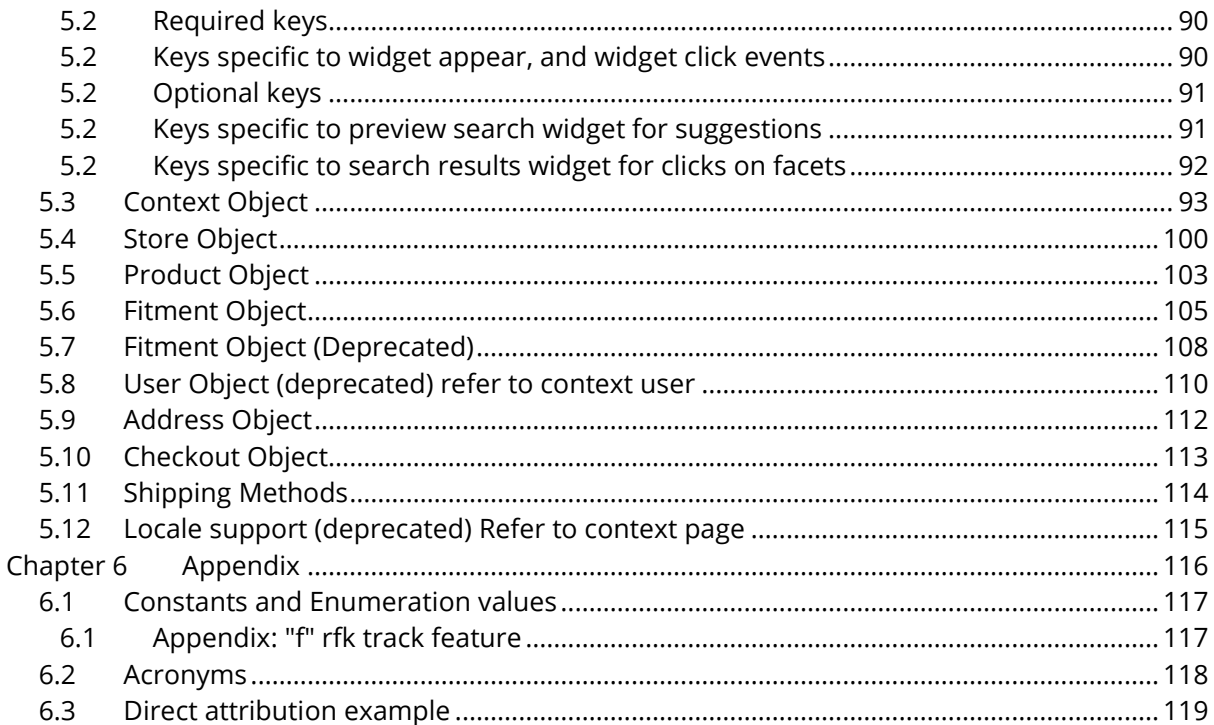

Sitecore® is a registered trademark. All other brand and product names are the property of their respective holders. The contents of this document are the property of Sitecore. Copyright © 2001-2022 Sitecore. All rights reserved.

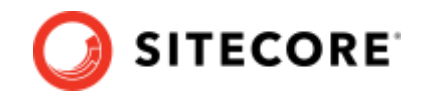

# <span id="page-3-0"></span>**Chapter 1 Introduction**

Event tracking is a feature offered by Sitecore Discover that allows our customers to capture and report on visitor actions or other events on their eCommerce sites and/or applications. Reporting all events for the conversion funnel is critical. Events are one of the important signals used by the artificial intelligence core of the Sitecore Discover System.

This document describes the mechanism that Sitecore Discover uses to recognize and process events to enable tracking of visitors' activity.

### Sitecore Discover

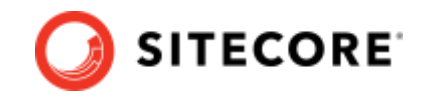

# <span id="page-4-0"></span>**Chapter 2 Overview**

The Sitecore Discover system tracks visitor information to generate personalized search results and recommendations and leverages the events to trigger behavioral actions (for example, automatically sending emails to users who abandoned carts).

The following diagram shows the most common flow of events and product feed between a customer website and the Discover system.

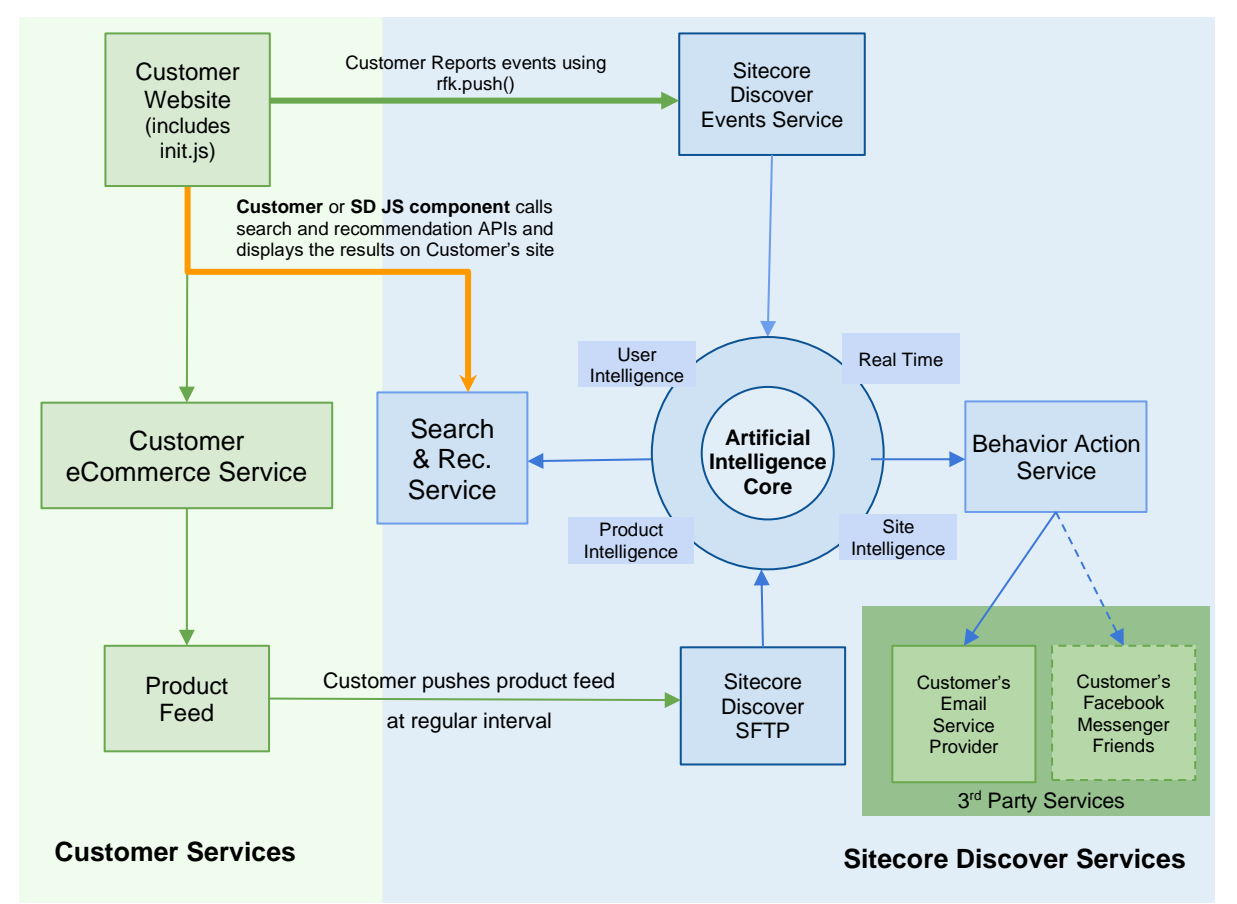

In the diagram:

- Green arrows represent the flow of data from a customer website to Sitecore Discover.
- Blue arrows show the flow of data from Sitecore Discover to various subsystems or customer services.
- Orange arrows represent calls made by the site (if the customer integration uses Sitecore Discover JavaScript) or by the customer side (if the customer integration uses Discover APIs).
- Finally, dark green blocks represent third-party services that Sitecore Discover integrates with on behalf of the customer.

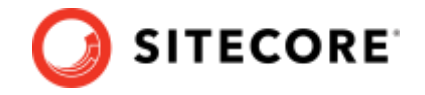

# <span id="page-5-0"></span>2.1 Sitecore Discover Beacon

To send events to Sitecore Discover, you must include the Sitecore Discover Beacon on your website. Add the beacon at the beginning of the <head> section of all tracked web pages. The Sitecore Discover Beacon is part of the SD Analytics SDK. This SDK does not depend on any other library (such as jQuery).

You can find instructions on how to include the Sitecore Discover Beacon in the **Developer Resources** > **API Access** section of the Customer Engagement Console, as shown in the following example:

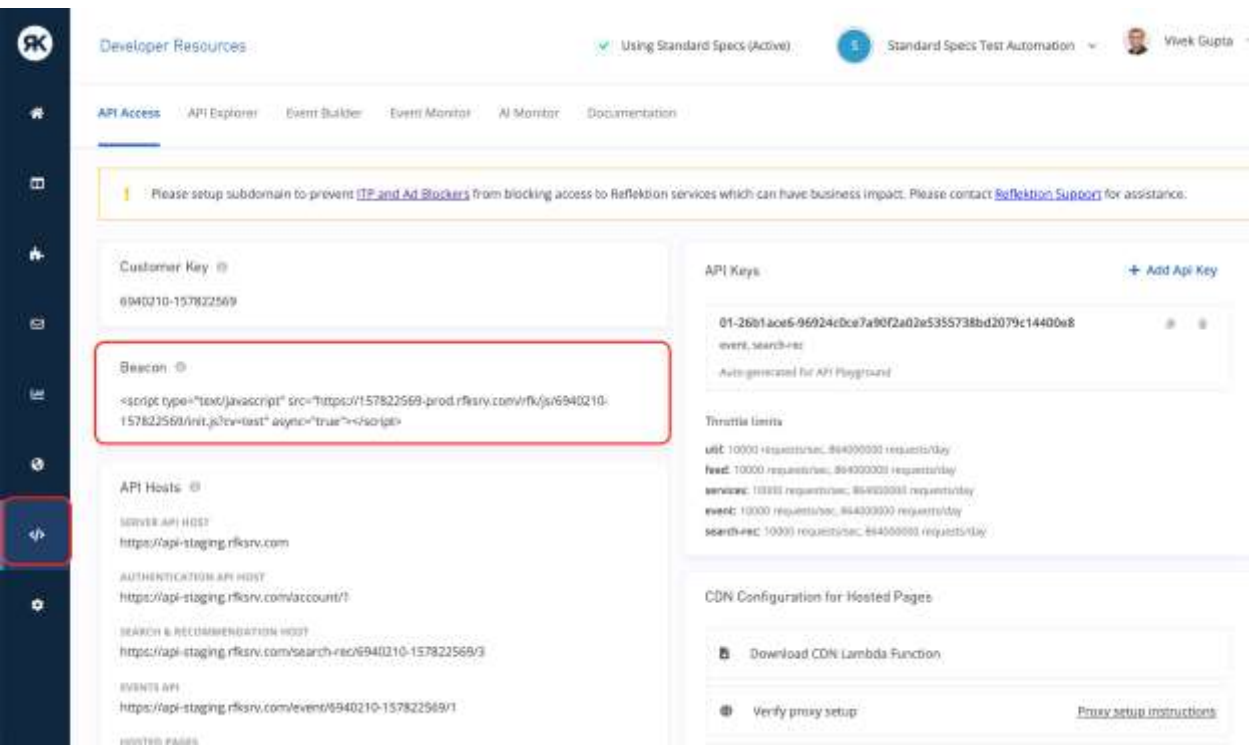

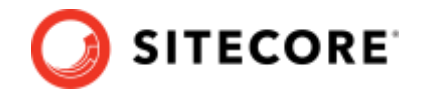

# <span id="page-6-0"></span>**2.2 Sending Events to Sitecore Discover using JavaScript**

Included with the beacon is the events JavaScript function called rfk.push(). Use the JavaScript function to send any events to Sitecore Discover.

The format to send events is as follows:

```
window.rfk = window.rfk || [];
rfk.push(["trackEvent", {<event_object>}, <settings>]);
```
where  $\text{trackEvent}$  is a constant string.

Sitecore Discover manages many complexities that might arise in sending user events. One of the requirements for sending events is to identify a user anonymously. The Sitecore Discover Analytics SDK provides full support for a reliable anonymous visitor id. In addition, it handles many issues for proper reporting like:

- User that moves from a page too quickly
- Network delays might require you to retry
- Send events in batch for optimization
- Tracking user activity on multiple browser windows as separate threads

You can obtain a Sitecore Discover uuid at any time after you have included the beacon.

```
var id = rfk.uid();
```
You can request Sitecore Discover to set a \_\_ruid cookie and read the uuid from the cookie instead of obtaining it from the above function.

Sitecore Discover also allows you to link your own user ids with Sitecore Discover user ids.

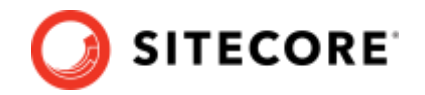

## <span id="page-7-0"></span>**2.3 Sending Events to Sitecore Discover using a REST API**

There are times when you might choose to or be required to send events via APIs. These include:

- 1. When you are reporting events from an application.
- 2. When you want to send certain events through your backend systems. This happens when you capture events on your own and report to your own backend systems, and the backend system is responsible for notifying Sitecore Discover. This is not typical.
- 3. You do not include the Sitecore Discover beacon on your website and prefer to capture the events on your own and send them via the API. We do not recommend this approach as there are several nuances for managing events reporting that are automatically handled by the Sitecore Discover beacon.

When you use the Sitecore Discover API to send events, you must consider the following:

• **Anonymous User Identifier**: Sitecore Discover creates a temporary user identifier uuid, an anonymous id used to track users browsing sites. This anonymous id is available if the Sitecore Discover JavaScript is not present on the customer site. Customers should choose an anonymous identifier that is persistent across multiple user sessions and send it as user id in event payloads. This could be a cookie set for the user. Search/Rec API calls should also include the same user id so that personalization for the user works as expected. This user id is different from the permanent user identifier, such as the internal id or email that is only available upon login.

**Note:** The permanent user id that is used upon login is sent as part of the [User](https://docs.google.com/document/d/1OFT6TOhIJLO1JGrlvSB0CNPncrBZ2ElgPl17TuPvqoA/edit#heading=h.sy013p58tcd1) object if present.

- **pdp:view event**: The Sitecore Discover beacon automatically captures page view events and sends them to the backend. These events are converted to product views based on URI resolution. If the beacon is not present on the site, prepare to send pdp:view events.
- **Client Headers**: Events submitted via the backend REST API do not have the actual HTTP headers of the user browsing the site. In our analytics, client headers such as the client IP address or the user agent are important to perform location or device attribution. You must send these additional attributes about the user while making REST API calls.

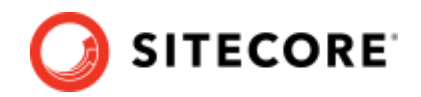

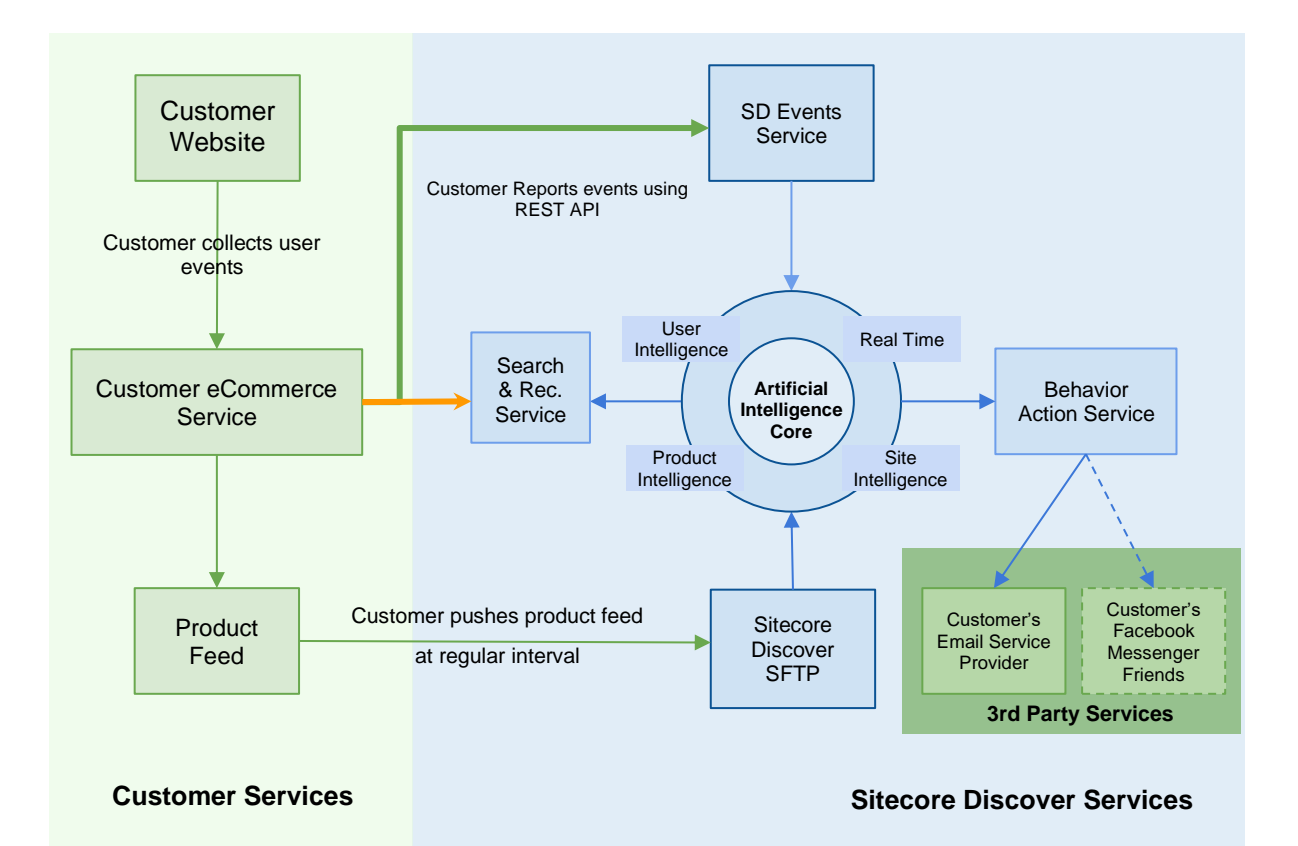

Customers sending these events as a REST API call must include additional attributes in the event. If these attributes are missing, then the integration with Sitecore Discover is not broken.

The following table lists the additional attributes required for API calls:

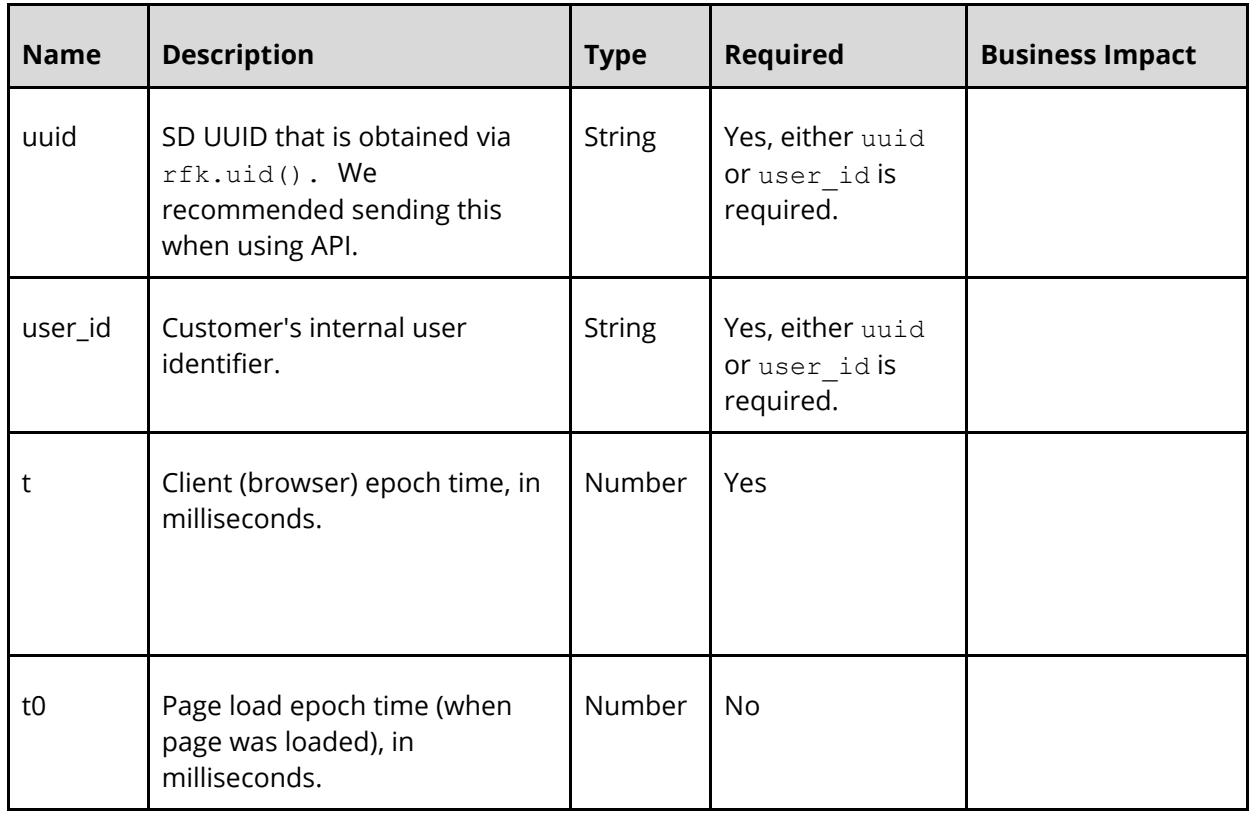

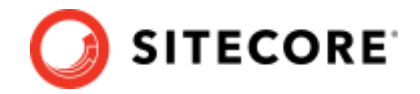

### **Notes on Sitecore Discover API usage**

When you use the Sitecore Discover API to report events:

- You must provide **t**, **t0**.
- If you use a combination of the Sitecore Discover JavaScript push function and the Sitecore Discover API to report events, obtain the SD uuid**,** and send it as part of the REST API calls. **Note**: When your website includes the Sitecore Discover beacon, certain events are implicitly and automatically reported on.
- You can obtain the **uuid** from Sitecore Discover JavaScript by calling the function **rfk.uid()** or by reading the ruid cookie.
- Providing the uuid allows Sitecore Discover to seamlessly link events reported from any source.
- Either uuid or user id must be included in the events. If a customer-specific user id is used, it must be an identifier that is not a PII like email or membership id but something permanent enough so it can be used to identify the same user across multiple sessions (cookie or local storage).

### **API event example for native app**

Native apps send event data by calling the Event REST endpoint. Therefore, they must send additional information like device, geo, uuid,  $t$ , and  $t0$ , which otherwise would have been collected by the Sitecore Discover JS component.

```
{
     "type": "widget",
     "name": "appear",
     "t": 1523477704000,
    "t0": 1523477704000,
     "uuid": "reflektion_uuid",
    "user id": "customer provided user id (one of uuid or user id must be
provided)<sup>"</sup>
     "value": {
       "context": {
         "geo": {
           "ip": "10.10.1.1"
         },
         "browser": {
           "device": "mobile",
           "app_type": "native"
         },
         "page": {
          "locale country": "country code, 2 letters, lowercase, e.g. fr",
           "locale_language": "language code 2 letters, lowercase, e.g. en",
          "locale currency": "currency code, 3 letters, lowercase, e.g. eur"
         }
       },
       "rfkid": "rfkid_6"
     }
}
```
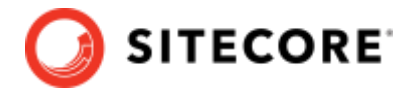

### **API event example without context object (deprecated)**

```
{
     "type": "widget",
     "name": "appear",
     "uuid": "reflektion_uuid",
    "user_id": "customer_provided_user_id (one of uuid or user_id must be
provided)",
     "t": 1523477704000,
     "t0": 1523477704000,
     "ip_address": "",
     "user_agent": "",
 "value": {
 "rfkid": "rfkid_6",
 "locale": {
         "lg": "language code 2 letters, lowercase, e.g. en",
        "co": "country code, 2 letters, lowercase, e.g. fr",
         "cy": "currency code, 3 letters, lowercase, e.g. eur"
      }
    }
}
```
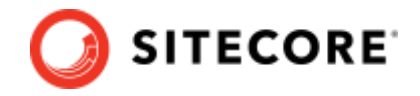

# <span id="page-11-0"></span>**2.4 Events API URL**

To obtain the Events API URL, in the Customer Engagement Console, go to **Developer Resources** > **API Access**. The URL is available in the EVENTS API field, as shown in the following example:

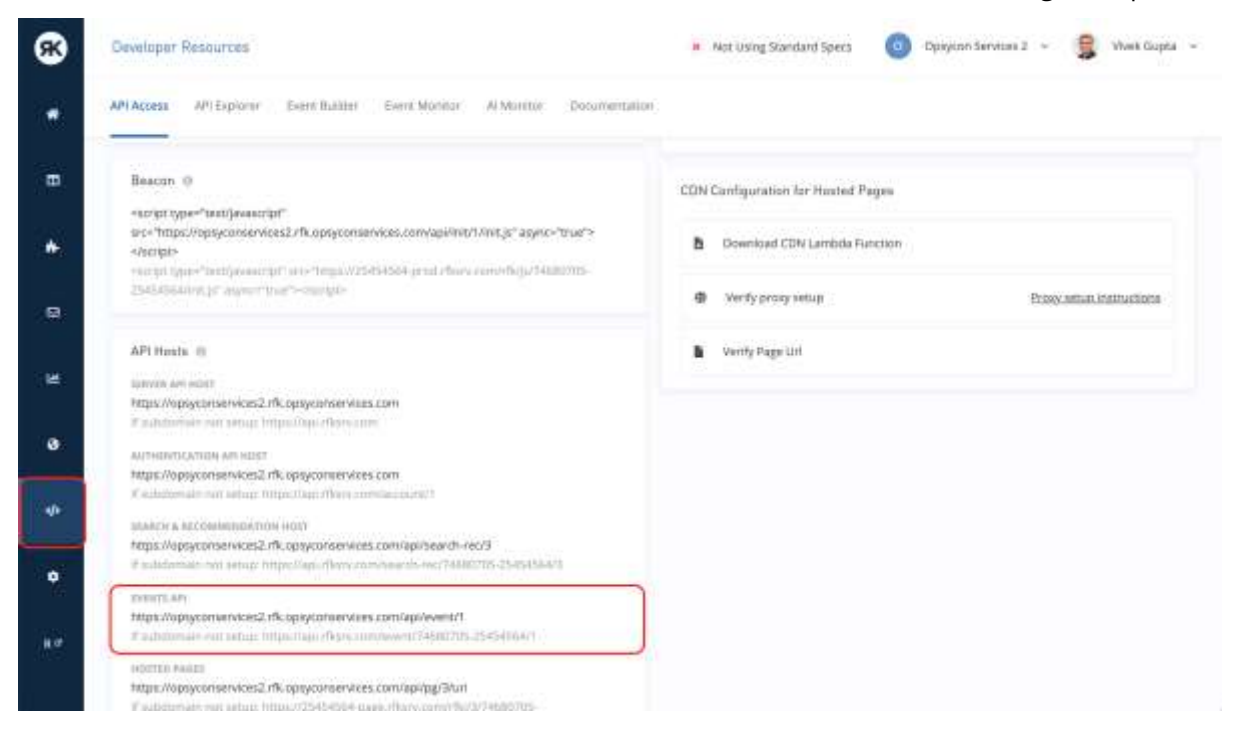

### **API Request**

#### Method: GET or POST

Required keys:

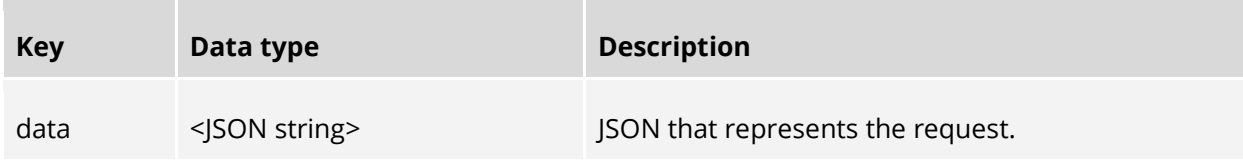

### Required keys:

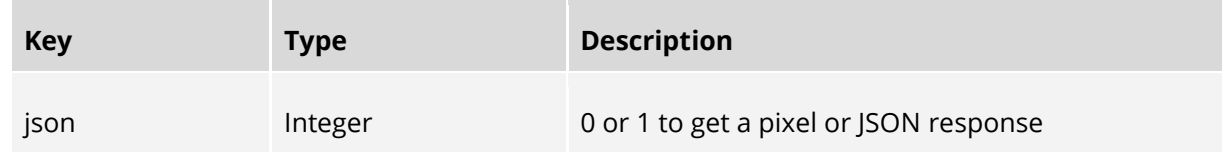

The default response for the method GET is pixel unless the key json is set to value 1. The response for method POST is a JSON object representing success or failure in logging the event.

#### Example:

GET {EVENT\_URL}?data={[<event\\_object>](https://docs.google.com/document/d/1COU4kU1uP6GxnDBmV2UZoCWlKXh_-LgONeJ7OVZdsPo/edit#heading=h.rrc24gnsk7i)}

```
POST {EVENT_URL}
{
   "data": "{<event_object>}"
```
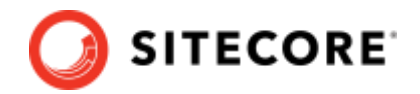

}

### **API Request (Deprecated)**

Required keys:

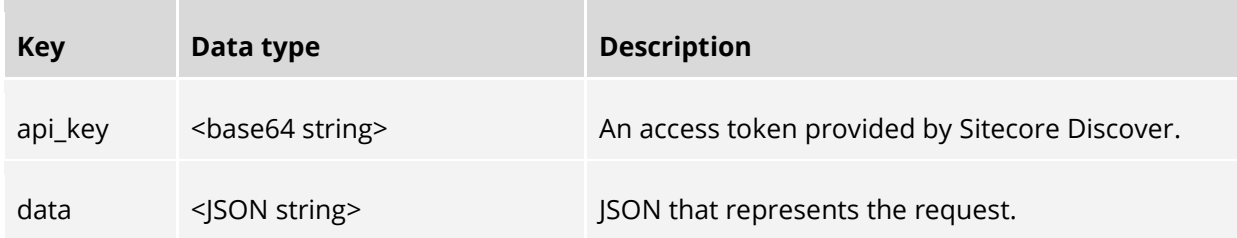

#### Optional keys:

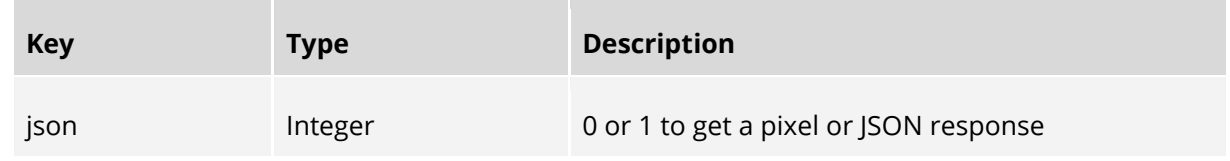

The default response for method GET is pixel unless the key json with value 1 presents. The response for method POST is a JSON object representing success or failure in logging event.

#### Example:

```
GET {EVENT URL}?data={<event object>}
Header:
x-api-key: "<your api-key>" 
OR
Authentication: Bearer <your access-token>
```

```
POST {EVENT URL}
{
  "data": "{<event_object>}"
}
Header:
x-api-key: "<your api-key>" 
OR
Authentication: Bearer <your access-token>
```
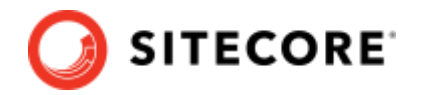

# <span id="page-13-0"></span>**2.5 Required events to send to Sitecore Discover**

There are many events that you can push to Sitecore Discover. Se[e Event Type and Event Name](#page-87-0) for a list of all tracking events. However, some events are required to allow the Sitecore Discover system to learn and have an impact. The following table lists the events that you must push to Sitecore Discover for integration using JavaScript or the Sitecore Discover API.

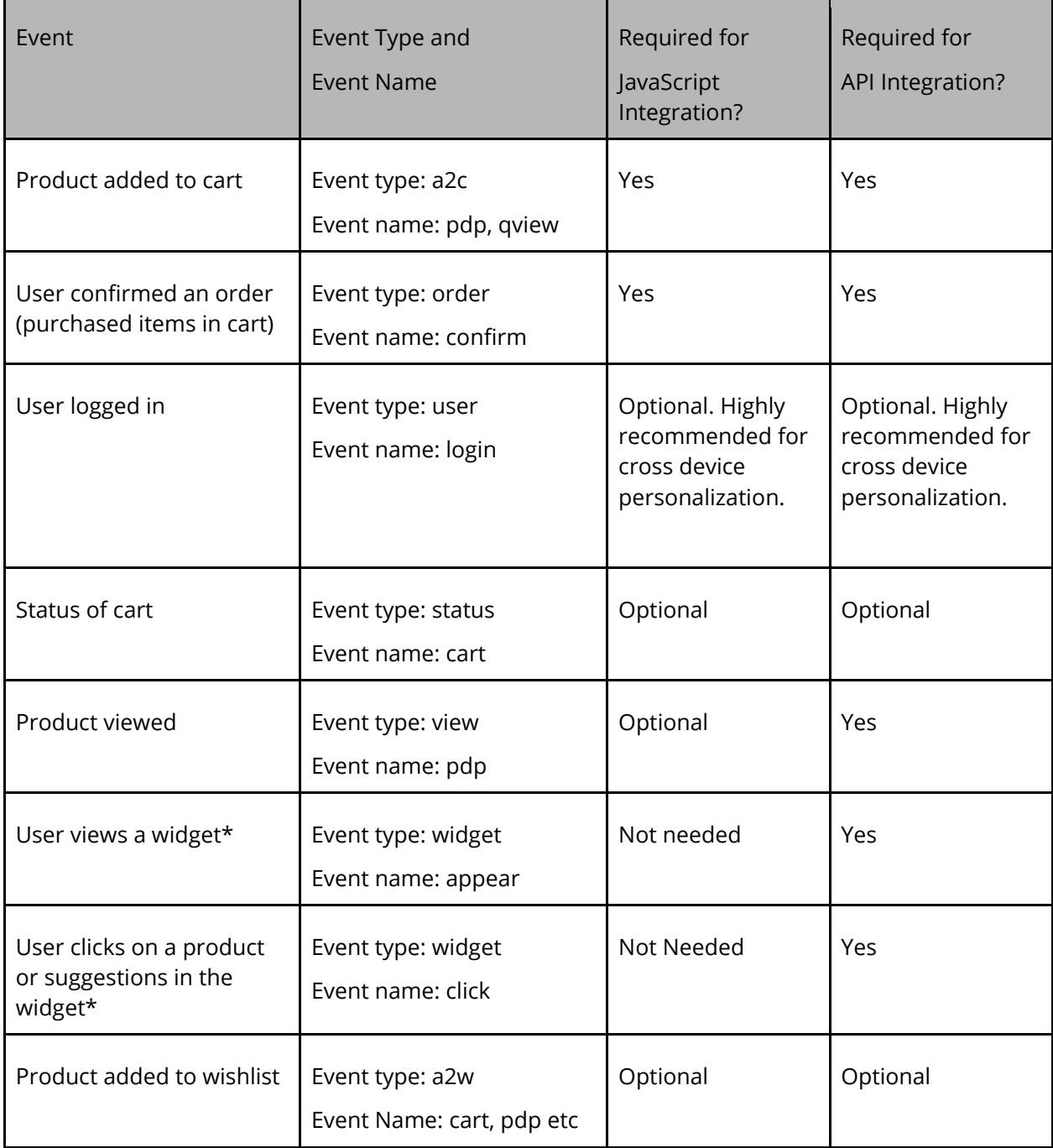

**\*** Sitecore Discover widgets like recommendation widget, full page search widget, etc.

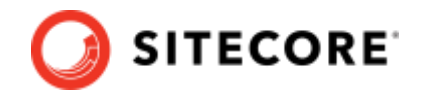

# <span id="page-14-0"></span>2.6 Developer Resources

### **Event Builder**

Sitecore Discover provides tools within the Customer Engagement Console (CEC) to help you create precise event objects, and to that validates event objects to ensure you are sending them correctly. To access the Event Builder in the CEC, go to **Developer Resources** > **Event Builder**. The following shows an example of the Event Builder:

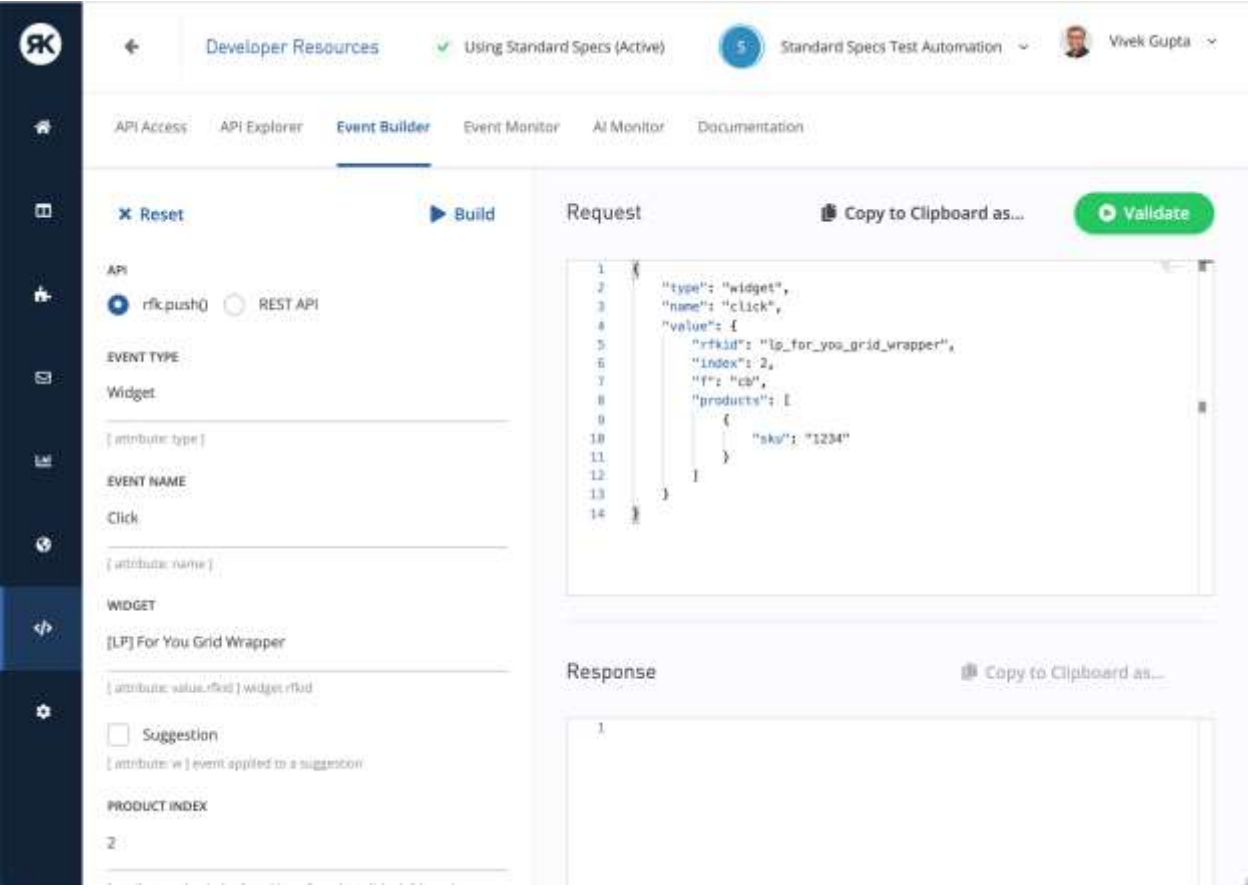

### **Event Monitor**

Sitecore Discover also provides a way to monitor Events that you send from your website. Once you have made the code changes on your website to send various events, in CEC, go to **Developer Resources** > **Event Monitor**, and monitor all the events received in real-time for a given uuid / user id. The following is an example of the Event Monitor view in CEC.

### Sitecore Discover

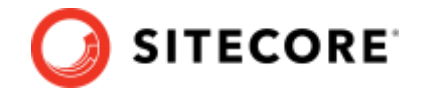

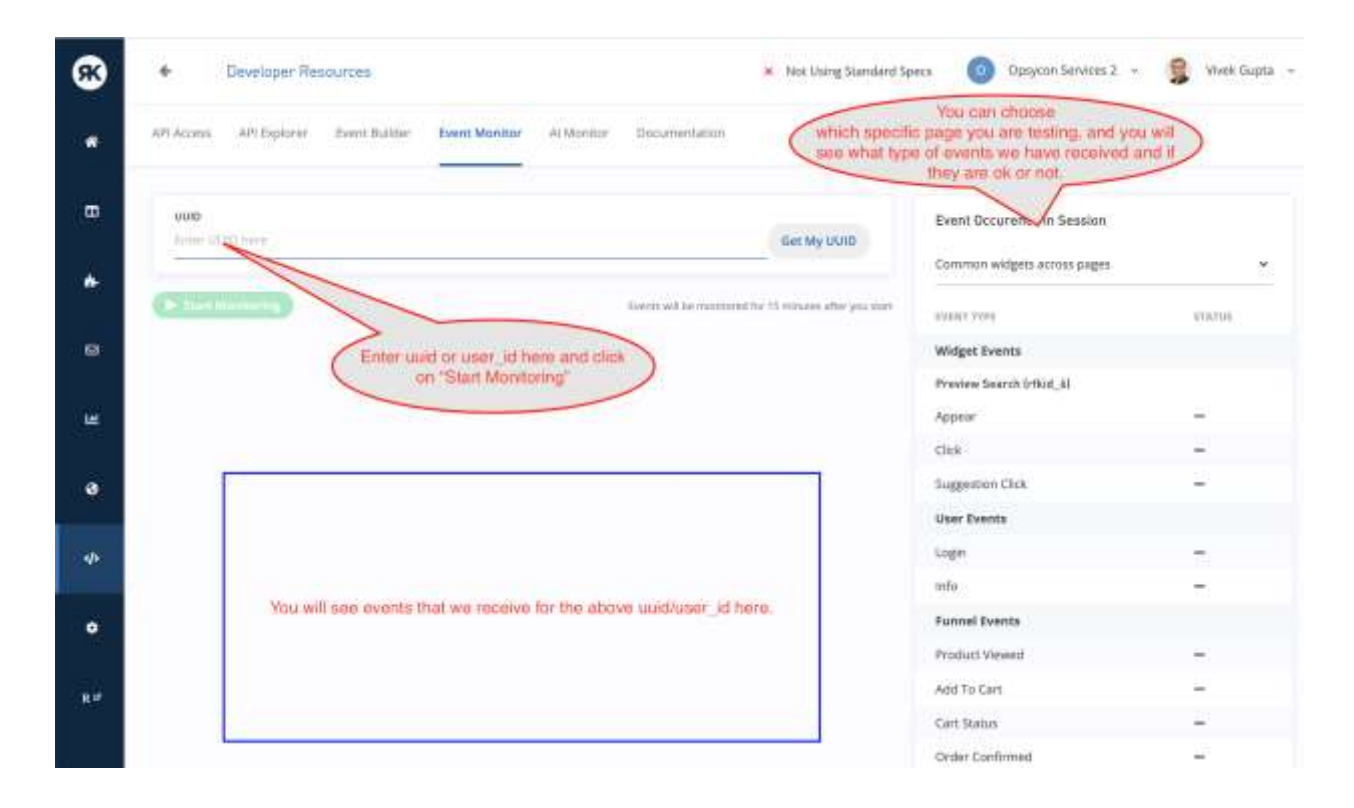

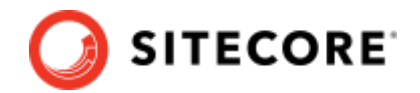

# **Chapter 3 Before you Start: Annotations and**

# <span id="page-16-0"></span>**Terms**

This chapter describes the type of annotations and terms used in this document.

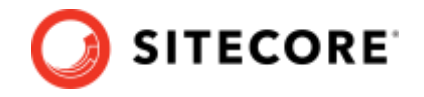

# <span id="page-17-0"></span>**3.1 Angle brackets**

In the JSON snippets provided in this document, we use **angle brackets <>** to denote the explanation of the value. For example, the following means that the string should represent a content type.

"<content\_type>"

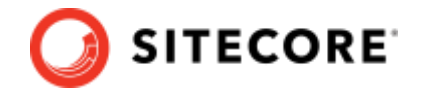

# <span id="page-18-0"></span>**3.2 Type of Object**

In this document, we refer to an object as a **dictionary** of key-value pairs. The key is a string, and the data structure of the value can vary according to the key. The following are the available data structure types:

- List
- String
- Number (float or integer).

The following is an example of an object

```
{
"<key 1>": <value 1>,
"<key 2>": <value 2>
}
```
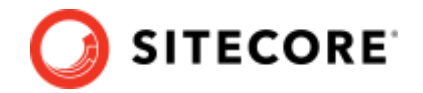

# <span id="page-19-0"></span>**3.3 Identifying (customer) load test or internal events**

There are many cases when customers need to test traffic that might affect analytics or datasets or do not want to track events from users.

Customers can identify such events in following ways:

- By registering specific IP addresses with Sitecore Discover so that these addresses are tagged as internal/load test events. Contact Sitecore Support if this is the case.
- By including rfk\_flags when sending event traffic.

#### **Note:**

You must ensure that these flags are only sent upon identification of internal or load test traffic. Accidentally flagging real events will result in data loss.

### **Flag specification**

You can use multiple mechanisms to send flags. When you use multiple methods to send flags, there is precedence based on the mechanism. The following table lists mechanisms for sending flags in the order they apply.

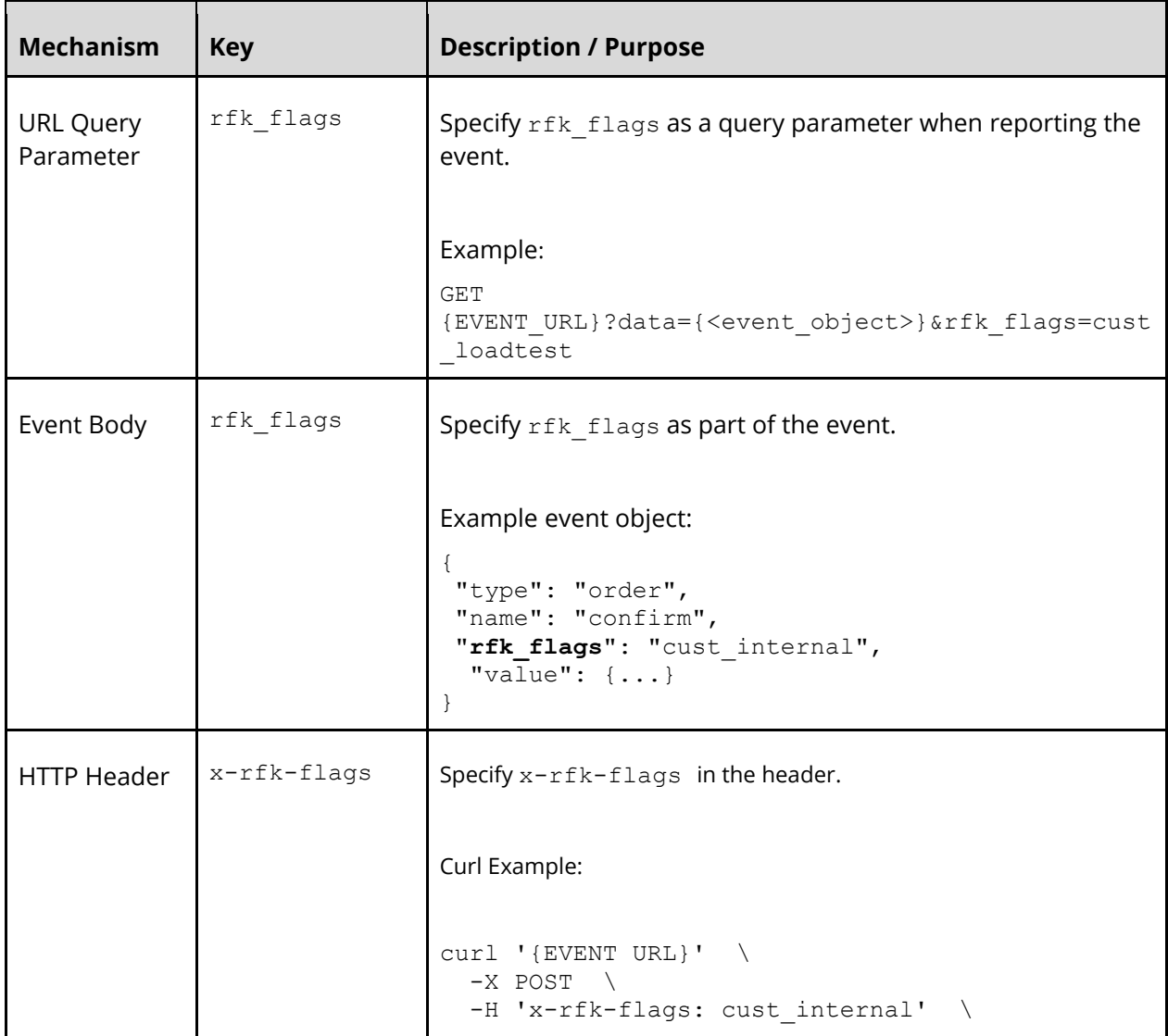

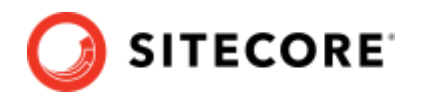

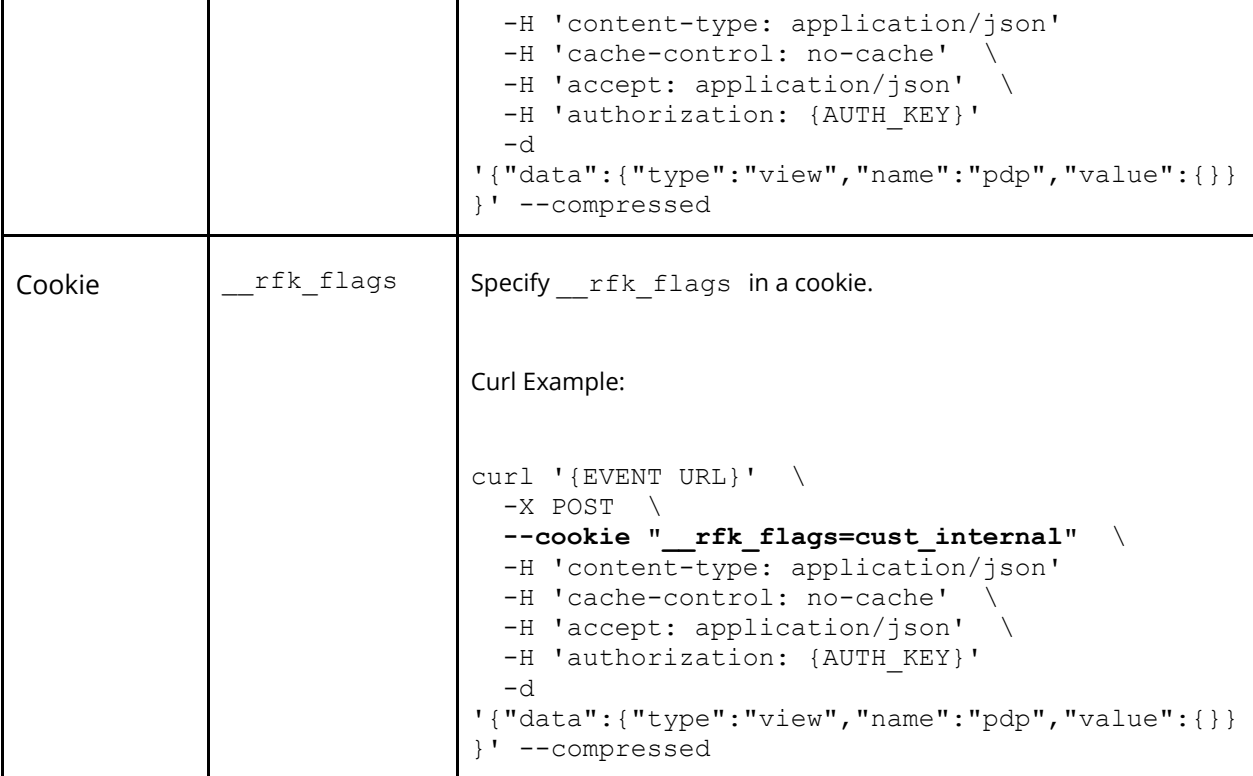

Supported customer flag values are:

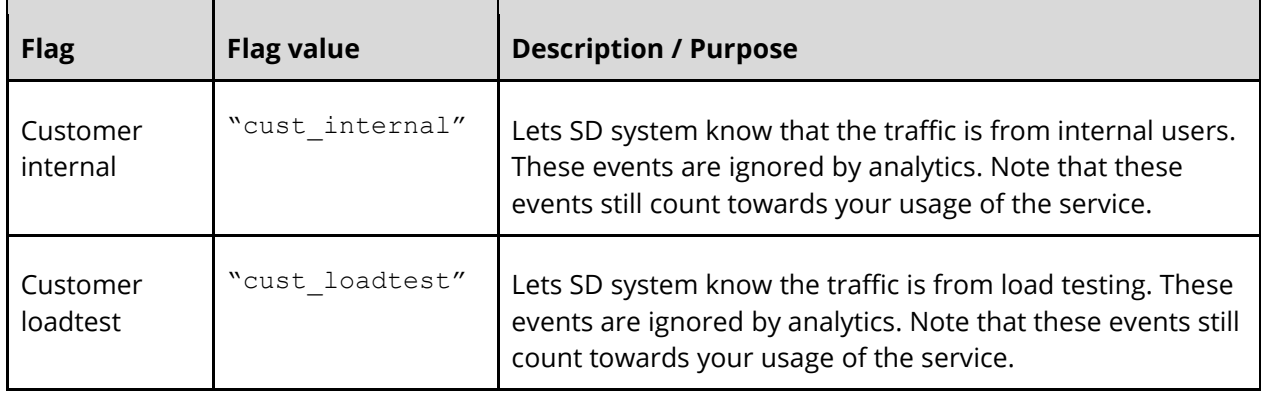

### **Sample JS implementation to use a cookie**

Customers using the JS implementation can set a flag cookie by adding the following script before the beacon:

```
function setRFKCookie(name, value) {
value = encodeURIComponent(value) ;
value += ';path=/;';
 if (name)
     document.cookie = name + " =" + value;
}
If ( user is identified as internal or load test user ) {
setRFKCookie('__rfk_flags', '<value>')
}
```
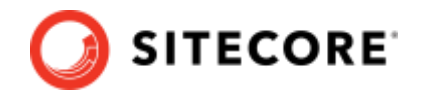

where you can use the value cust internal or cust loadtest or both like cust\_internal|cust\_loadtest.

Call the SetRFKCookie function only when the user is known to be an internal user, or it is a load test.

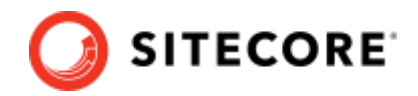

# <span id="page-22-0"></span>**Chapter 4 Event specification**

This chapter highlights the list of events that customers must send to the Sitecore Discover system for experiences/modules such as Search & Recommendation to work properly and generate meaningful insights into analytics data. Event data is used to generate overall site metrics like views, visits, revenue, orders, and conversions. It is also used to generate Discover-specific attribution like Direct Order Revenue (DOR), Direct Purchase Revenue (DPR), and Click Through Rate (CTR) at the domain, widget type, and widget level.

Customers can integrate with Sitecore Discover using rfk.push() or via a RESTful API. The sections in this chapter describe some of the key events and their fields based on Sitecore Discover modules.

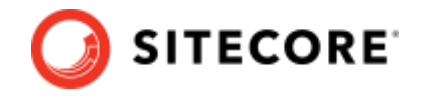

# <span id="page-23-0"></span>**4.1 Funnel events**

Funnel events are a type of events that are common to a site. There is no Sitecore Discover component involved within the site. Some examples of funnel events might include user activities such as:

- user viewed a product
- user added a product to cart
- user placed an order on the site

### <span id="page-23-1"></span>**4.1.1 Order Event (order:confirm)**

An Order event contains details about the purchase a user made on the site. It should include checkout details, individual products that were purchased and their details.

The Order event can also contain an optional user object that is helpful for mapping the user's real id to the RFK cookie.

The Order event is used to:

- calculate overall site level orders and revenue
- calculate revenue related numbers in SD attribution
- calculate orders, units, purchase metrics in product and category analytics
- calculate revenue attribution in keyword analytics
- generate Topk dataset by revenue and Co-bought items

The following table lists the attributes of the Order event:

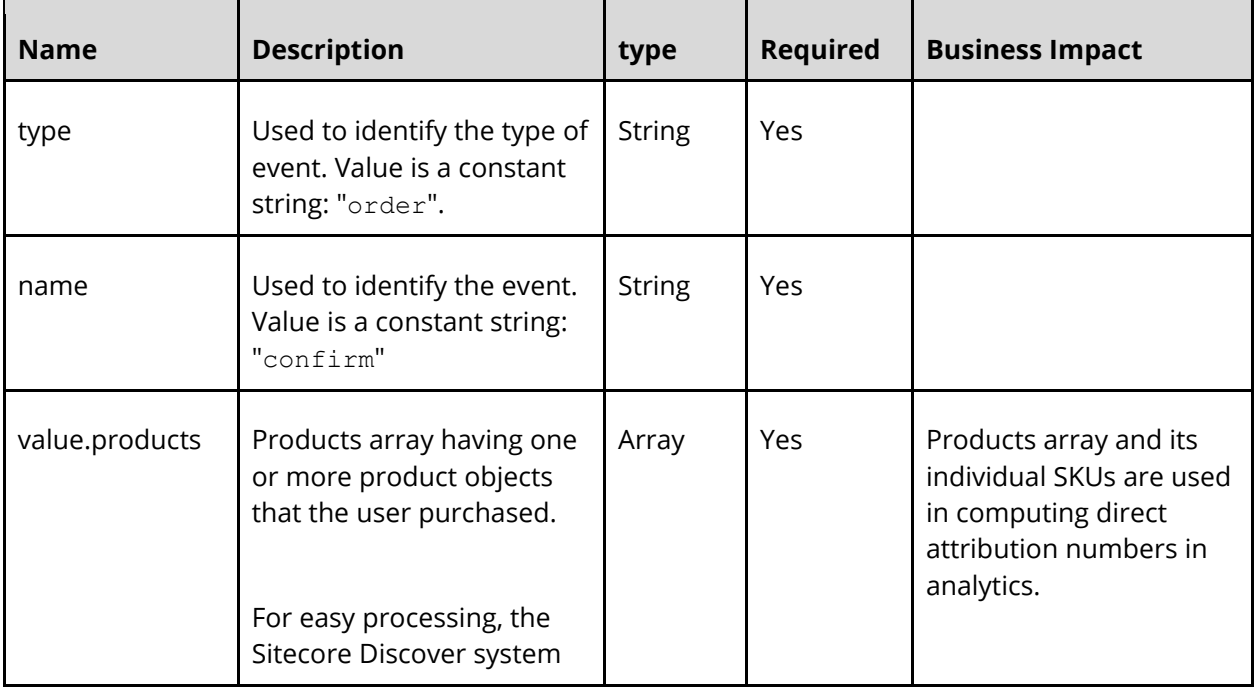

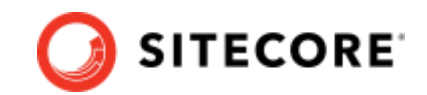

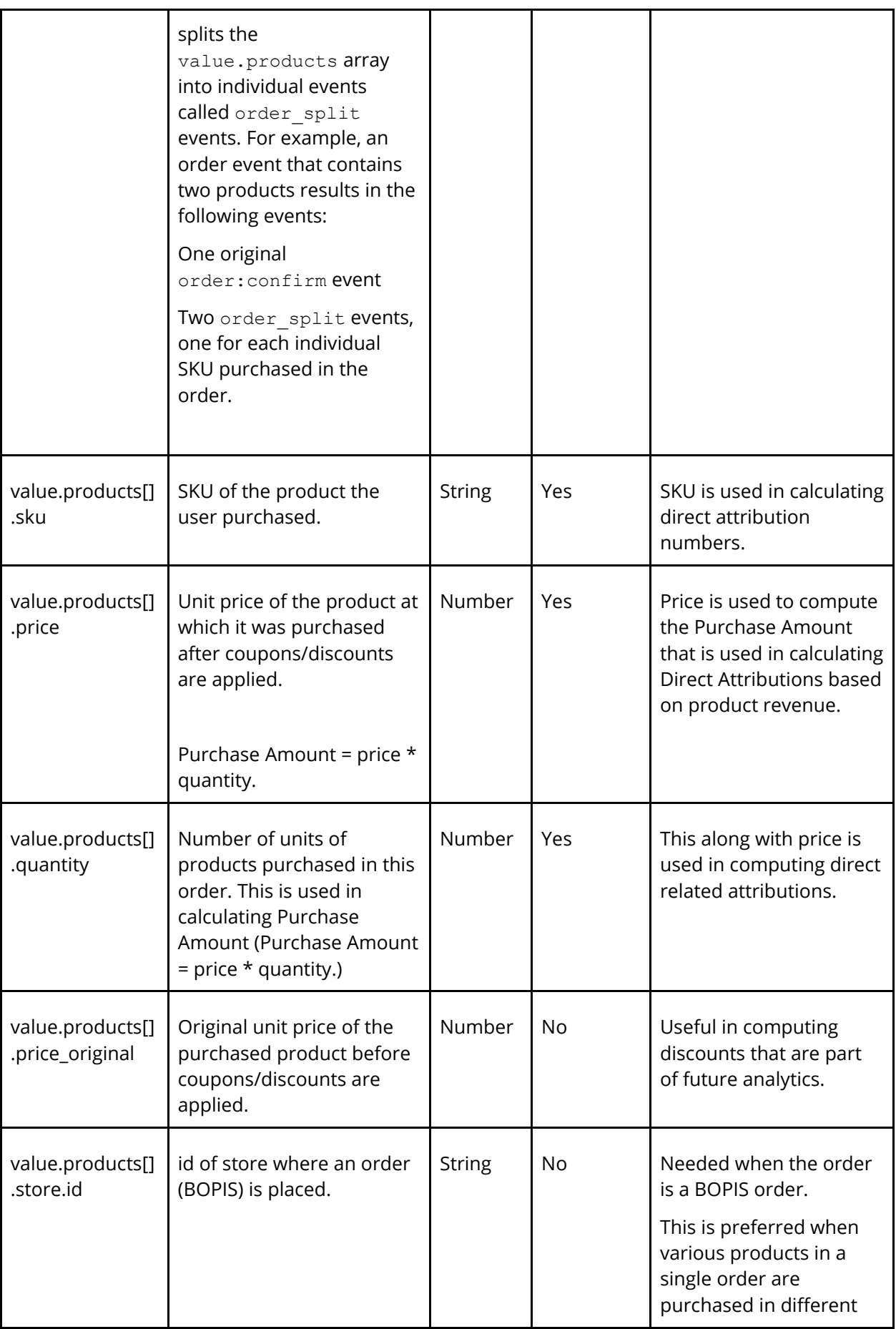

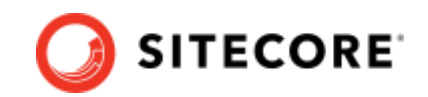

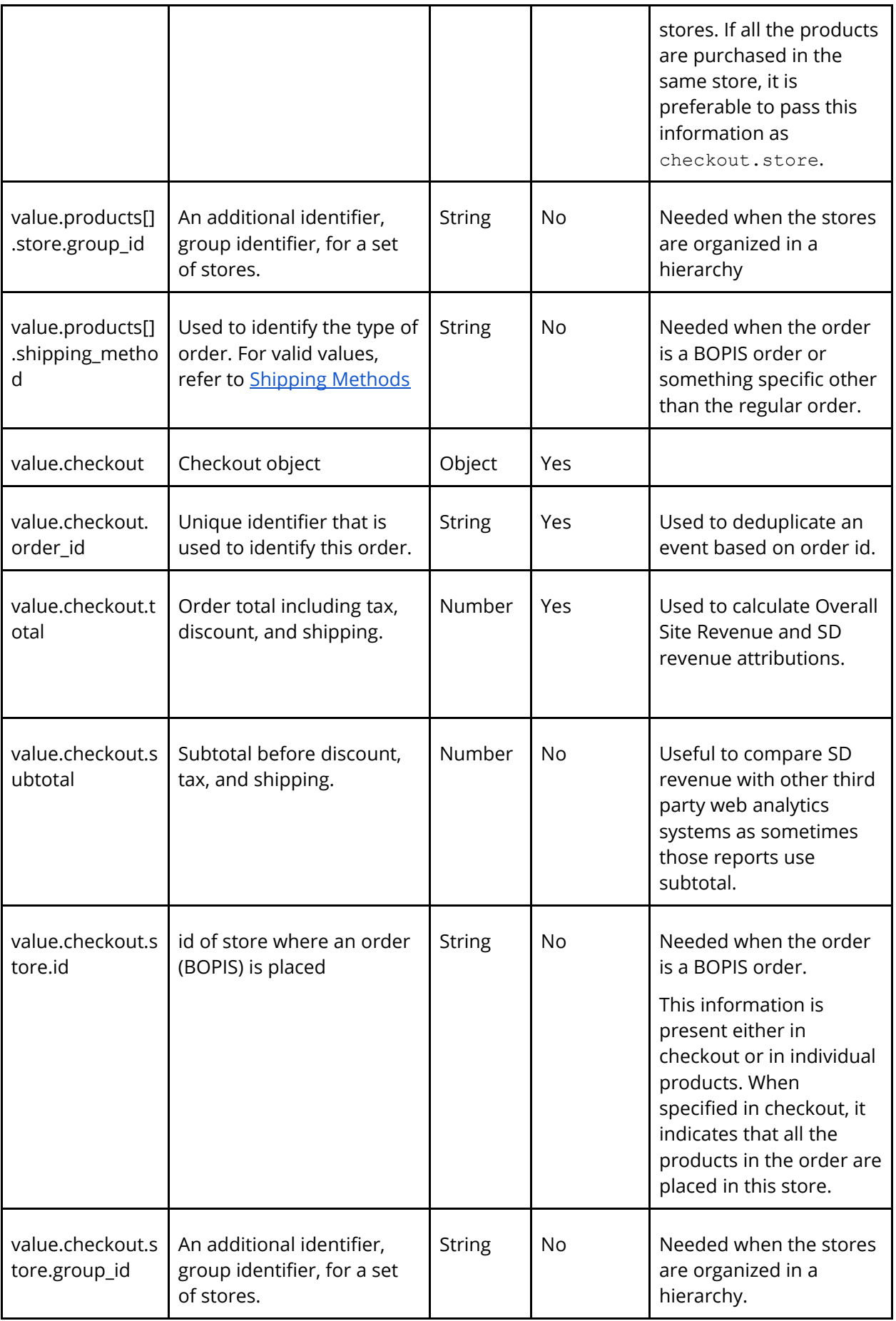

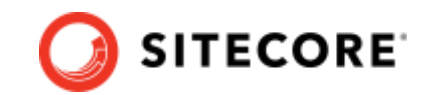

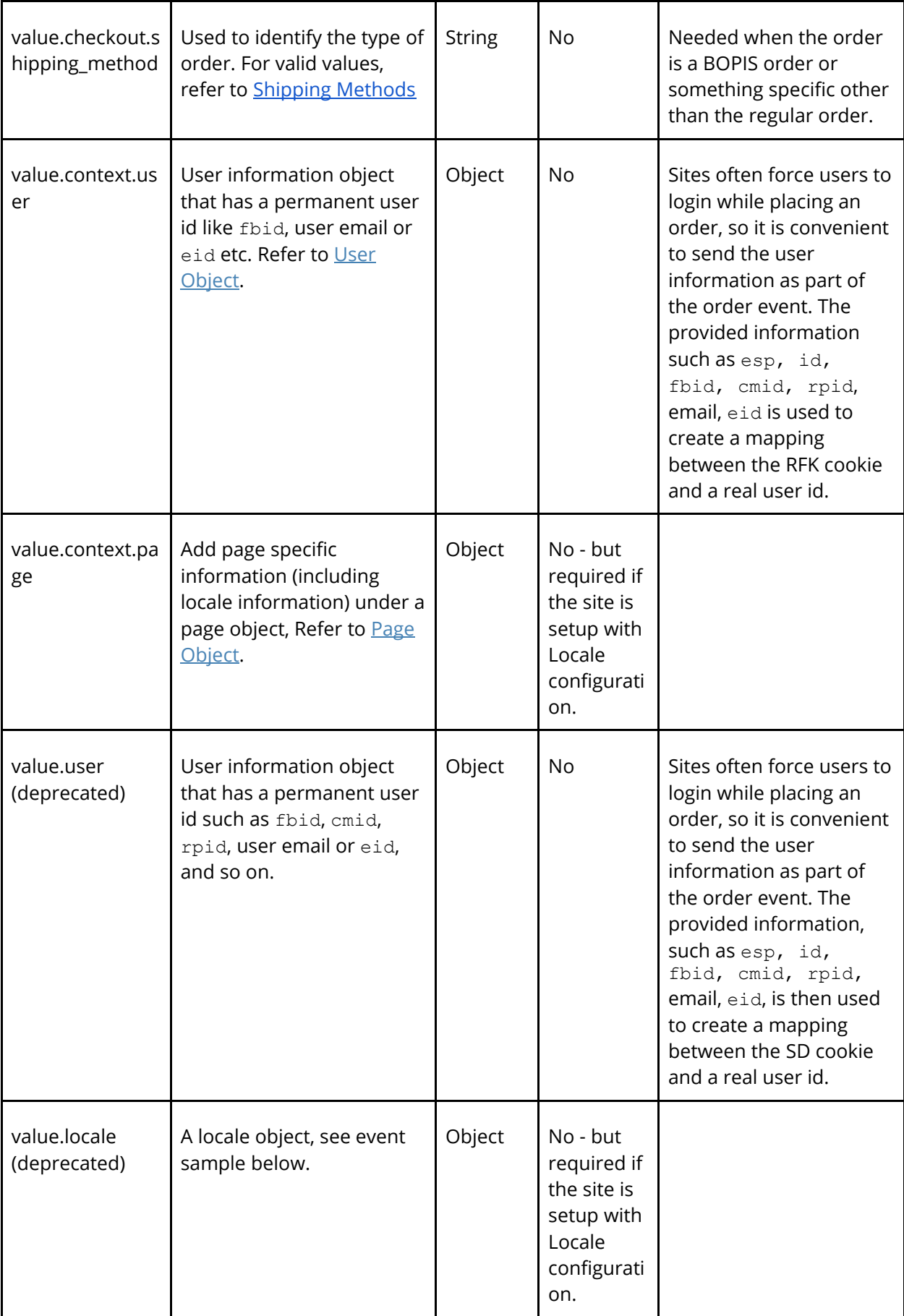

{

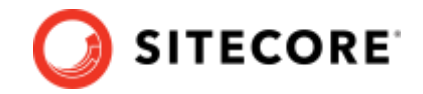

### **Sample Event specification (New format)**

```
 "type": "order",
 "name": "confirm",
 "value": {
    "context": {
       "user": {
         "id": "user-1234",
         "email": "abc.def@email.com",
         "eid": "hash_of_email",
         "fbid": "facebook_id",
         "address": {
          "address_line_1": "123 Main Street",
           "address_line_2": "apartment 123",
           "state": "CA",
           "zip": "90210",
           "country": "US"
         }
       },
        "page": {
         "locale_country": "country code, 2 letters, lowercase, e.g. fr",
         "locale_language": "language code 2 letters, lowercase, e.g. en",
         "locale_currency": "currency code, 3 letters, lowercase, e.g. eur"
       }
     },
     "products": [
       {
         "sku": "191258",
         "quantity": 1,
         "price": 11.99,
         "price_original": 19.99,
         "fitment": {
           "ids": [
              "2222"
           ]
         }
       },
       {
         "sku": "23432",
         "quantity": 1,
         "price": 12.99,
        "price original": 14.99,
         "fitment": {
           "ids": [
              "3333"
           ]
         }
       }
     ],
     "checkout": {
       "order_id": "1234",
       "subtotal": 39.97,
       "total": 50.96
    }
  }
```
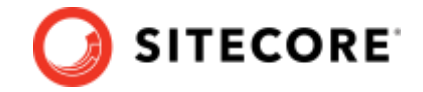

}

### **Sample Event specification (Old format, deprecated)**

```
{
   "type": "order",
   "name": "confirm",
   "value": {
     "products": [
       {
         "sku": "191258",
         "quantity": 1,
         "price": 11.99,
         "price_original": 19.99,
         "fitment": {
           "ids": [
             "2222"
           ]
         }
       },
       {
         "sku": "23432",
         "quantity": 1,
         "price": 12.99,
         "price_original": 14.99,
         "fitment": {
           "ids": [
             "3333"
           ]
         }
       }
     ],
     "checkout": {
       "order_id": "1234",
       "subtotal": 39.97,
       "total": 50.96
     },
     "user": {
       "id": "user-1234",
       "email": "Abc.Def@email.com",
 "eid": "hash_of_email",
 "fbid": "facebook_id",
 "cmid": "cheetah email id",
       "rpid": "responsys email id",
       "address": {
        "address line 1": "123 Main Street",
         "address_line_2": "apartment 123",
         "state": "CA",
        "zip": "90210"
         "country": "US"
       }
     },
     "locale": {
       "lg": "language code 2 letters, lowercase, e.g. en",
       "co": "country code, 2 letters, lowercase, e.g. fr",
       "cy": "currency code, 3 letters, lowercase, e.g. eur"
     }
```
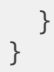

## <span id="page-29-0"></span>**4.1.2 Add to Cart Event (a2c:<page title>)**

This event must be sent when a user adds a product to the shopping cart and is required to compute cart abandonment metrics. If you do not send this event, Sitecore Discover category and product analytics cannot report cart abandonment metrics.

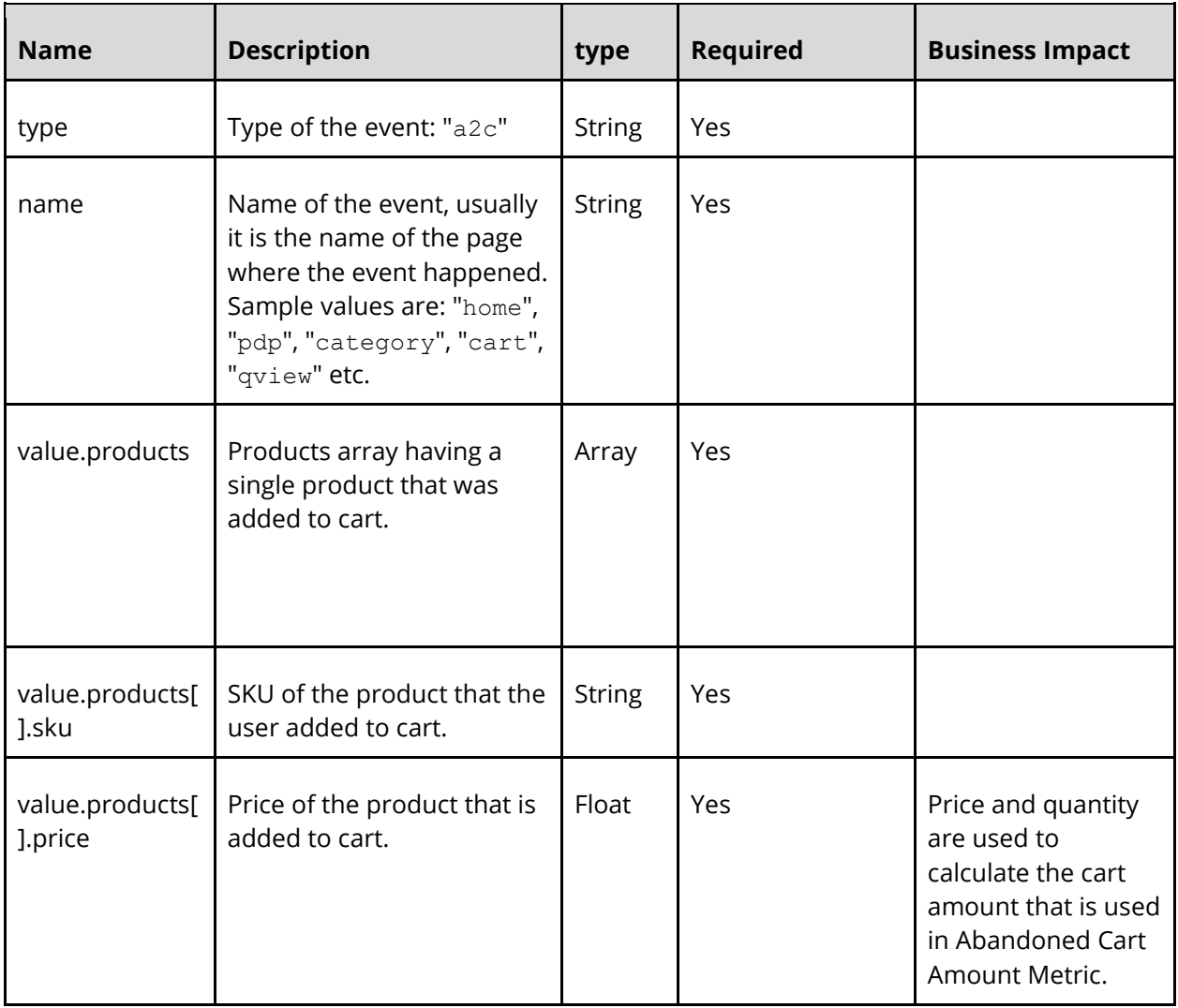

The following table lists the attributes of the Add to Cart event:

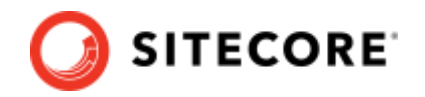

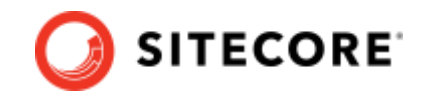

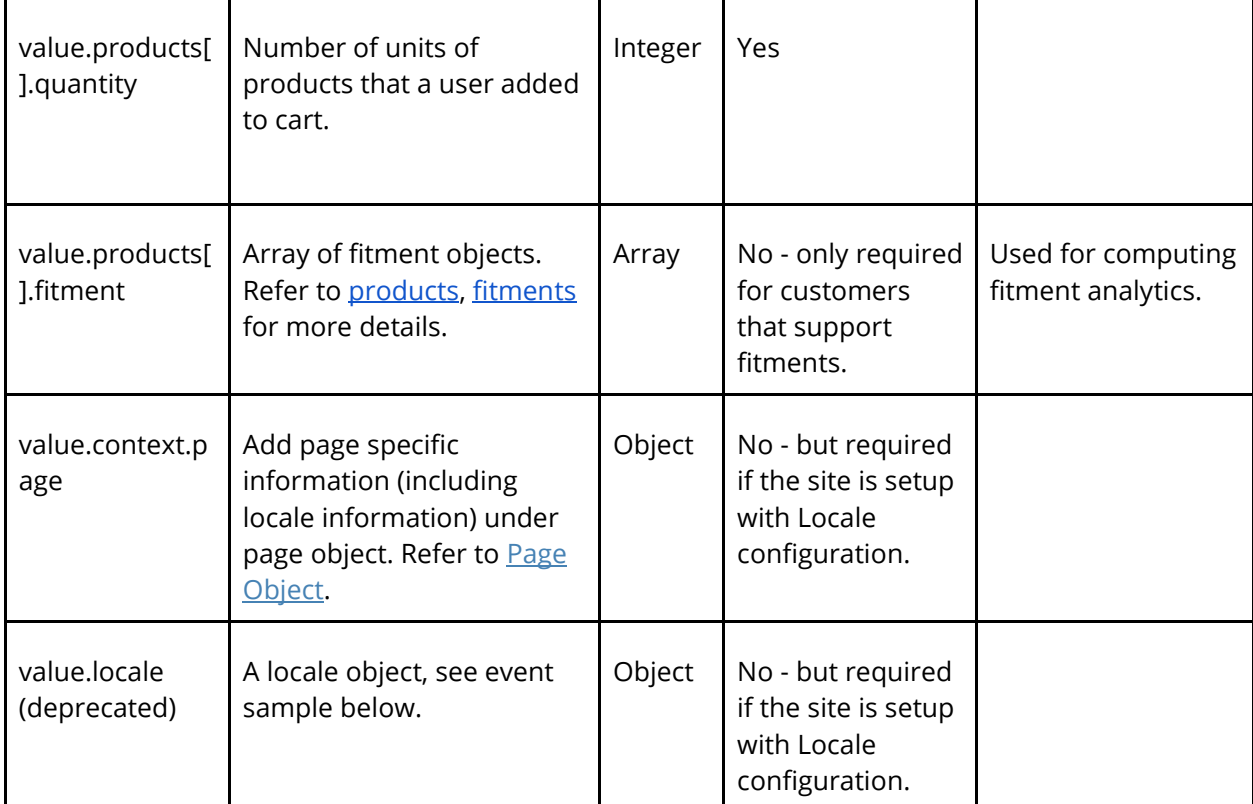

### **Sample Event specification (New format, Context Object)**

```
{
  "type": "a2c",
  "name": "home",
  "value": {
    "context": {
      "page": {
 "locale_country": "country code, 2 letters, lowercase, e.g. fr",
 "locale_language": "language code 2 letters, lowercase, e.g. en",
 "locale_currency": "currency code, 3 letters, lowercase, e.g. eur"
      }
 },
 "products": [
\{ "sku": "191258",
        "quantity": 1,
        "price": 11.99,
        "fitment": {
          "ids": [
            "3333"
 ]
        }
     }
    ]
  }
}
```
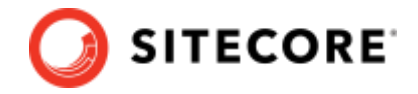

### **Sample Event specification (Old format, deprecated)**

```
{
   "type": "a2c",
 "name": "home",
 "value": {
     "products": [
       {
         "sku": "191258",
         "quantity": 1,
         "price": 11.99,
         "fitment": {
           "ids": [
             "3333"
 ]
         }
       }
     ],
     "locale": {
       "lg": "language code 2 letters, lowercase, e.g. en",
       "co": "country code, 2 letters, lowercase, e.g. fr",
       "cy": "currency code, 3 letters, lowercase, e.g. eur"
     }
  }
}
```
### <span id="page-31-0"></span>**4.1.3 Add To Wishlist Event (a2w:<page title>) [Coming Soon]**

This event must be sent when a user adds a product into a wish list. This event is used in computing future analytics to compute user interests.

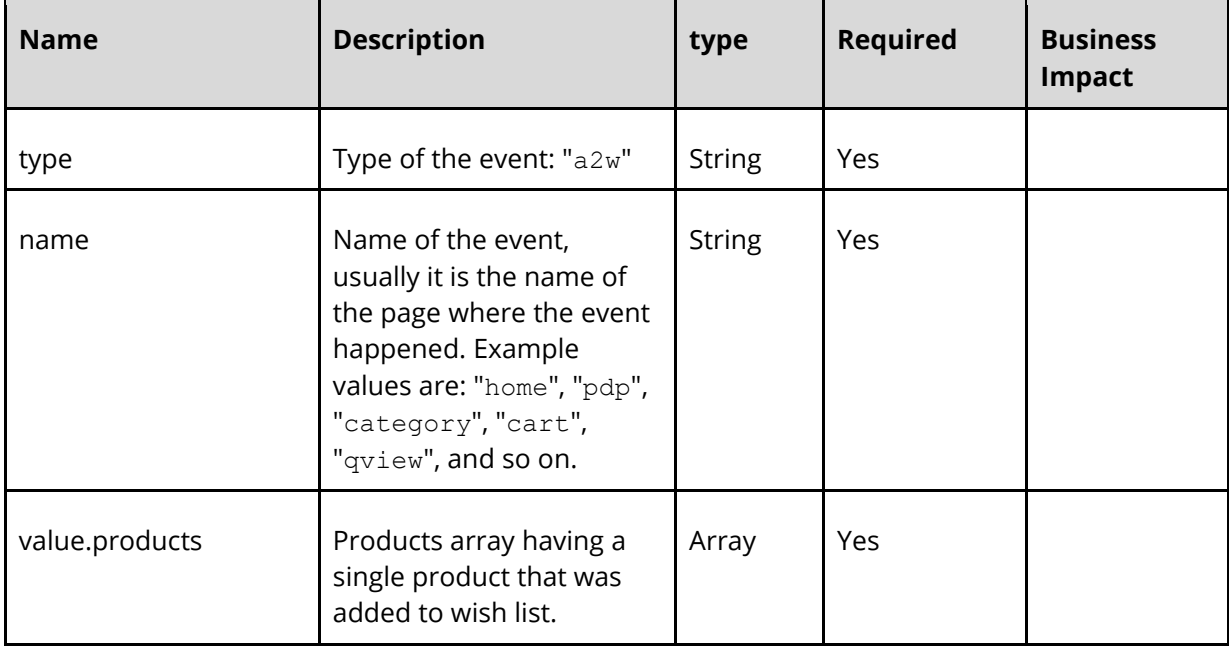

The following table lists the properties of the Add to Wishlist event:

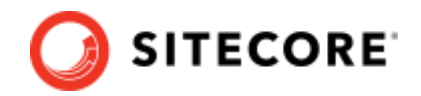

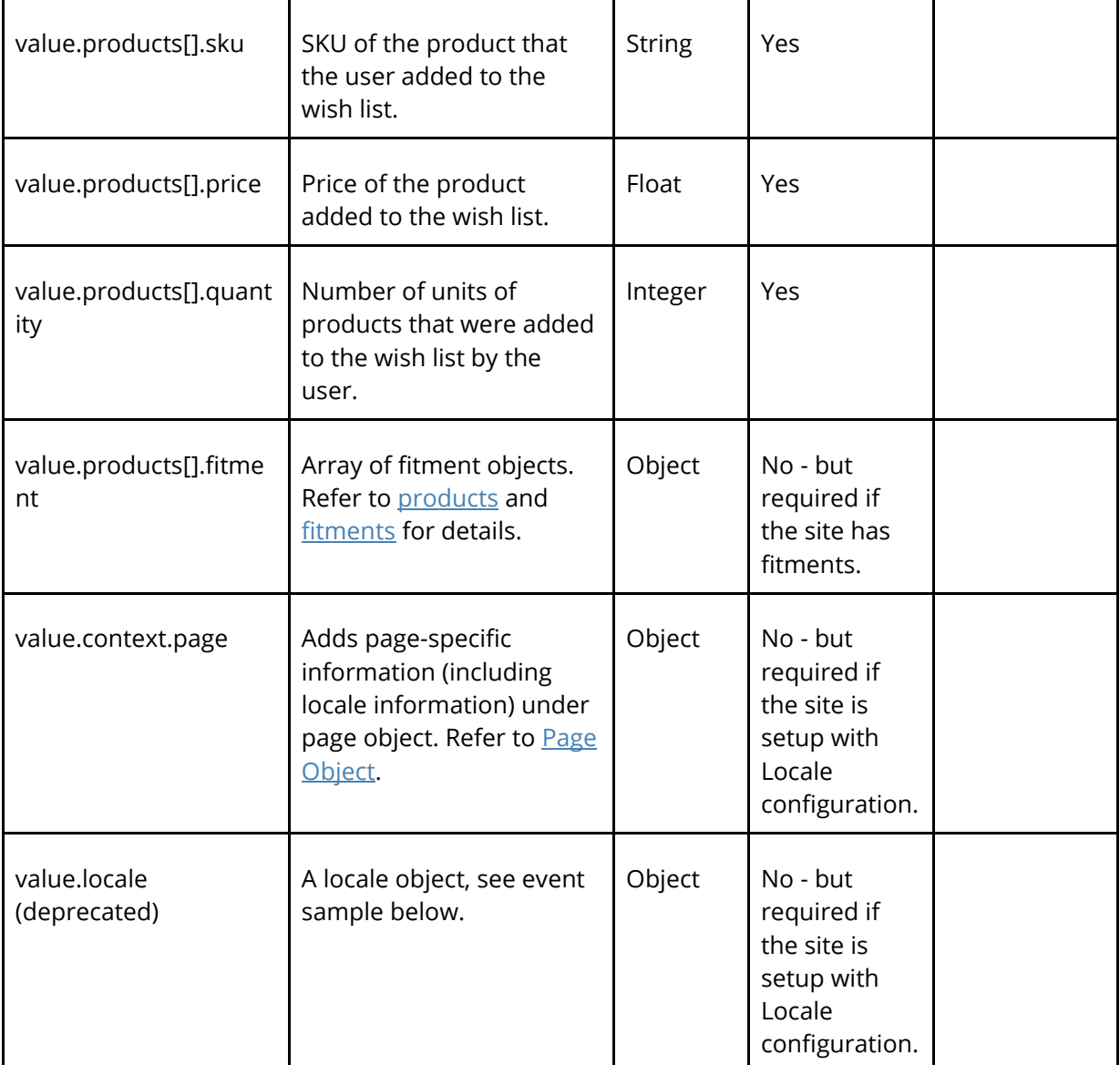

### **Sample Event specification (New format, Context object)**

```
{
 "type": "a2w",
 "name": "home",
   "value": {
    "context": {
      "page": {
 "locale_country": "country code, 2 letters, lowercase, e.g. fr",
 "locale_language": "language code 2 letters, lowercase, e.g. en",
 "locale_currency": "currency code, 3 letters, lowercase, e.g. eur"
      }
     },
     "products": [
      {
        "sku": "191258",
        "fitment": {
          "ids": [
```
### Sitecore Discover

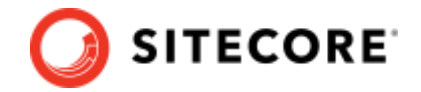

 "3333" ] } } ] } }

### **Sample Event specification (old format, deprecated)**

```
{
   "type": "a2w",
   "name": "home",
   "value": {
     "products": [
       {
         "sku": "191258",
         "fitment": {
           "ids": [
              "3333"
           ]
         }
       }
     ],
     "locale": {
       "lg": "language code 2 letters, lowercase, e.g. en",
       "co": "country code, 2 letters, lowercase, e.g. fr",
       "cy": "currency code, 3 letters, lowercase, e.g. eur"
     }
  }
}
```
### <span id="page-33-0"></span>**4.1.4 Page Details View Event (view:pdp)**

The Sitecore Discover beacon usually sends page visits. However, if the beacon is absent or if specific information like fitment is required, then you must send this event when a user views a product on the site.

This event is used in:

- View metrics in product and category analytics
- Generated datasets like top-viewed, co-viewed and view-buy
- Search ranking based on views.

The following table lists the properties of the Page Details View event:

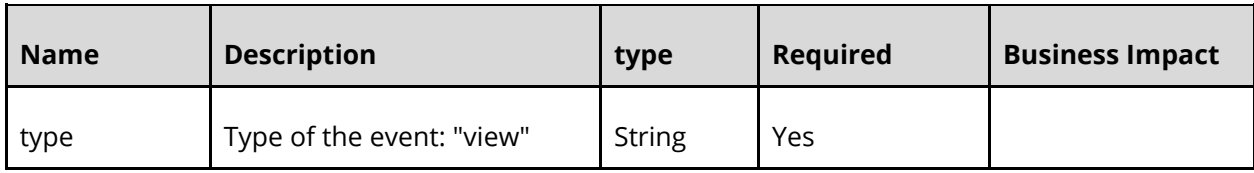

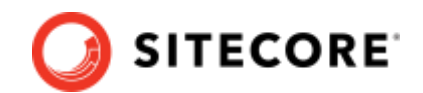

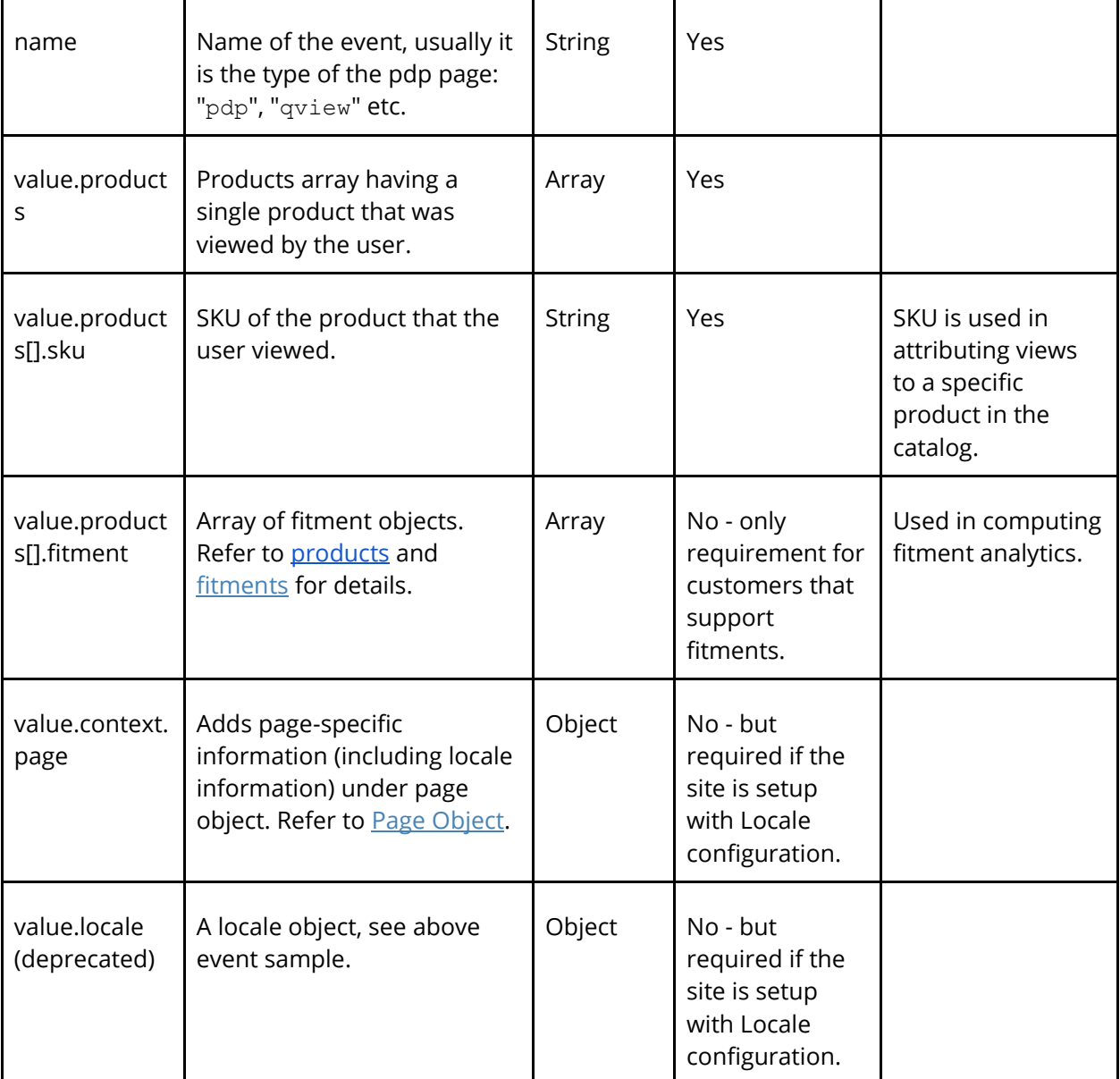

### **Sample Event specification (New format, context object)**

```
{
  "type": "view",
  "name": "pdp",
  "value": {
    "context": {
      "page": {
 "locale_country": "country code, 2 letters, lowercase, e.g. fr",
 "locale_language": "language code 2 letters, lowercase, e.g. en",
 "locale_currency": "currency code, 3 letters, lowercase, e.g. eur"
      }
 },
 "products": [
      {
        "sku": "191258",
```
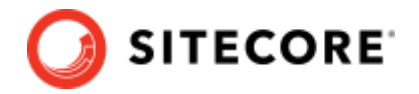

```
 "fitment": {
           "ids": [
             "2222"
 ]
        }
      }
    ]
  }
}
```
**Sample Event specification (Old format, deprecated)**

```
{
   "type": "view",
 "name": "pdp",
 "value": {
     "products": [
       {
         "sku": "191258",
         "fitment": {
           "ids": [
             "2222"
           ]
         }
       }
     ],
     "locale": {
       "lg": "language code 2 letters, lowercase, e.g. en",
       "co": "country code, 2 letters, lowercase, e.g. fr",
       "cy": "currency code, 3 letters, lowercase, e.g. eur"
     }
  }
}
```
## <span id="page-35-0"></span>**4.1.5 Page View Event (view:page)**

This event must be sent when a user views a page on the site. Sitecore Discover beacon usually sends page visits but if the beacon is absent, then the customer must send this event.

This event is used in

- Overall page view metrics
- Search Ranking based on views

The following table lists the properties of the Page View event:

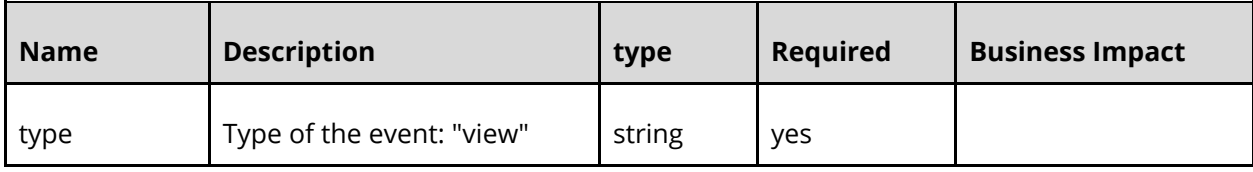
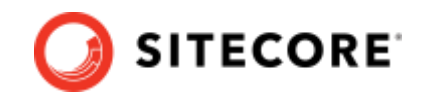

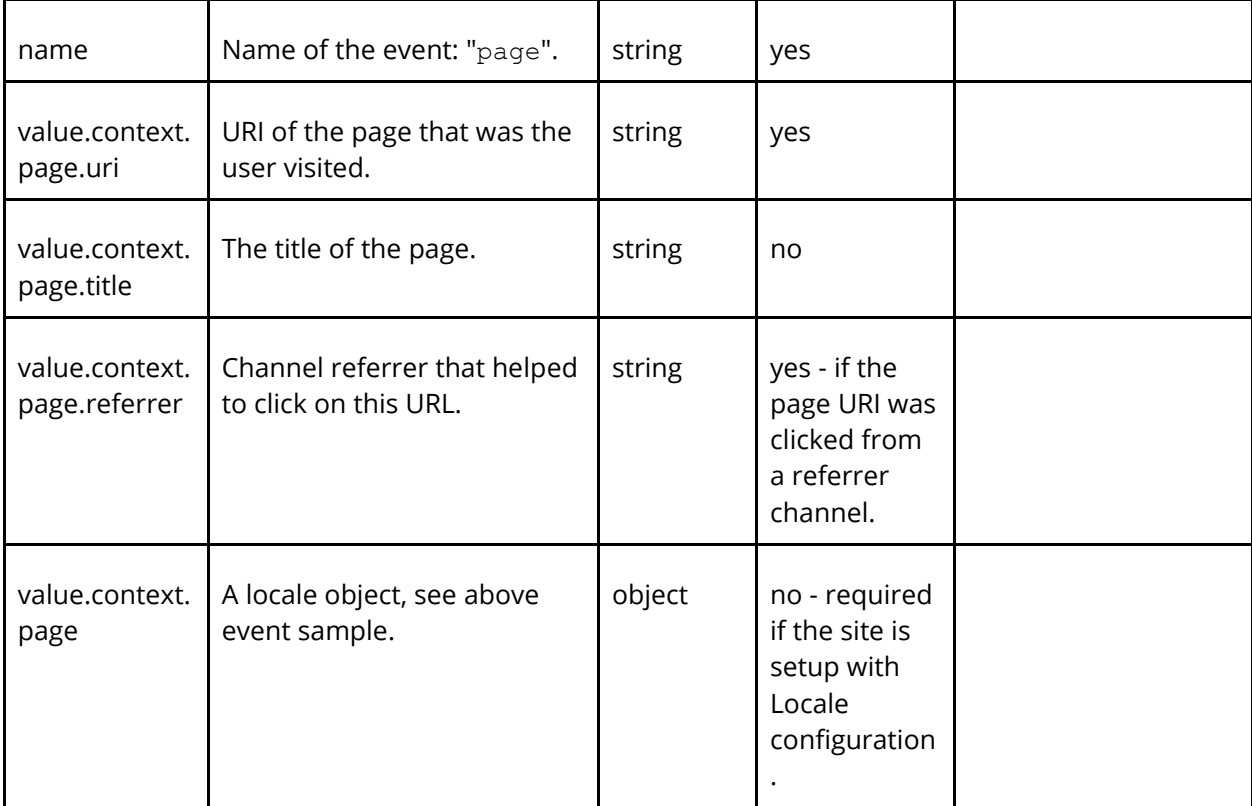

```
{
   "type": "view",
   "name": "page",
   "value": {
     "context": {
 "page": {
 "uri": "/rfk/collection/handbags",
        "title": "Handbags",
        "referrer": "https://www.google.com/", 
 "locale_country": "country code, 2 letters, lowercase, e.g. fr",
 "locale_language": "language code 2 letters, lowercase, e.g. en",
        "locale_currency": "currency code, 3 letters, lowercase, e.g. eur"
      }
    }
  }
}
```
# **4.1.6 User Login Event (user:login)**

This event must be sent when a user logs in to the system. This event is used in linking a real user id to a Sitecore Discover cookie to help in more advanced user personalization use cases like cross-device personalization.

The following table lists the properties of the User Login event:

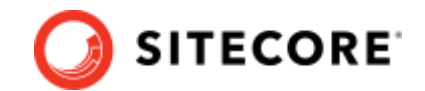

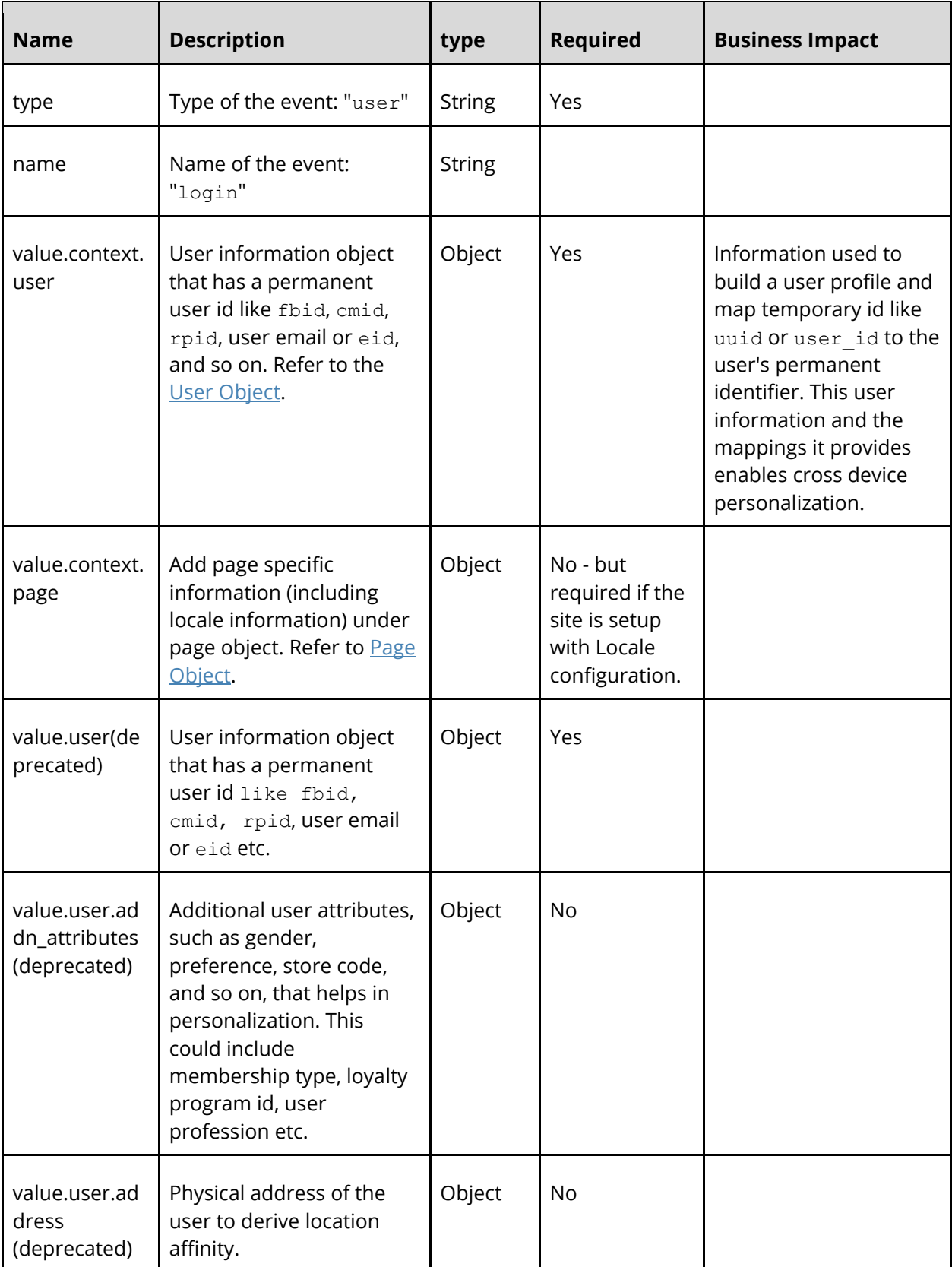

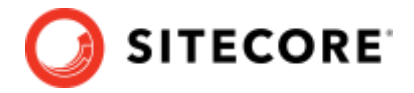

```
{
   "type": "user",
   "name": "login",
   "value": {
     "context": {
       "user": {
         "id": "user-1234",
         "email": "abc.def@email.com",
         "eid": "hash_of_email",
         "fbid": "facebook_id",
         "address": {
           "address_line_1": "123 Main Street",
           "address_line_2": "apartment 123",
           "state": "CA",
          "zip": "90210"<br>"zip": "90210"
           "country": "US"
         },
         "gender": "female",
         "groups": [
           "group1",
           "group2"
         ],
         "addn_attributes": {
          "email subscriber": "True",
           "preferred_sizes": [
 "S",
 "M",
             "32W",
             "30L"
           ],
           "home_store_code": "4321"
         }
       },
       "page": {
 "locale_country": "country code, 2 letters, lowercase, e.g. fr",
 "locale_language": "language code 2 letters, lowercase, e.g. en",
         "locale_currency": "currency code, 3 letters, lowercase, e.g. eur"
       }
     }
  }
}
```
#### **Sample Event specification (Old format, deprecated)**

```
{
  "type": "user",
  "name": "login",
   "value": {
     "user": {
       "id": "user-1234",
       "email": "abc.def@email.com",
       "eid": "hash_of_email",
       "fbid": "facebook_id",
       "address": {
        "address_line_1": "123 Main Street",
```
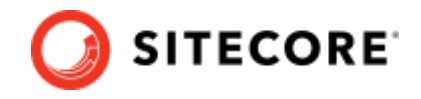

```
 "address_line_2": "apartment 123",
 "state": "CA",
 "zip": "90210",
         "country": "US"
       },
       "gender": "female",
       "groups": [
         "group1",
         "group2"
      ],
       "addn_attributes": {
         "email_subscriber": "True",
         "preferred_sizes": [
 "S",
 "M",
           "32W",
           "30L"
         ],
         "home_store_code": "4321"
      }
    },
     "locale": {
       "lg": "language code 2 letters, lowercase, e.g. en",
      "co": "country code, 2 letters, lowercase, e.g. fr",
      "cy": "currency code, 3 letters, lowercase, e.g. eur"
     }
  }
}
```
# **4.1.7 User Info Event (user:info)**

This event must be sent whenever user information is updated or when user information is available to be sent like user information is accessed in a customer system. This event is used in linking a real user id to a RFK id cookie to help in more advanced use cases such as cross device personalization.

The following table lists the properties of the User Info event:

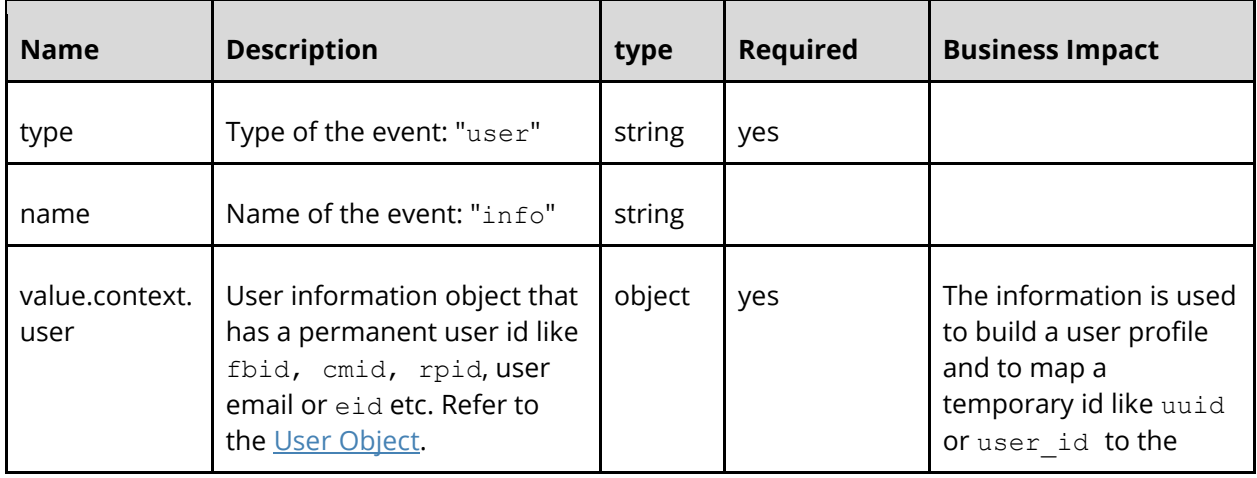

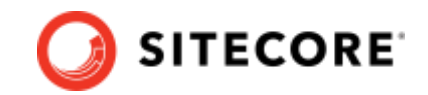

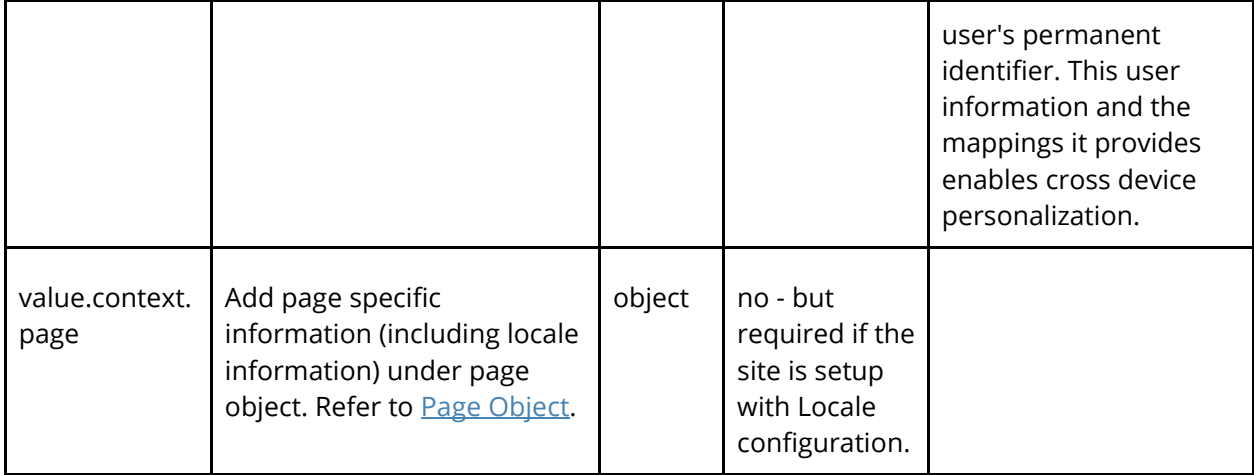

```
{
  "type": "user",
  "name": "info",
   "value": {
    "context": {
      "user": {
        "id": "user-1234",
        "email": "abc.def@email.com",
 "eid": "hash_of_email",
 "fbid": "facebook_id",
        "address": {
          "address_line_1": "123 Main Street",
          "address_line_2": "apartment 123",
 "state": "CA",
 "zip": "90210",
          "country": "US"
        },
        "gender": "female",
        "groups": [
          "group1",
          "group2"
        ],
 "addn_attributes": {
 "email_subscriber": "True",
          "preferred_sizes": [
 "S",
 "M",
 "32W",
 "30L"
          ],
          "home_store_code": "4321"
        }
      },
      "page": {
 "locale_country": "country code, 2 letters, lowercase, e.g. fr",
 "locale_language": "language code 2 letters, lowercase, e.g. en",
        "locale_currency": "currency code, 3 letters, lowercase, e.g. eur"
      }
```
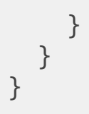

### **4.1.8 Cart Status Event (status:cart)**

This event must be sent when the user visits the cart page or modifies the shopping cart. This is helpful in calculating the cart abandonment metrics and is an alternate way to send cart information instead of using the a2c event.

The following table lists the properties of the Cart Status event:

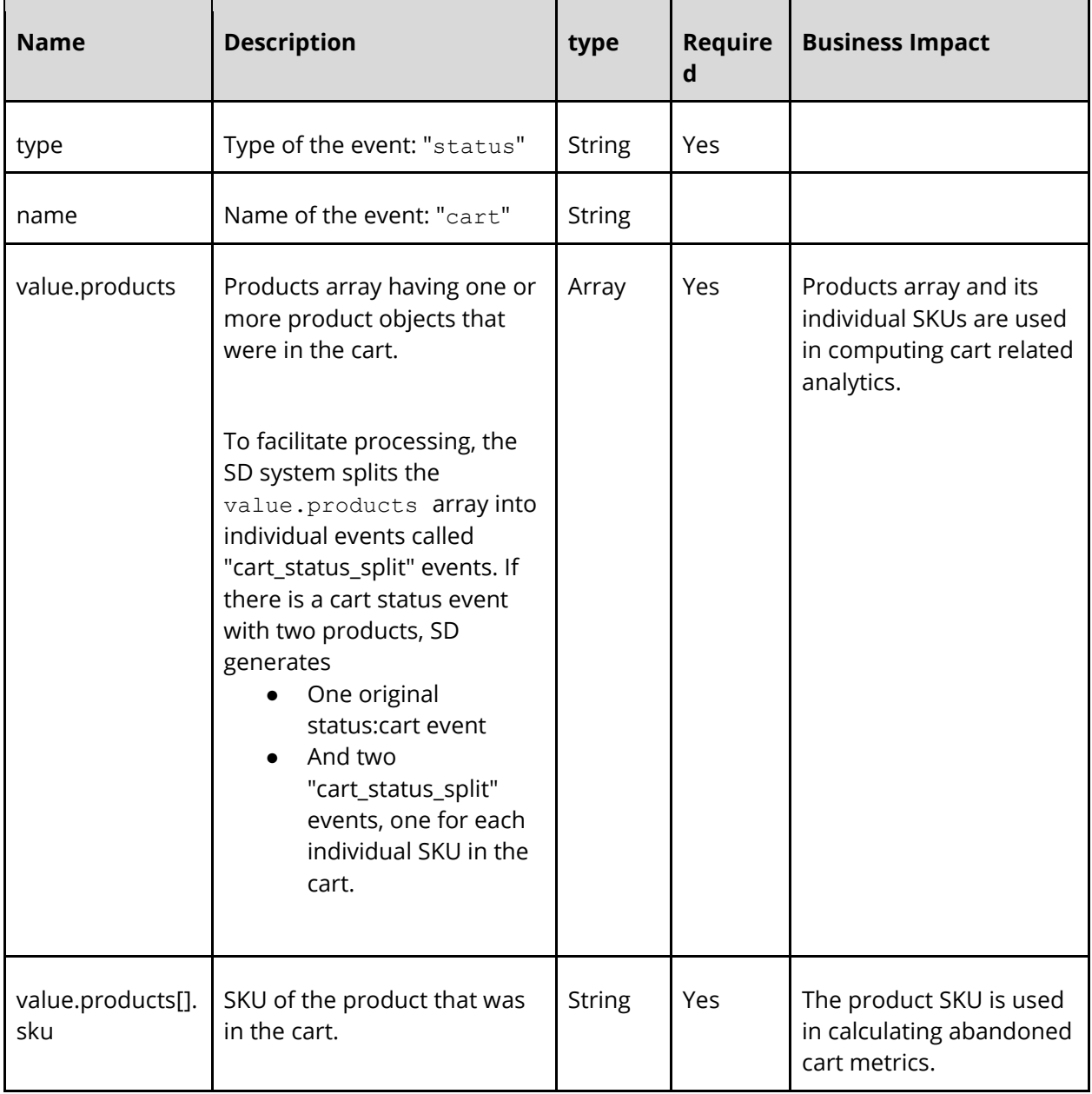

**SITECORE** 

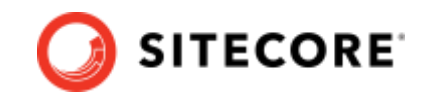

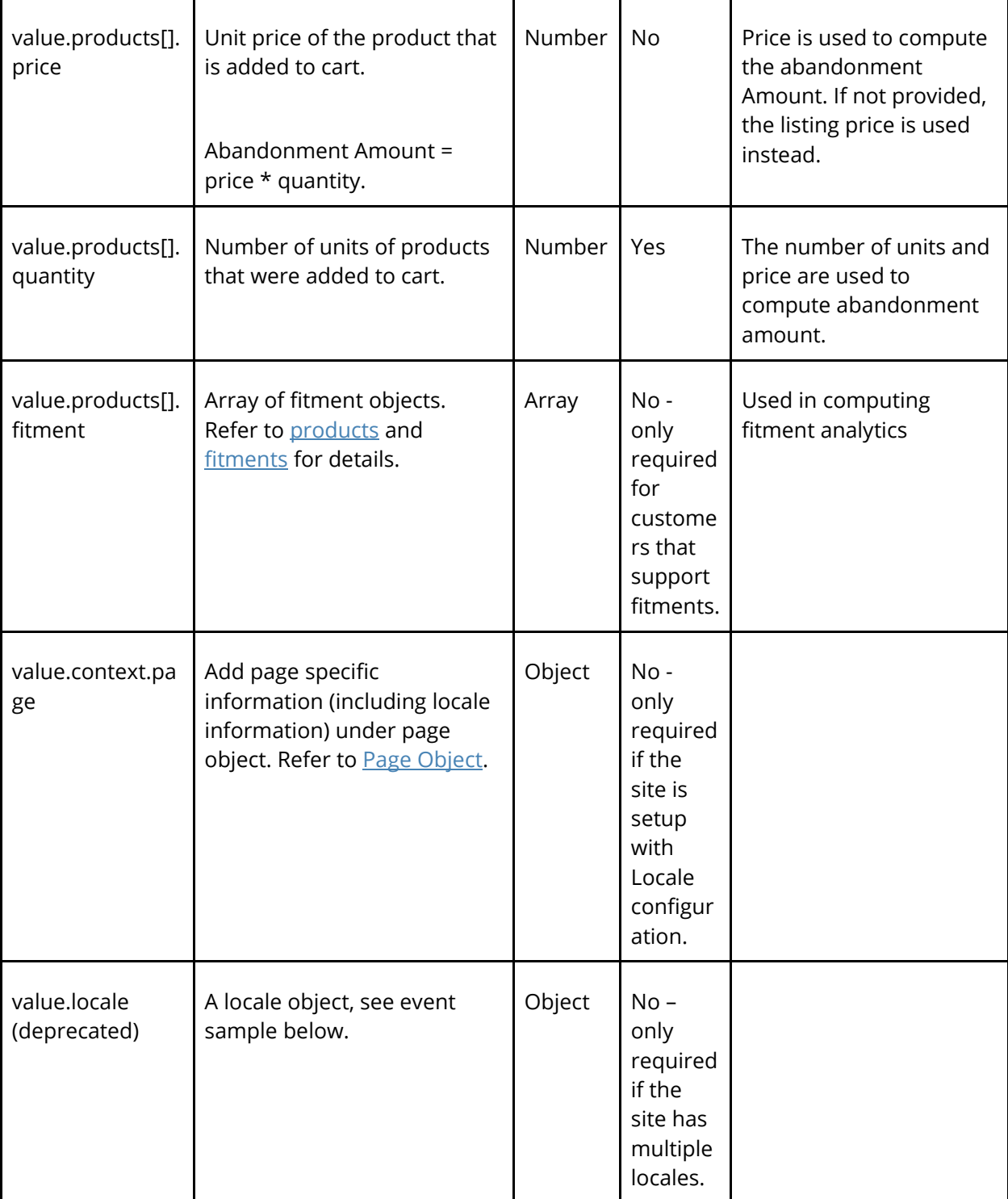

```
{
   "type": "status",
   "name": "cart",
   "value": {
     "context": {
       "page": {
         "locale_country": "country code, 2 letters, lowercase, e.g. fr",
```
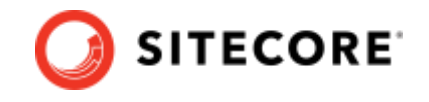

```
"locale language": "language code 2 letters, lowercase, e.g. en",
          "locale_currency": "currency code, 3 letters, lowercase, e.g. eur"
       }
     },
     "products": [
       {
         "sku": "191258",
         "quantity": 1,
         "price": 11.99,
          "fitment": {
            "ids": [
              "3333"
            ]
         }
       },
       {
         "sku": "2402",
         "quantity": 1,
          "price": 12.99,
          "fitment": {
            "ids": [
              "3333"
            ]
         }
       }
     ]
  }
}
```
### **Sample Event specification (Old format, deprecated):**

```
{
   "type": "status",
   "name": "cart",
   "value": {
     "products": [
       {
          "sku": "191258",
          "quantity": 1,
          "price": 11.99,
          "fitment": {
            "ids": [
               "3333"
            ]
          }
       },
        {
          "sku": "2402",
          "quantity": 1,
          "price": 12.99,
          "fitment": {
            "ids": [
               "3333"
            ]
          }
       }
     ],
```
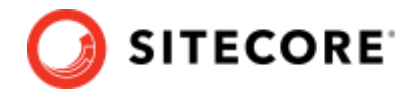

```
 "locale": {
 "lg": "language code 2 letters, lowercase, e.g. en",
 "co": "country code, 2 letters, lowercase, e.g. fr",
 "cy": "currency code, 3 letters, lowercase, e.g. eur"
    }
 }
}
```
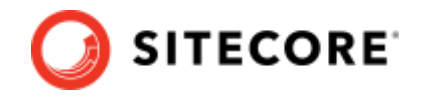

## **4.2 Recommendation events**

This section describes a list of all the events that must be sent while interacting with Sitecore Discover's recommendation widgets.

### **4.2.1 Widget Appear Event (widget:appear)**

This event must be sent when the user sees or views a recommendation widget on a page. Often the user does not scroll all the way down to see the widget. For analytics to report the correct attribution numbers, this event should only be sent when the widget is within the user's view port.

This event is used to calculate:

- Sitecore Discover view assisted attributions, such as view assisted revenue, view assisted orders, and view assisted conversions at domain, widget type, and widget levels.
- CTR (click/views) number for site, widget type, or widget.

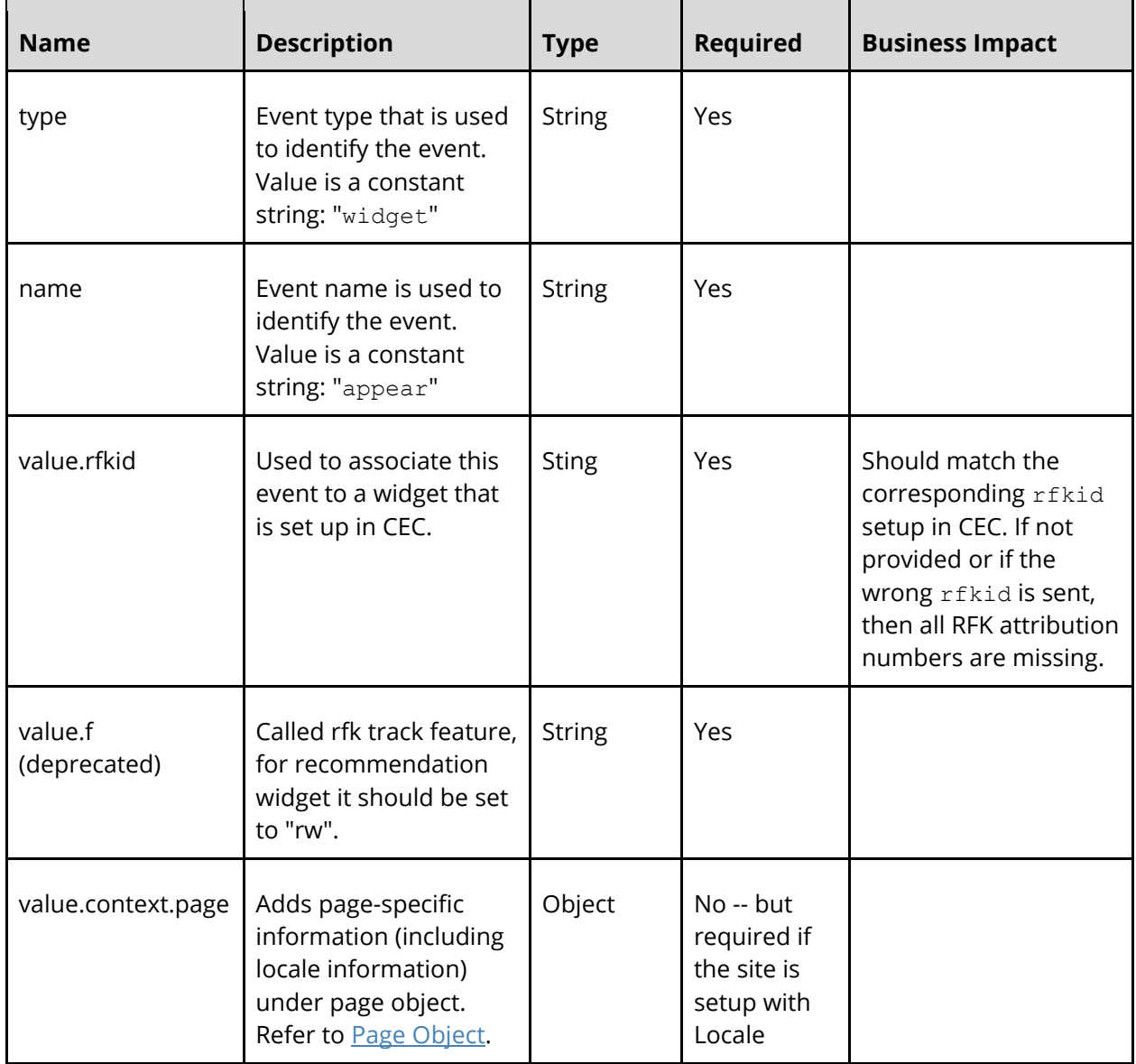

The following table lists the properties of the Widget Appear event:

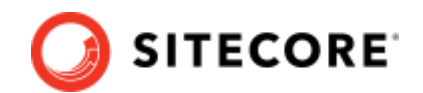

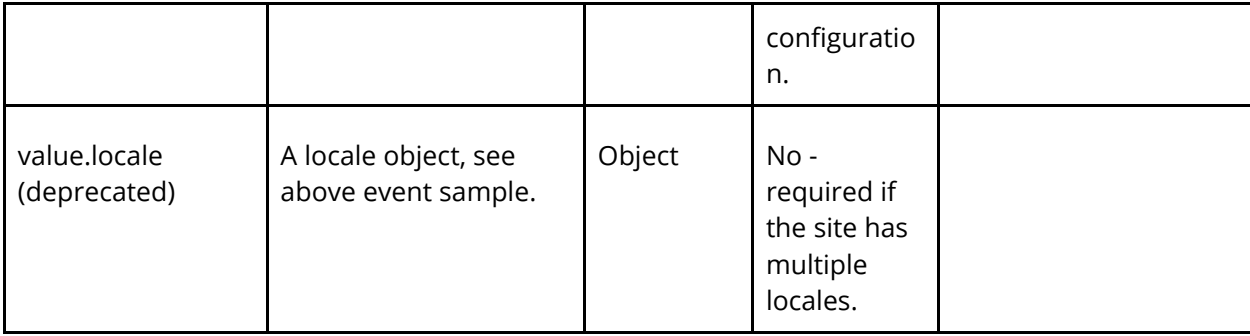

```
\mathfrak{t} "type": "widget",
   "name": "appear",
   "value": {
     "context": {
       "page": {
        "locale country": "country code, 2 letters, lowercase, e.g. fr",
         "locale_language": "language code 2 letters, lowercase, e.g. en",
        "locale_currency": "currency code, 3 letters, lowercase, e.g. eur"
       }
     },
     "rfkid": "Widget rfkid goes here",
     "f": "rw"
  }
}
```
### **Sample Event specification (Old format, deprecated):**

```
{
   "type": "widget",
   "name": "appear",
   "value": {
     "rfkid": "Widget rfkid goes here",
     "f": "rw",
     "locale": {
       "lg": "language code 2 letters, lowercase, e.g. en",
       "co": "country code, 2 letters, lowercase, e.g. fr",
       "cy": "currency code, 3 letters, lowercase, e.g. eur"
     }
  }
}
```
# **4.2.2 Widget Product Click Event (widget:click)**

This event must be sent when the user clicks on a product in the recommendation widget. Most clicks in a recommendation widget would be product clicks but it might also include next or previous clicks.

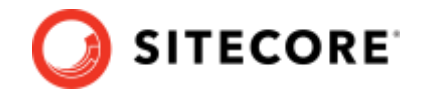

The Product Click event is used to calculate the following:

- Sitecore Discover click assisted attributions, such as click assisted revenue, click assisted orders, and click assisted conversions at domain, widget type, and widget level.
- CTR (click/views) number for site, widget type, or widget.
- Direct attributions, such as DOR, DPR, DO, and so on.

The following table lists the properties of the Widget Product Click event:

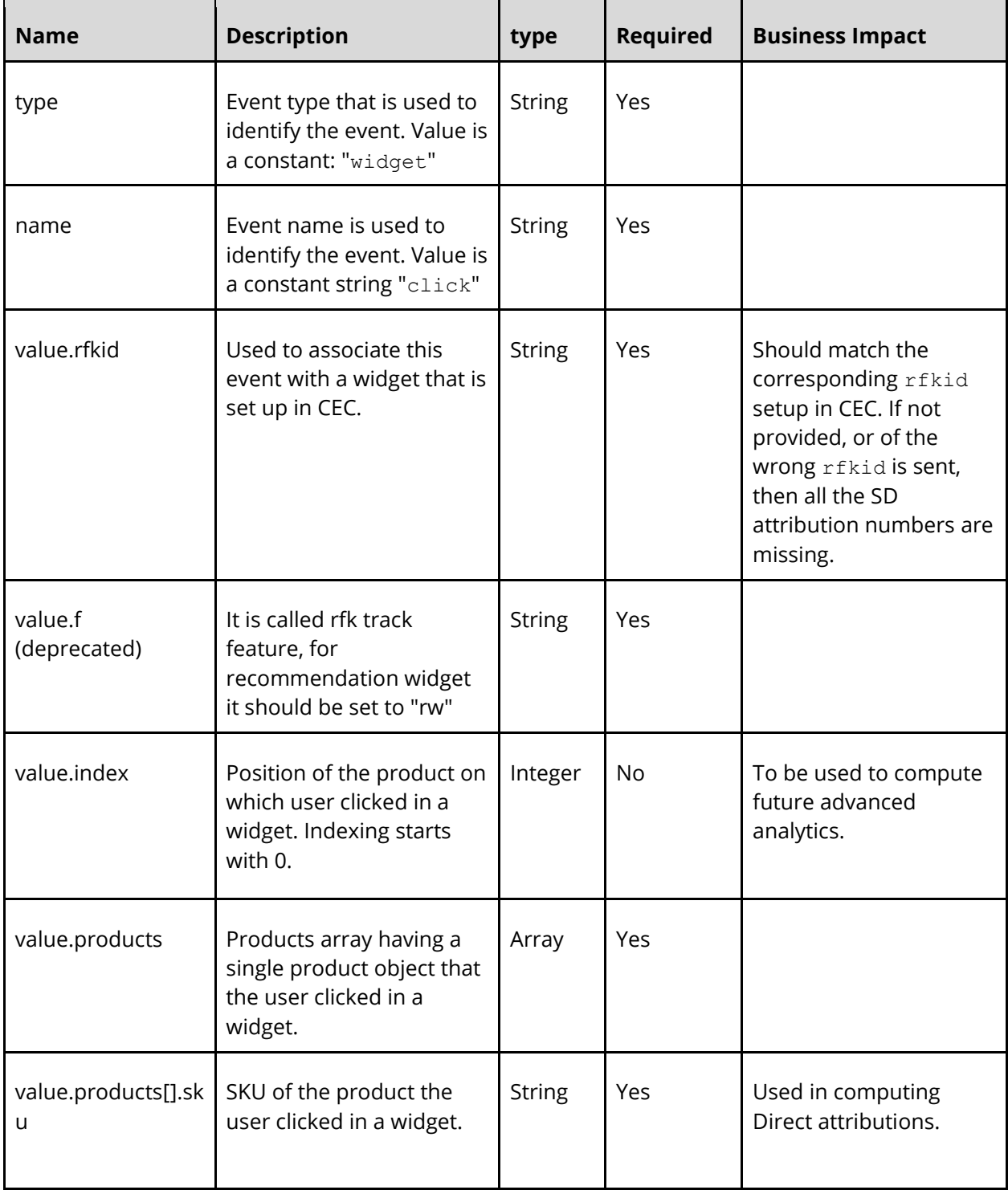

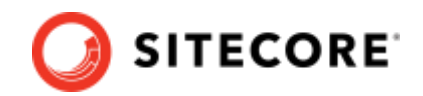

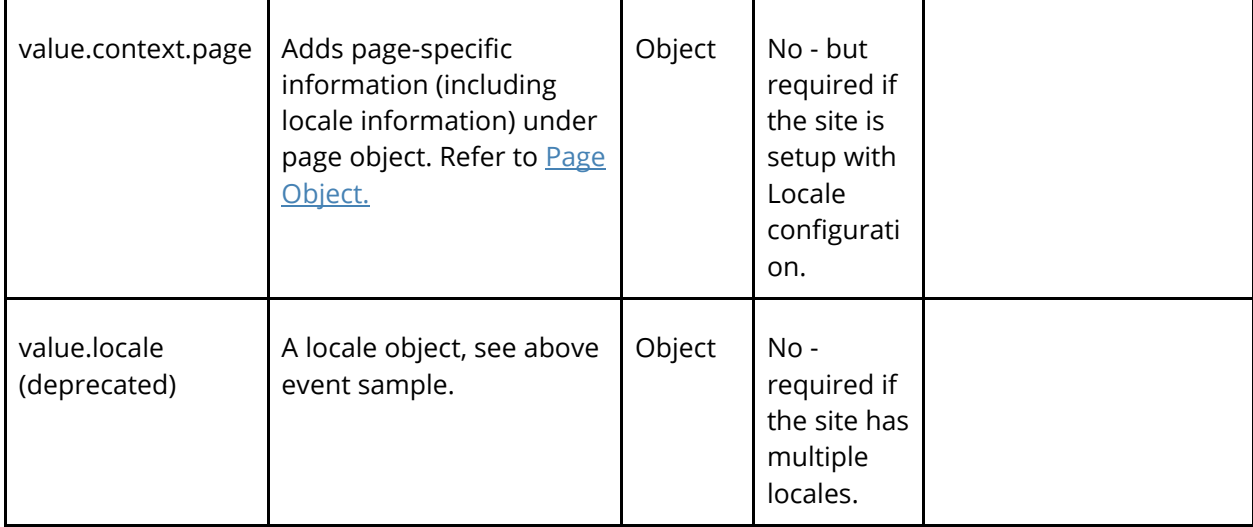

```
{
  "type": "widget",
  "name": "click",
   "value": {
    "context": {
       "fitment": {
        "ids": [
 "fit-id1",
 "fit-id2"
         ]
\},
 "page": {
 "locale_country": "country code, 2 letters, lowercase, e.g. fr",
 "locale_language": "language code 2 letters, lowercase, e.g. en",
       "locale_currency": "currency code, 3 letters, lowercase, e.g. eur"
      }
     },
     "rfkid": "Widget rfkid goes here",
     "click_type": "product",
     "f": "rw",
    "index": \theta,
     "products": [
       {
         "sku": "191258"
      }
    ]
  }
}
```
### **Sample Event specification (Old format, deprecated):**

```
{
   "type": "widget",
```
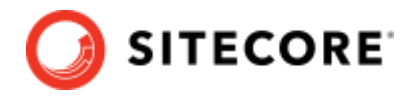

```
 "name": "click",
   "value": {
     "context": {
       "fitment": {
         "ids": [
           "fit-id1",
           "fit-id2"
         ]
       }
     },
     "rfkid": "Widget rfkid goes here",
    "index": 0,
     "products": [
       {
         "sku": "191258"
       }
     ],
     "locale": {
       "lg": "language code 2 letters, lowercase, e.g. en",
       "co": "country code, 2 letters, lowercase, e.g. fr",
       "cy": "currency code, 3 letters, lowercase, e.g. eur"
     }
  }
}
```
## **4.2.3 Widget Click- A2C button click**

A user clicks on the add-to-cart (a2c) button embedded in a Sitecore Discover widget.

```
{
   "type": "widget",
   "name": "click",
   "value": {
     "context": "Refer to Default Context",
     "rfkid": "rfkid of Sitecore Discover Widget",
     "click_type": "a2c",
     "click_text": "Add to cart",
    "index": 0, "products": [
       {
         "sku": "191258"
       }
     ]
   }
}
```
#### **Note**

Along with this event, continue to send regular a2c events for the product added to cart.

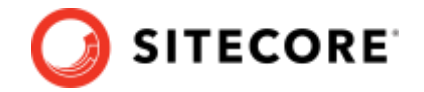

### **4.2.4 Widget Click – Quick View/View Details/Shop Now Button**

A user clicks on a button embedded in a Sitecore Discover widget that opens a modal/dialog showing additional details about a product.

```
{
   "type": "widget",
   "name": "click",
   "value": {
     "context": "Refer to Default Context",
     "rfkid": "rfkid of Sitecore Discover Widget",
 "click_type": "view",
 "click_text": "Quick Shop/View Details",
    "index": 0,
     "products": [
       {
         "sku": "191258"
       }
     ]
  }
}
```
### **4.2.5 Widget Click - "Add all to cart" Button**

A user clicks on the "Add all to cart" button embedded inside a Sitecore Discover widget.

```
{
   "type": "widget",
   "name": "click",
   "value": {
     "context": "Refer to Default Context",
     "rfkid": "rfkid of Sitecore Discover Widget",
    "click type": "all a2c",
     "click_text": "Add All to cart",
     "products": [
      \mathcal{L} "sku": "191258"
       },
       {
          "sku": "191259"
       }
     ]
  }
}
```
#### **Note**

Along with this event, continue to send regular a2c events for the product added to cart.

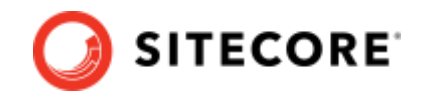

# **4.3 Full Page Search Events**

## **4.3.1 Widget Appear Event (widget:appear) [track:appear, old convention]**

This event must be sent when the user does a full-page search (by typing a keyword and hitting enter) and search results are displayed to them.

- This is used to calculate Sitecore Discover view-assisted attributions like view-assisted revenue, view-assisted orders, and view-assisted conversions at Domain, Widget type, and Widget level.
- It is used to calculate CTR (click/views) number for Site or Widget type or Widget which is an important metric to track.

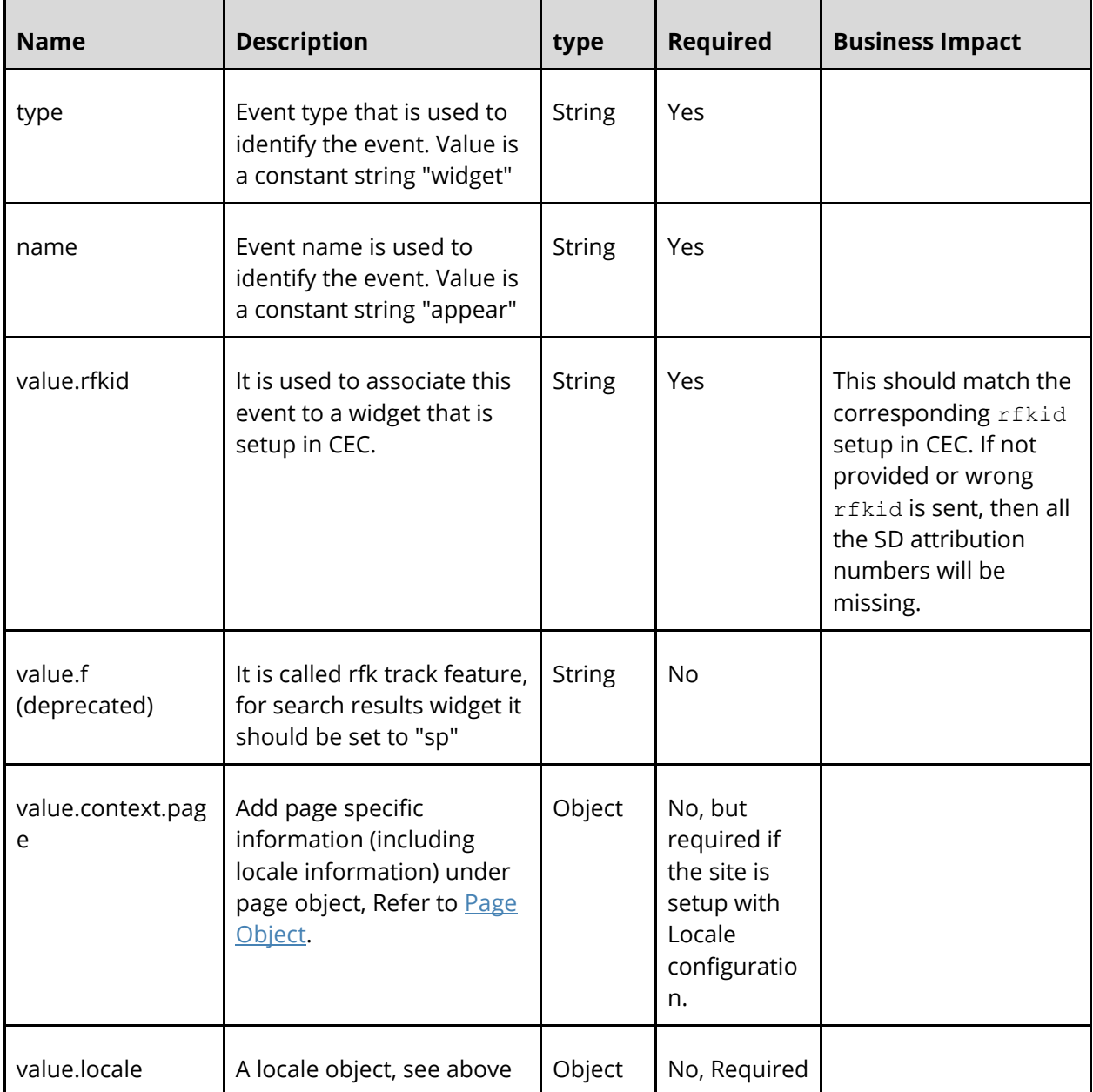

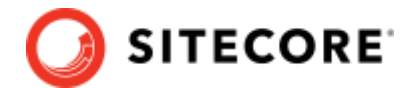

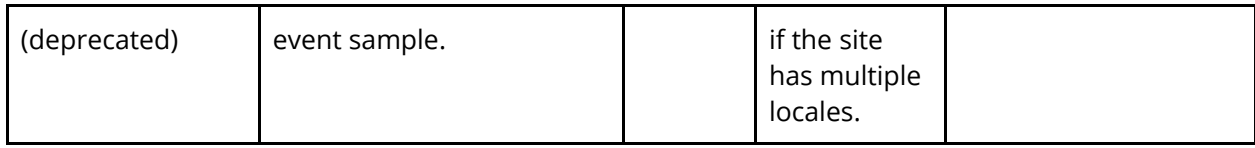

```
{
   "type": "widget",
   "name": "appear",
   "value": {
     "context": {
       "page": {
         "locale_country": "country code, 2 letters, lowercase, e.g. fr",
         "locale_language": "language code 2 letters, lowercase, e.g. en",
         "locale_currency": "currency code, 3 letters, lowercase, e.g. eur"
       }
     },
     "rfkid": "Widget rfkid goes here",
     "f": "sp"
   }
}
```
### **Sample Event specification (Old format, deprecated):**

```
{
   "type": "widget",
   "name": "appear",
   "value": {
     "context": {
       "page": {
         "locale_country": "country code, 2 letters, lowercase, e.g. fr",
         "locale_language": "language code 2 letters, lowercase, e.g. en",
        "locale_currency": "currency code, 3 letters, lowercase, e.g. eur"
       }
     },
     "rfkid": "Widget rfkid goes here",
     "f": "sp"
   }
}
```
# **4.3.2 Widget Click Event (widget:click)**

This event must be sent when the user clicks anywhere in the Sitecore Discover Search widgets. Clicks can happen on a product, a facet, or **Next Page** links. This is used to calculate Sitecore Discover click assisted attributions like Click assisted Revenue, Click assisted Orders and Click assisted Conversions at domain, widget type, and widget level:

- It is used to calculate CTR (click/views) number for Site or Widget type or Widget which is an important metric to track.
- When the click is a product click, then the SKU is used to calculate attribution metrics like Direct Purchase Revenue (DPR), Direct Order Revenue (DOR), Direct Orders (DO), and Direct Purchase Units (DPU) metrics. It is also used to generate Keyword Product Analytics that is displayed on the Keyword Details page.

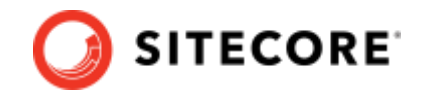

• "kw" (Original Keyword) & "m" Modified Keyword are used in keyword attributions like Search Clicks, Click Revenue, Direct Purchase Revenue (DPR), Direct Order Revenue (DOR), Direct Orders (DO), and Direct Purchase Units (DPU) etc.

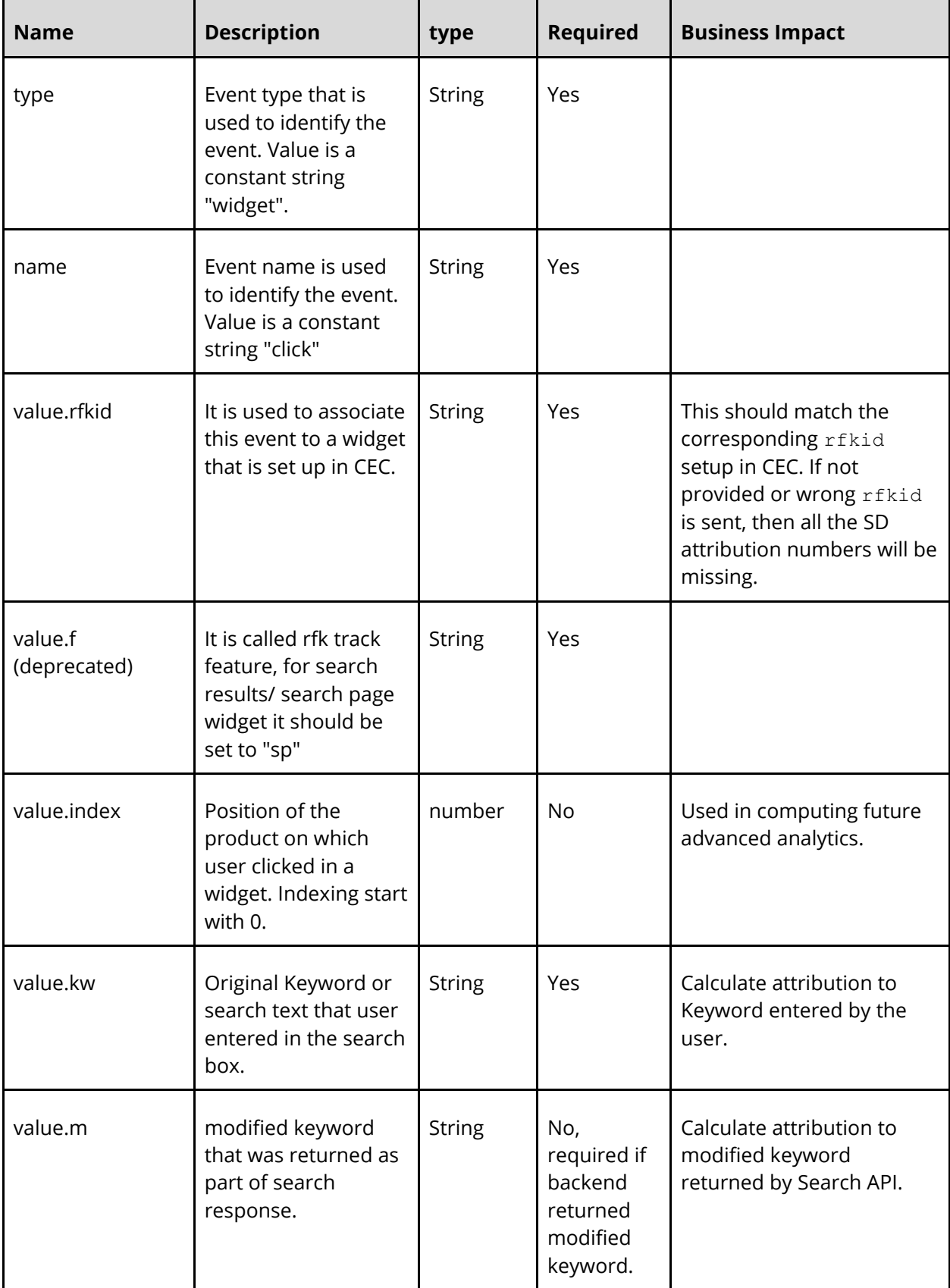

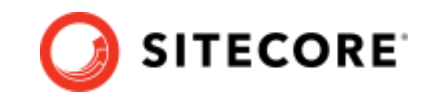

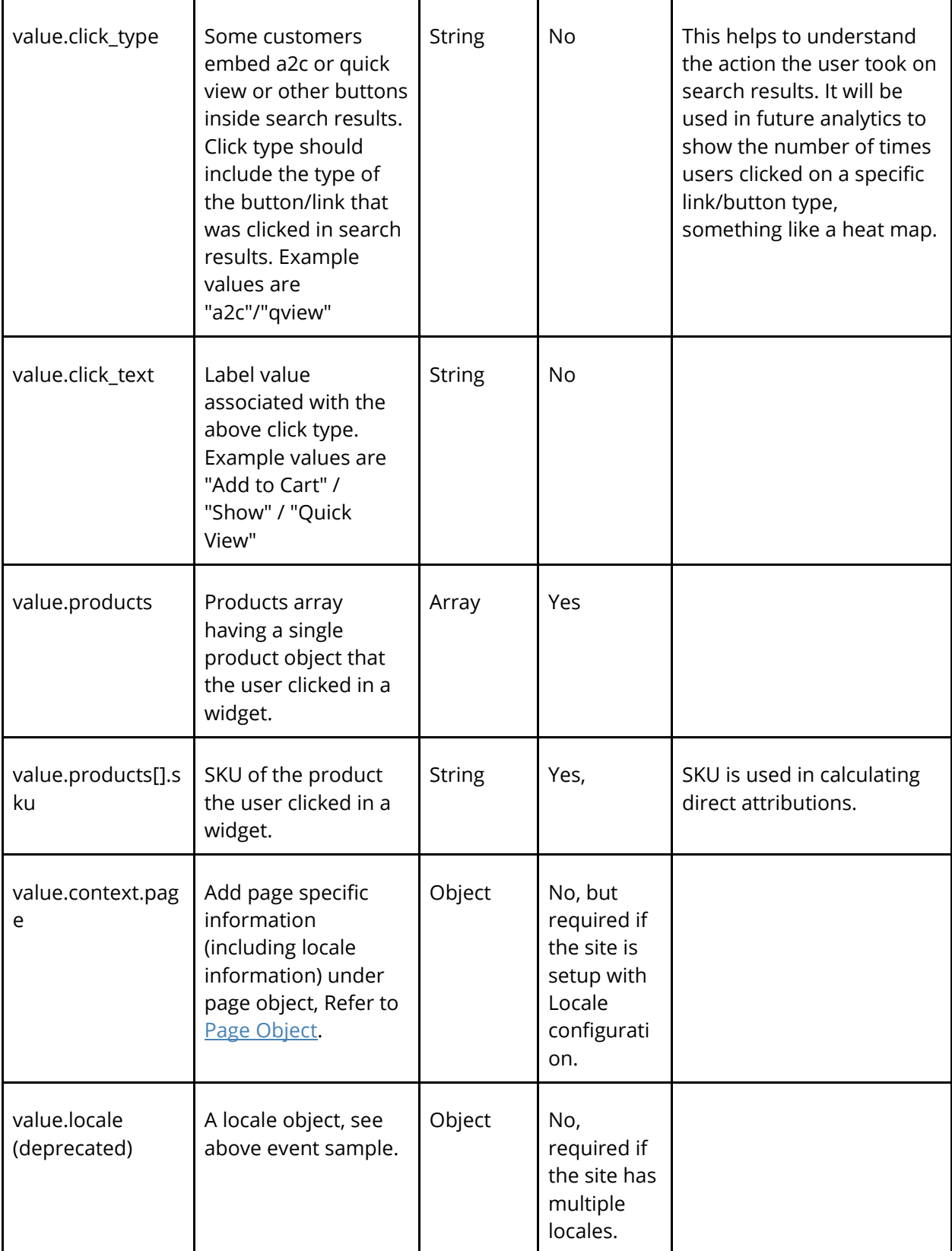

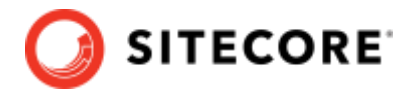

```
{
   "type": "widget",
   "name": "click",
   "value": {
     "context": {
       "page": {
         "locale_country": "country code, 2 letters, lowercase, e.g. fr",
         "locale_language": "language code 2 letters, lowercase, e.g. en",
         "locale_currency": "currency code, 3 letters, lowercase, e.g. eur"
       }
     },
     "rfkid": "Widget rfkid goes here",
 "f": "sp",
 "kw": "original keyword/search term",
     "m": "modified/corrected keyword/search term",
     "click_type": "product"
    "index": 0,
     "products": [
       {
         "sku": "191258"
       }
     ]
  }
}
```
#### **Sample Event specification (Old format, deprecated):**

```
{
   "type": "widget",
   "name": "click",
   "value": {
    "rfkid": "Widget rfkid goes here",
     "f": "sp",
     "kw": "original keyword/search term",
     "m": "modified/corrected keyword/search term",
     "click_type": "product",
    "index": 0,
     "products": [
       {
         "sku": "191258"
       }
     ],
     "locale": {
       "lg": "language code 2 letters, lowercase, e.g. en",
       "co": "country code, 2 letters, lowercase, e.g. fr",
       "cy": "currency code, 3 letters, lowercase, e.g. eur"
     }
  }
}
```
### **4.3.3 Widget Click- A2C button click**

A user clicks on an a2c button embedded in a Sitecore Discover widget.

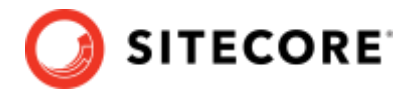

```
{
   "type": "widget",
   "name": "click",
   "value": {
     "context": "Refer to Default Context",
     "rfkid": "rfkid of Sitecore Discover Widget",
     "kw": "original keyword/search term",
     "m": "modified/corrected keyword/search term",
     "click_type": "a2c",
     "click_text": "Add to cart",
    "index": 0,
     "products": [
       {
         "sku": "191258"
       }
     ]
   }
}
```
#### **Note**

Along with this event, continue to send regular a2c events for the product added to cart.

### **4.3.4 Widget Click - Quick View/View Details/Shop Now Button**

A user clicks on a button embedded inside Sitecore Discover search results or Product Listing results widget that leads to opening a modal/dialog showing additional details of a product.

```
{
   "type": "widget",
   "name": "click",
   "value": {
     "context": "Refer to Default Context",
     "rfkid": "rfkid of Sitecore Discover Widget",
     "kw": "original keyword/search term",
     "m": "modified/corrected keyword/search term",
     "click_type": "view",
     "click_text": "Quick Shop/View Details",
    "index": 0,
     "products": [
       {
         "sku": "191258"
       }
     ]
  }
}
```
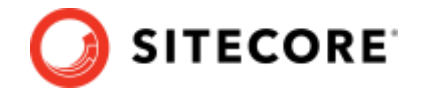

## **4.3.5 Widget Click - "Add all to cart" Button**

User clicks on the "Add all to cart" button embedded in a Sitecore Discover widget, resulting in adding more than one product to the cart.

```
{
 "type": "widget",
 "name": "click",
   "value": {
     "context": "Refer to Default Context",
     "rfkid": "rfkid of Discover Widget",
     "kw": "original keyword/search term",
     "m": "modified/corrected keyword/search term",
 "click_type": "all_a2c",
 "click_text": "Add All to cart",
     "products": [
       {
         "sku": "191258"
       },
       {
         "sku": "191259"
       }
     ]
   }
}
```
#### **Note**

Along with this event continue to send regular a2c events for the product added to cart.

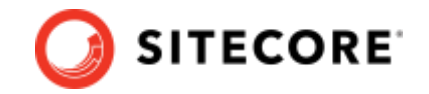

# **4.4 Preview Search Events**

### **4.4.1 Widget Appear Event (widget:appear)**

This event must be sent when the preview search widget is shown to a user either by clicking on the search box or hovering over it. This event is used to calculate the following metrics in analytics:

- View attributions at Domain, Widget Type, and Widget levels
- Click through rate

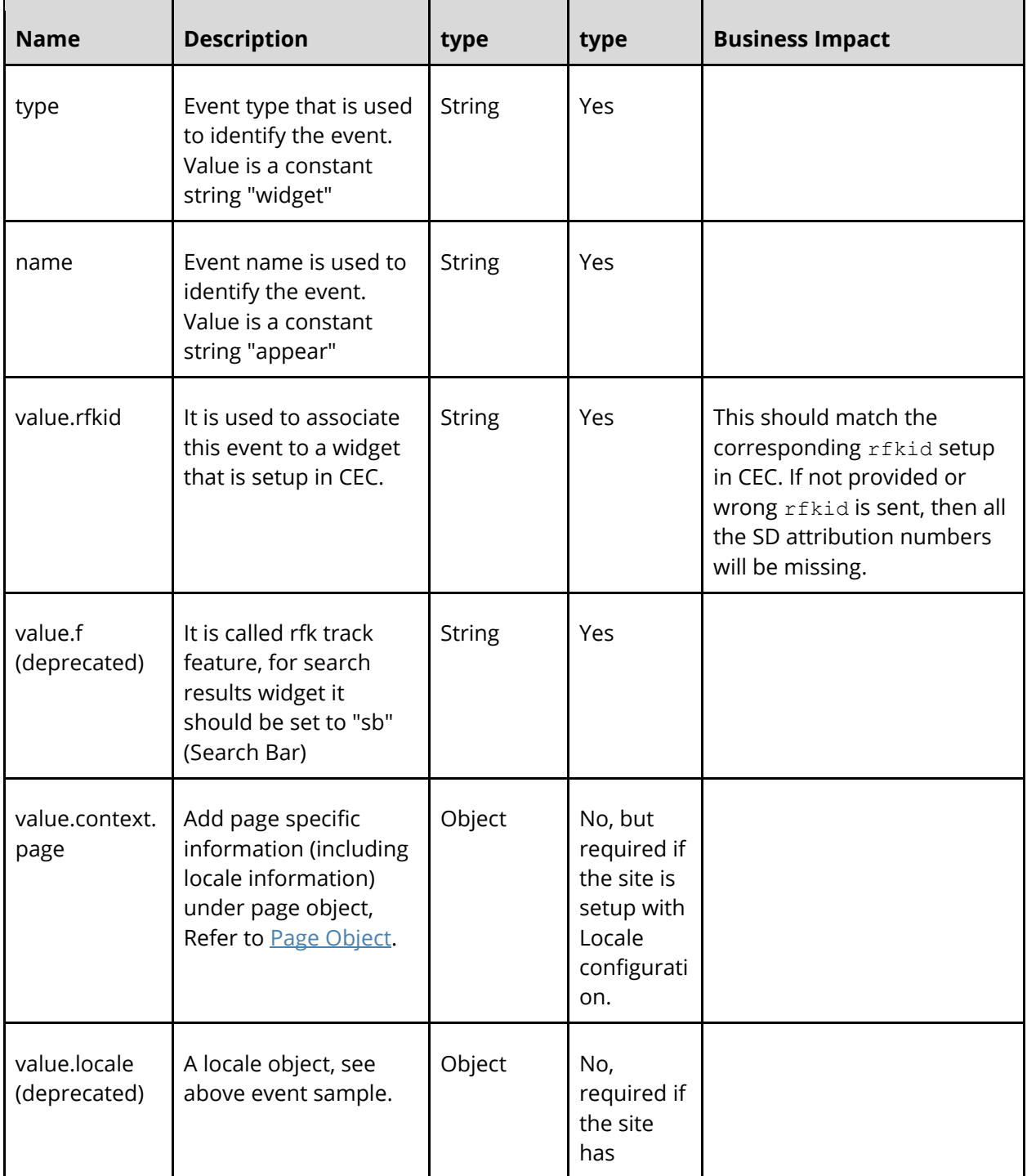

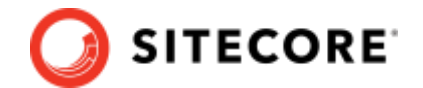

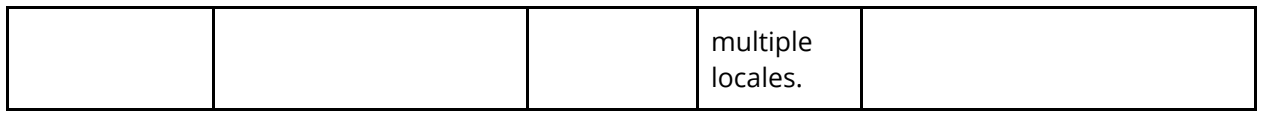

```
{
   "type": "widget",
   "name": "appear",
   "value": {
     "context": {
       "page": {
          "locale_country": "country code, 2 letters, lowercase, e.g. fr",
         "locale_language": "language code 2 letters, lowercase, e.g. en",
        "locale currency": "currency code, 3 letters, lowercase, e.g. eur"
       }
     },
     "rfkid": "Widget rfkid goes here",
     "f": "sb"
   }
}
```
### **Sample Event specification (Old format, deprecated):**

```
{
   "type": "widget",
   "name": "appear",
   "value": {
     "rfkid": "Widget rfkid goes here",
     "f": "sb",
     "locale": {
       "lg": "language code 2 letters, lowercase, e.g. en",
       "co": "country code, 2 letters, lowercase, e.g. fr",
       "cy": "currency code, 3 letters, lowercase, e.g. eur"
     }
  }
}
```
### **4.4.2 Widget Click Event - Top category/brand click (widget:click)**

This event must be sent when a user clicks on the Top Category or Brand that shows up on the preview search widget. This is also considered a keywordless feature i.e., what the user sees in preview search before typing any text in the input box. This event is used in future analytics to:

- Calculate Keyword/ Keywordless attribution to Top Category/ Top Brand Section of this widget.
- Calculate top Categories or Brands that were clicked in this widget.
- Calculate Sitecore Discover click assisted attribution in widget and keyword analytics.

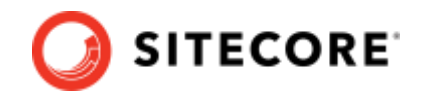

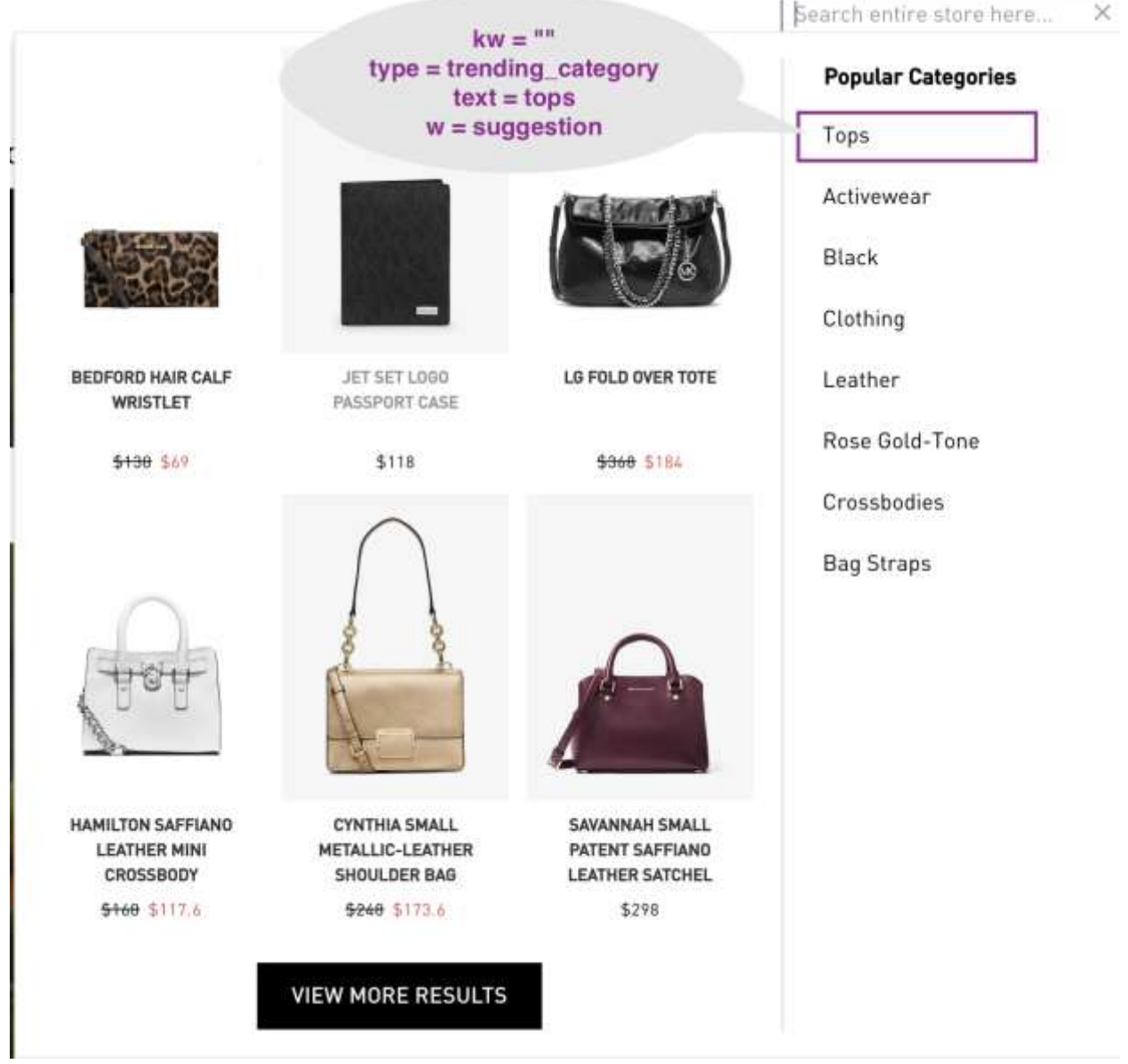

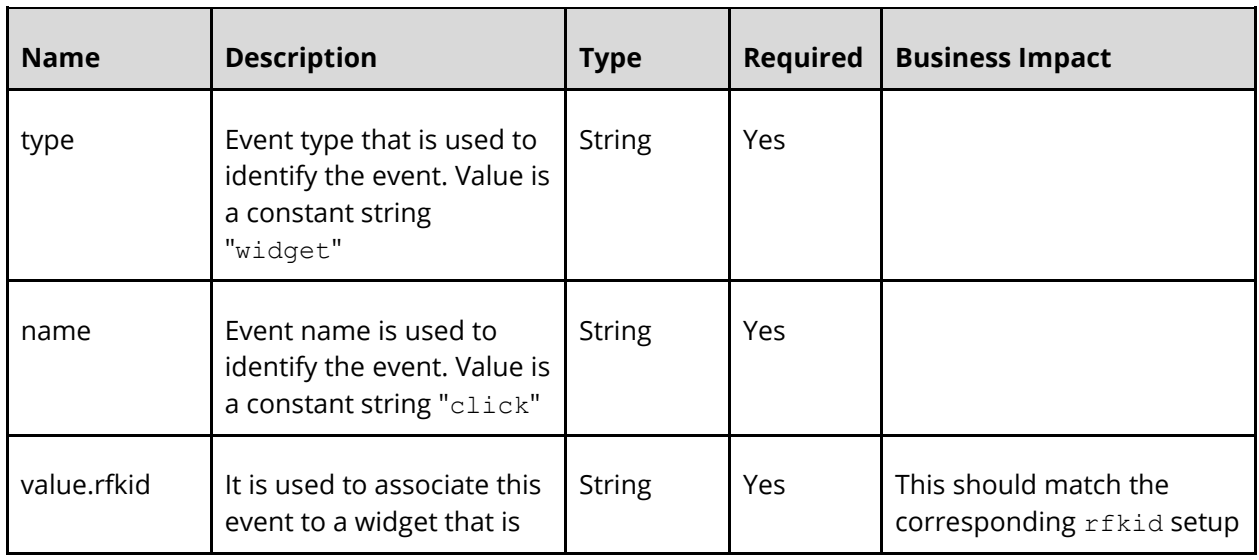

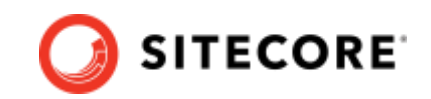

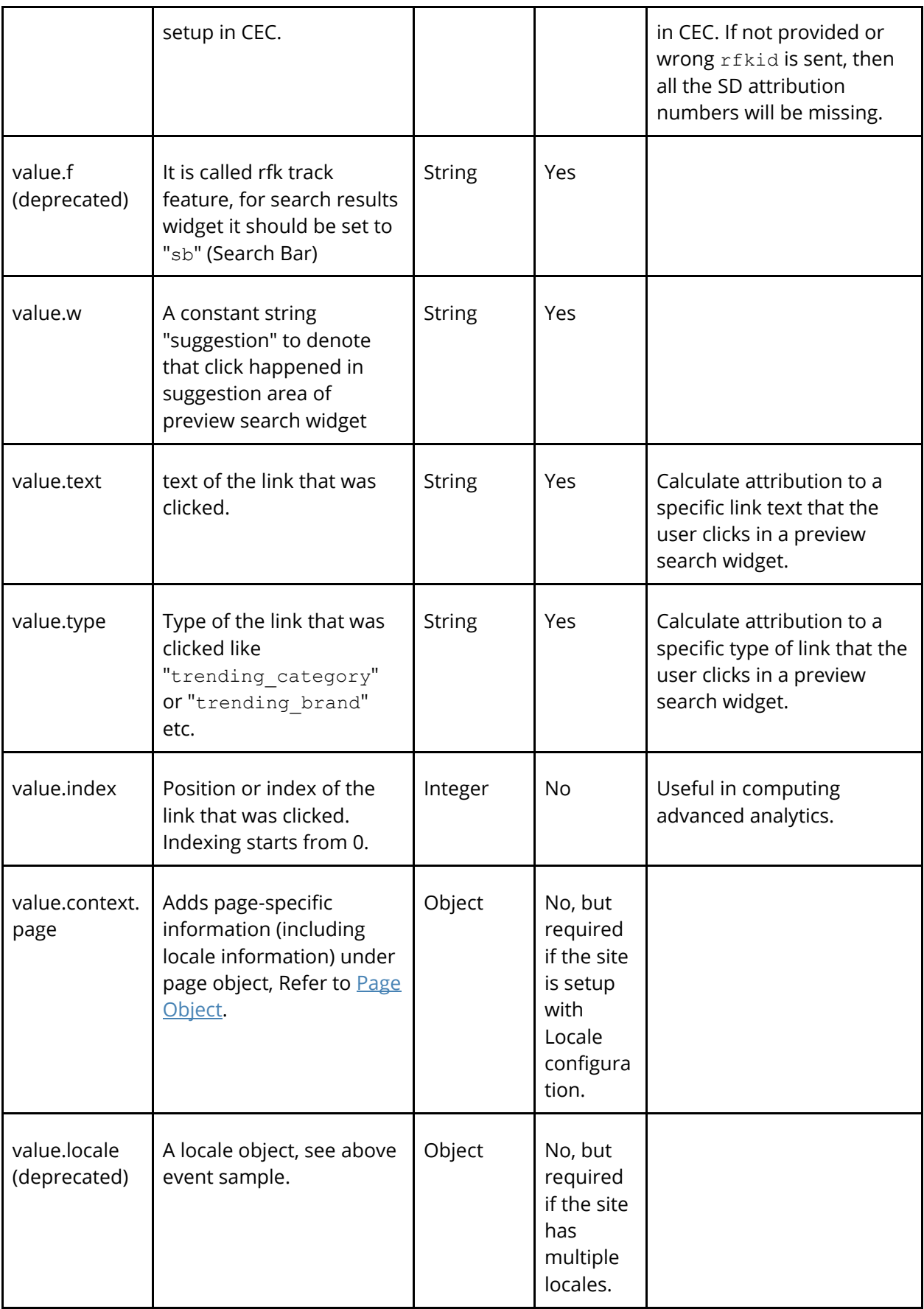

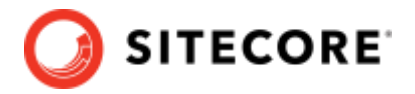

```
{
  "type": "widget",
   "name": "click",
   "value": {
     "context": {
       "page": {
         "locale_country": "country code, 2 letters, lowercase, e.g. fr",
         "locale_language": "language code 2 letters, lowercase, e.g. en",
         "locale_currency": "currency code, 3 letters, lowercase, e.g. eur"
       }
     },
 "f": "sb",
 "rfkid": "rfkid_6",
    "w": "suggestion",
     "text": "Tops",
 "type": "trending_category",
 "index": "1"
  }
}
```
**Sample Event specification (Old format, deprecated):**

```
{
   "type": "widget",
   "name": "click",
   "value": {
 "f": "sb",
 "rfkid": "rfkid_6",
     "w": "suggestion",
     "text": "Tops",
     "type": "trending_category",
     "index": "1",
     "locale": {
         "lg": "language code 2 letters, lowercase, e.g. en",
         "co": "country code, 2 letters, lowercase, e.g. fr",
         "cy": "currency code, 3 letters, lowercase, e.g. eur"
      }
  }
}
```
### **4.4.3 Widget Click Event - Suggested Keyphrase Click (widget:click)**

This event must be sent when a user clicks on a suggested keyphrase in a Preview Search Widget. This event is used in future analytics to:

- Calculate Keyword/ Keywordless attribution to Suggested Keyword section of the widget.
- Calculate top Suggested Keyphrases clicked by users in this widget.
- Calculate Sitecore Discover click assisted attribution in widget and keyword analytics

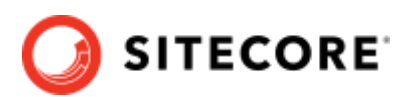

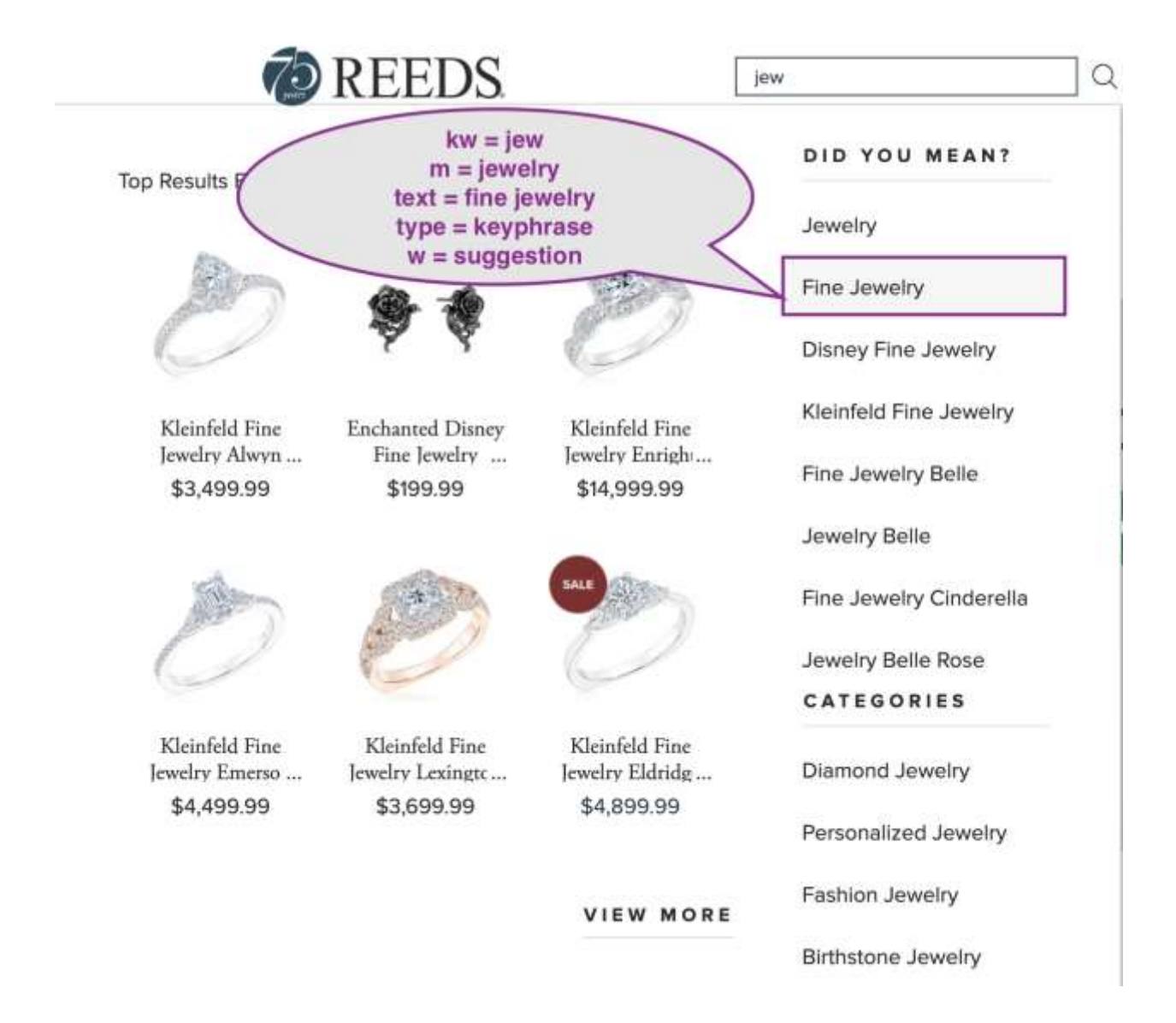

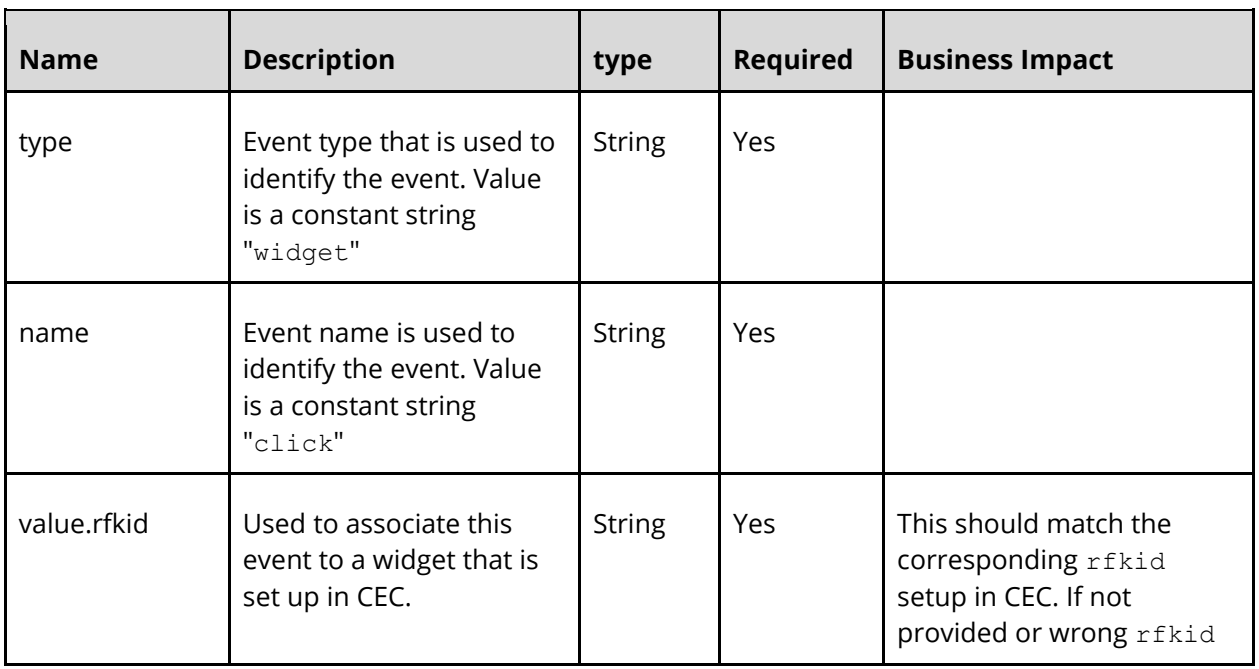

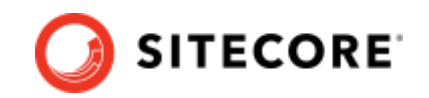

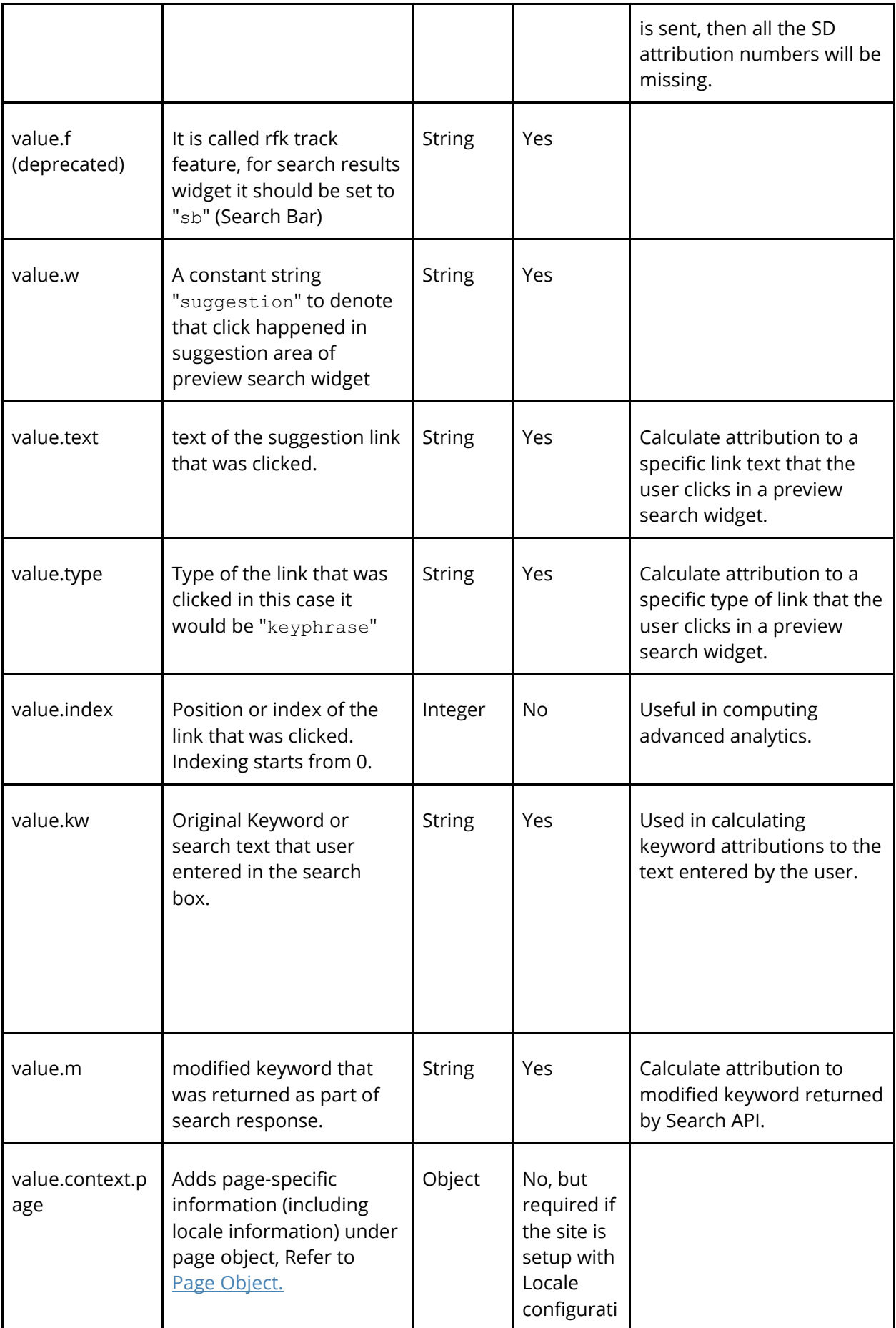

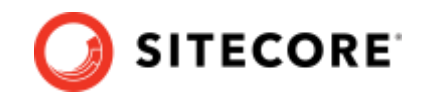

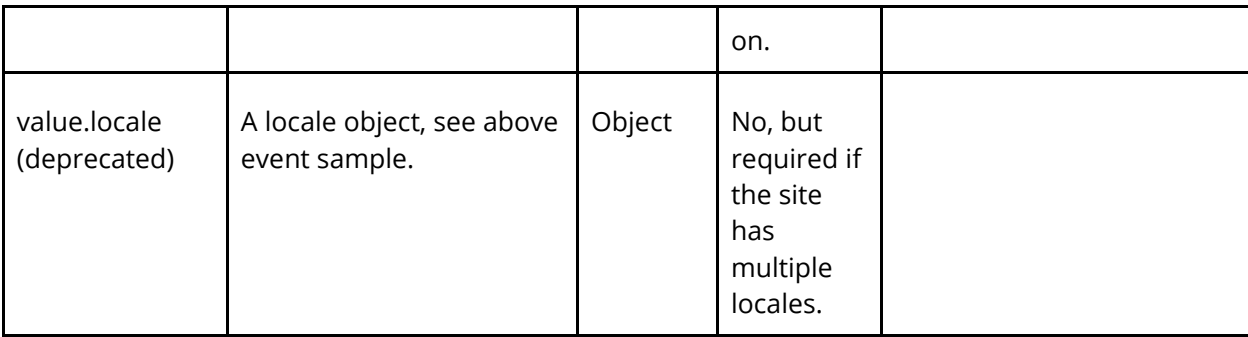

```
{
  "type": "widget",
  "name": "click",
   "value": {
     "context": {
       "page": {
 "locale_country": "country code, 2 letters, lowercase, e.g. fr",
 "locale_language": "language code 2 letters, lowercase, e.g. en",
         "locale_currency": "currency code, 3 letters, lowercase, e.g. eur"
      }
     },
     "rfkid": "rfkid_6",
     "w": "suggestion",
     "kw": "jew",
     "m": "jewelry",
     "text": "fine jewelry",
     "type": "keyphrase",
     "index": "2"
  }
}
```
**Sample Event specification (Old format, deprecated):**

```
{
  "type": "widget",
  "name": "click",
   "value": {
    "rfkid": "rfkid_6",
 "w": "suggestion",
 "kw": "jew",
 "m": "jewelry",
 "text": "fine jewelry",
     "type": "keyphrase",
     "index": "2",
     "locale": {
      "lg": "language code 2 letters, lowercase, e.g. en",
       "co": "country code, 2 letters, lowercase, e.g. fr",
       "cy": "currency code, 3 letters, lowercase, e.g. eur"
    }
  }
}
```
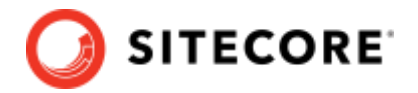

## **4.4.4 Widget Click Event - Suggested Category/Brand Click (widget:click)**

This event must be sent when a user clicks on a suggested Category/Brand in the Preview Search Widget.

This event is used in future analytics to:

- Calculate Keyword/ Keywordless attribution to Suggested Category/Brand section of the widget. (Future)
- Calculate top Suggested Category/Brand clicked by users in this widget. (Future)
- Calculate Sitecore Discover click assisted attribution in widget and keyword analytics.

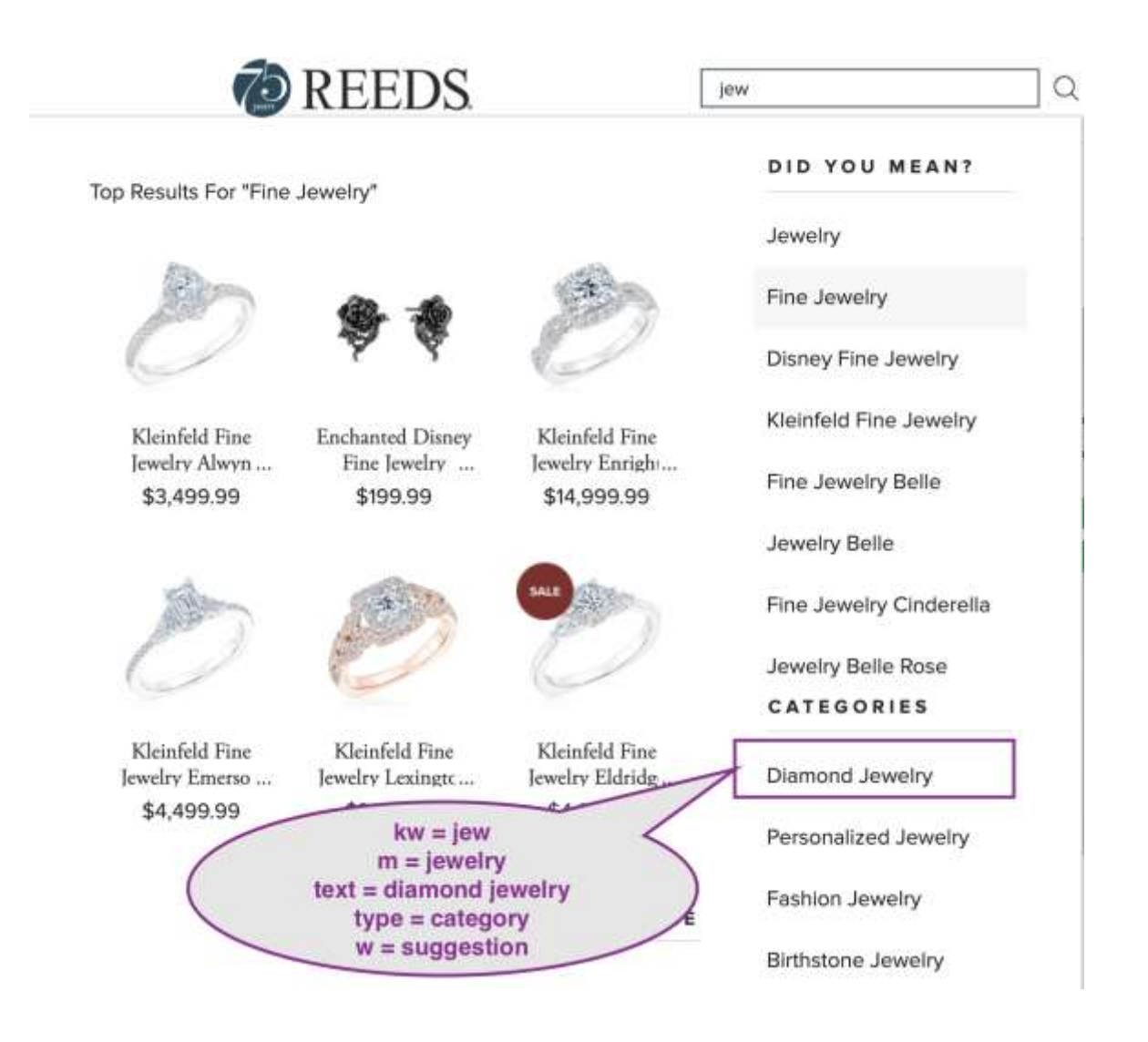

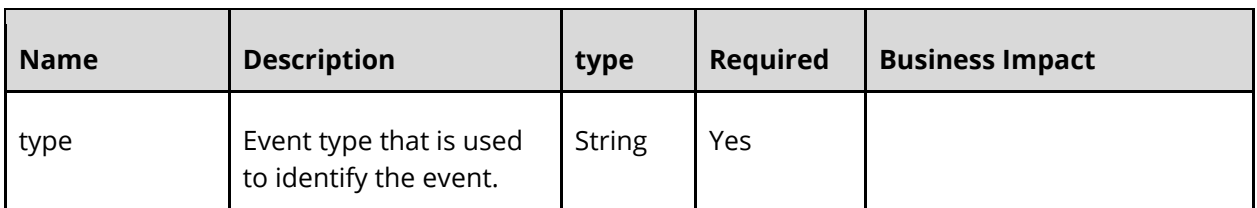

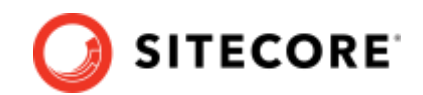

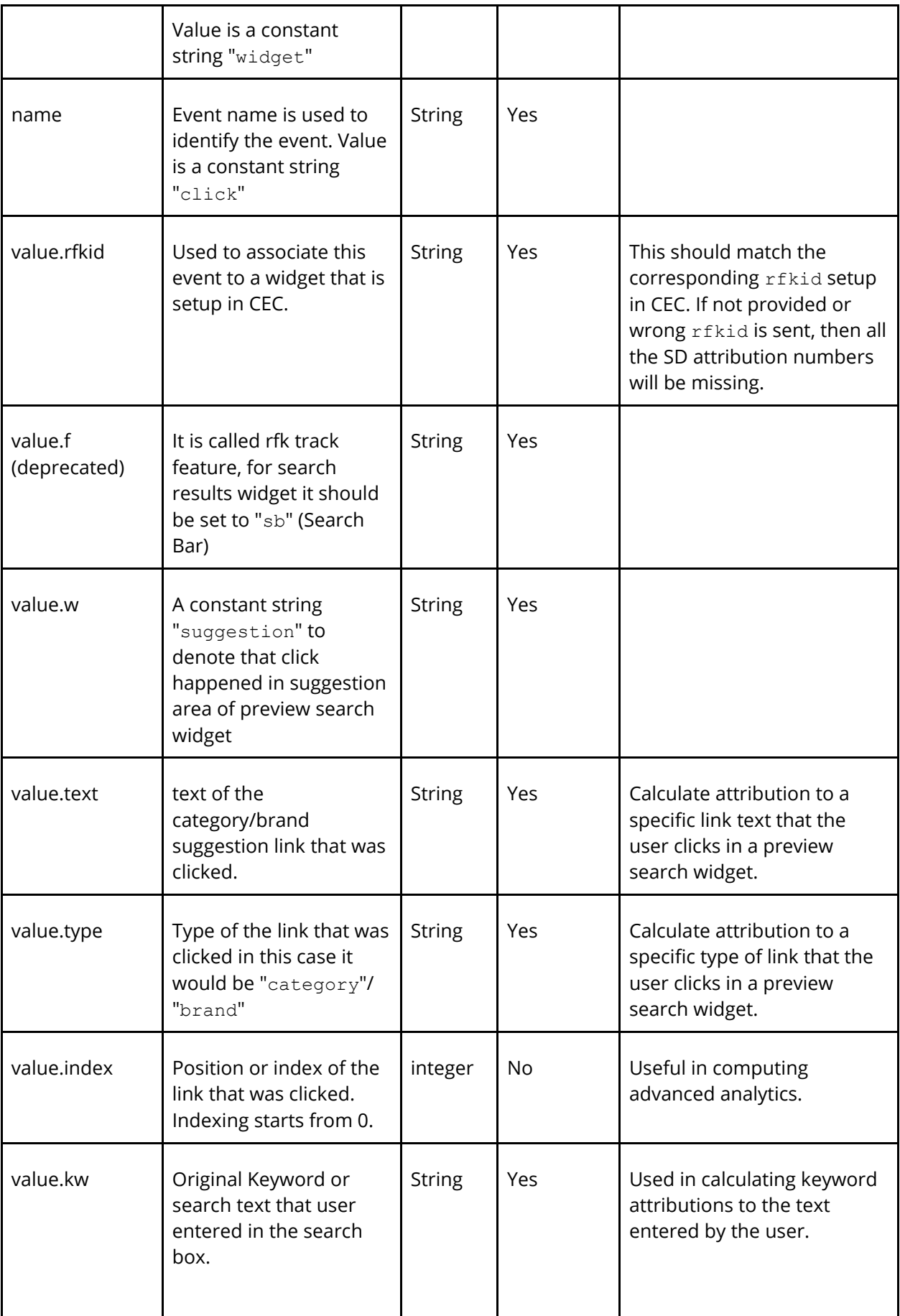

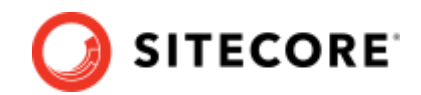

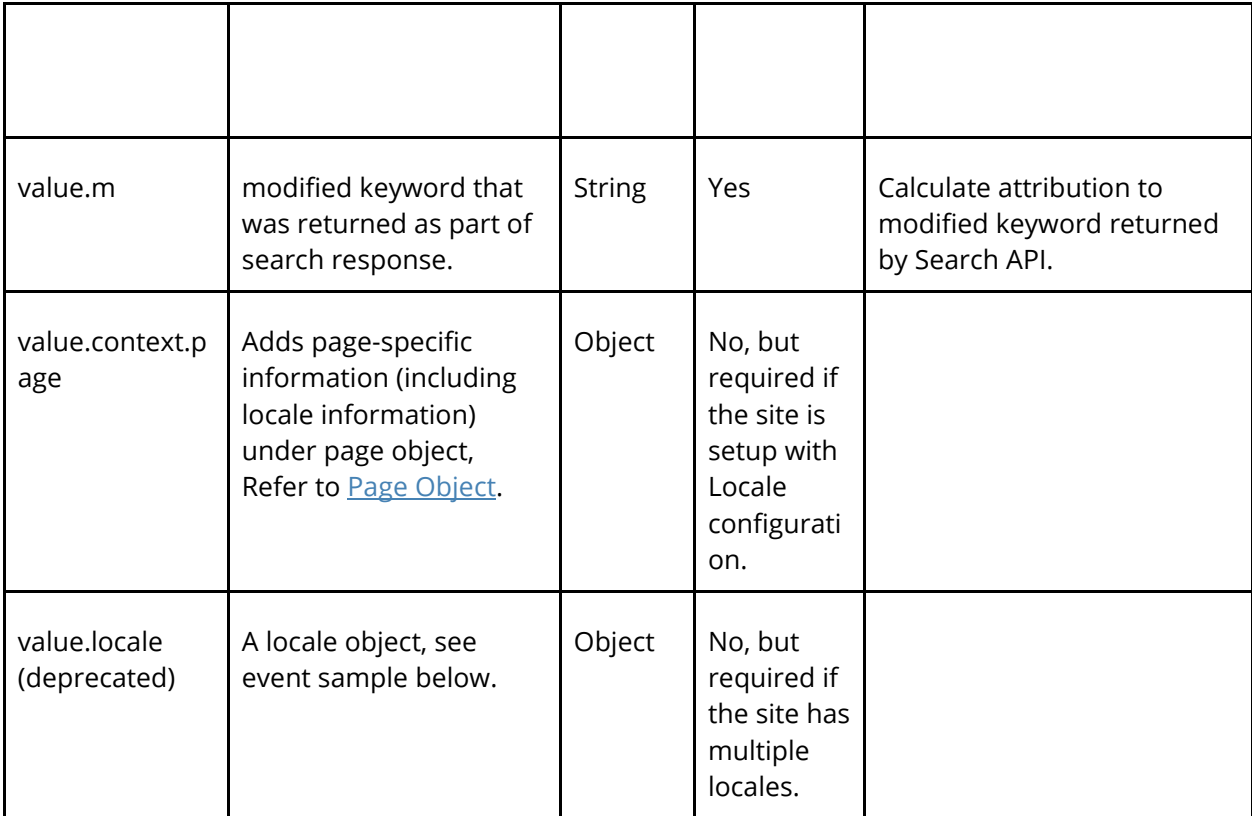

```
{
  "type": "widget",
  "name": "click",
   "value": {
    "context": {
      "page": {
        "locale_country": "country code, 2 letters, lowercase, e.g. fr",
        "locale_language": "language code 2 letters, lowercase, e.g. en",
        "locale_currency": "currency code, 3 letters, lowercase, e.g. eur"
      }
 },
 "rfkid": "rfkid_6",
 "w": "suggestion",
 "kw": "jew",
 "m": "jewelry",
 "text": "diamond jewelry",
 "type": "category",
     "index": "1"
  }
}
```
#### **Sample Event specification (Old format, deprecated):**

```
{
   "type": "widget",
   "name": "click",
```
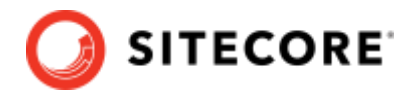

```
 "value": {
    "rfkid": "rfkid_6",
     "w": "suggestion",
 "kw": "jew",
 "m": "jewelry",
     "text": "diamond jewelry",
 "type": "category",
 "index": "2",
     "locale": {
      "lg": "language code 2 letters, lowercase, e.g. en",
      "co": "country code, 2 letters, lowercase, e.g. fr",
      "cy": "currency code, 3 letters, lowercase, e.g. eur"
    }
  }
}
```
## **4.4.5 Widget Click Event - Product Click (widget:click)**

This event must be sent when a user clicks on a product in the Product Area of a Preview Search Widget. This event is used in analytics to:

- Calculate Keyword/ Keywordless attribution to the Product section of preview search widget.
- Calculate Sitecore Discover Direct click attribution metrics
- Calculate Direct click attribution metrics in keyword analytics.
- Calculate top clicked products in Widget and Keyword Analytics.
- Calculate Direct Click attribution to Trending Category/Brand or Suggestion Category/Brand or Suggested Keyphrase section of preview search widget. (Future)

#### Sitecore Discover

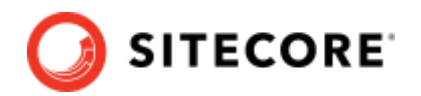

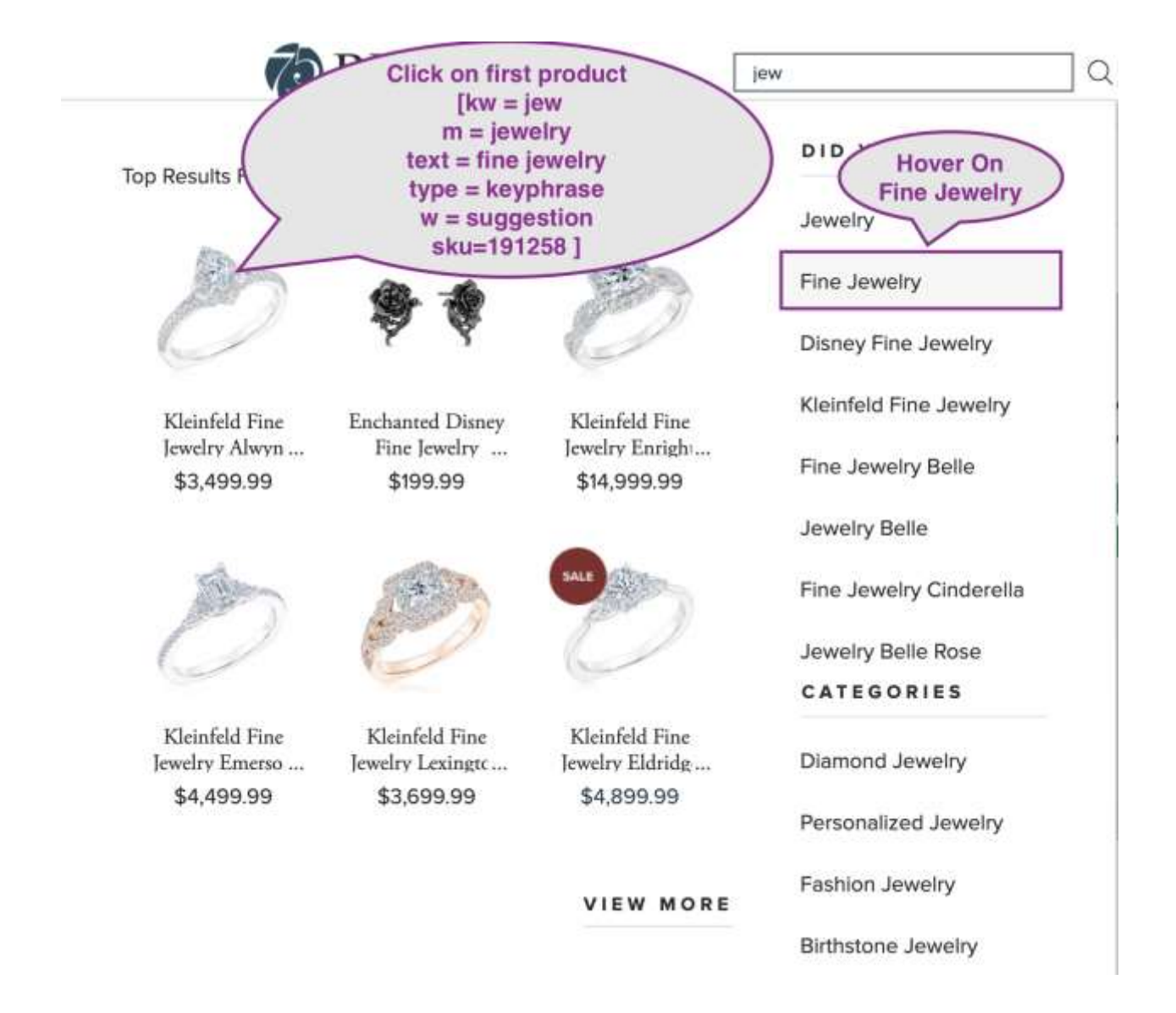

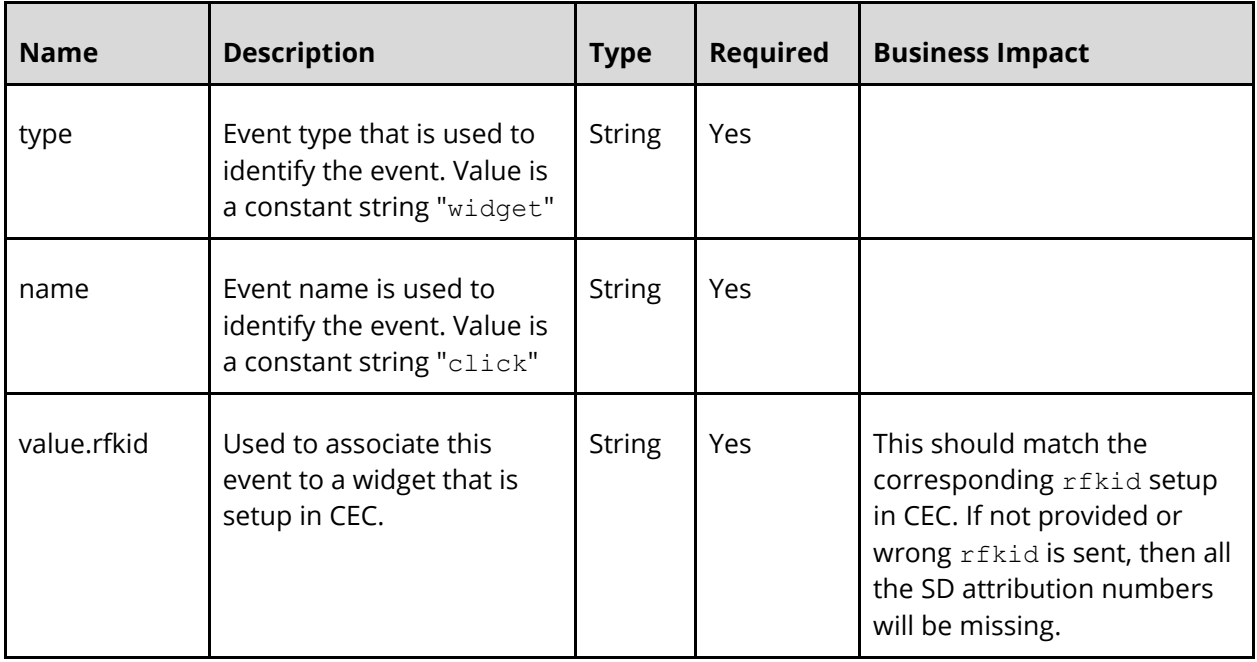

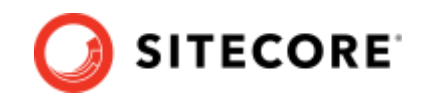

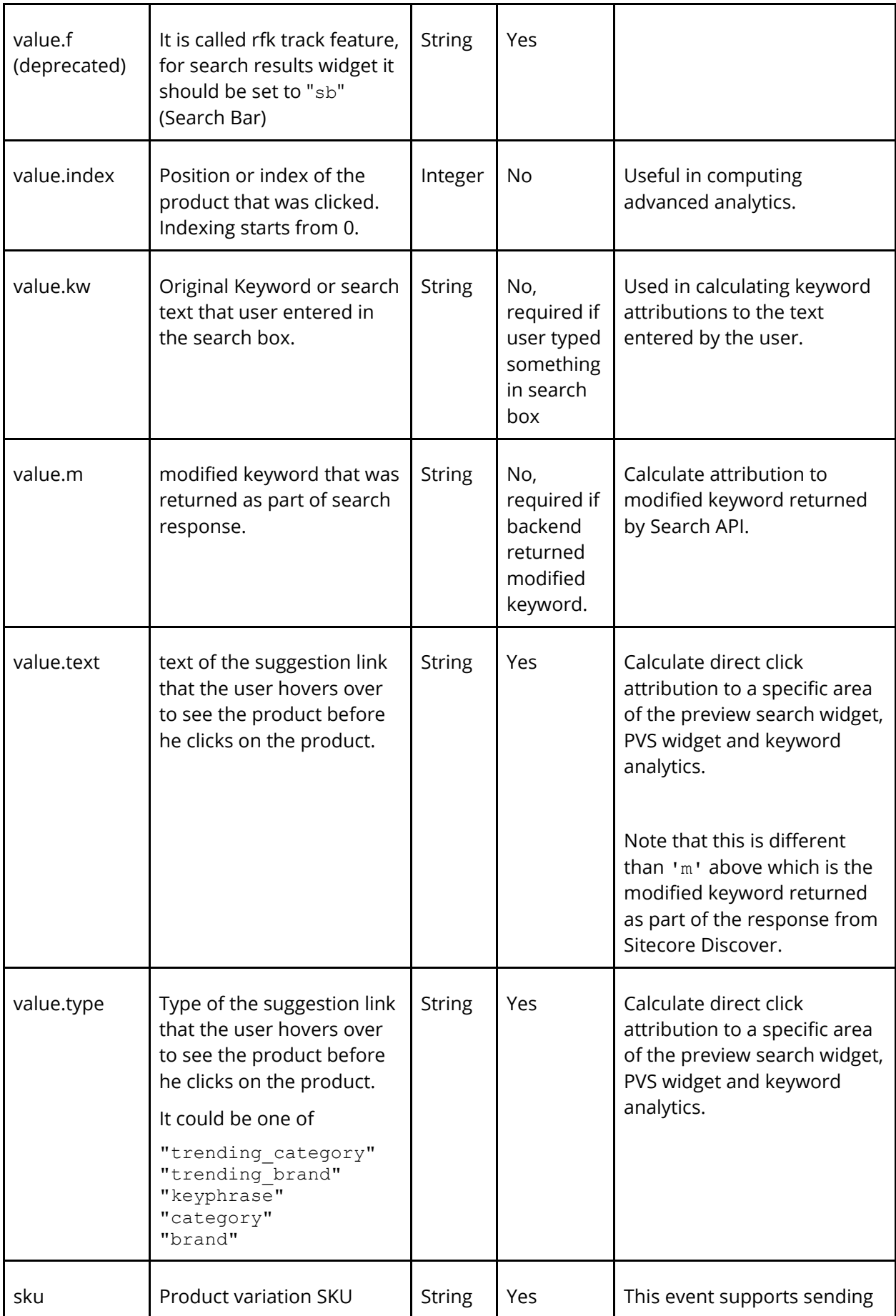
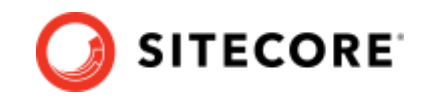

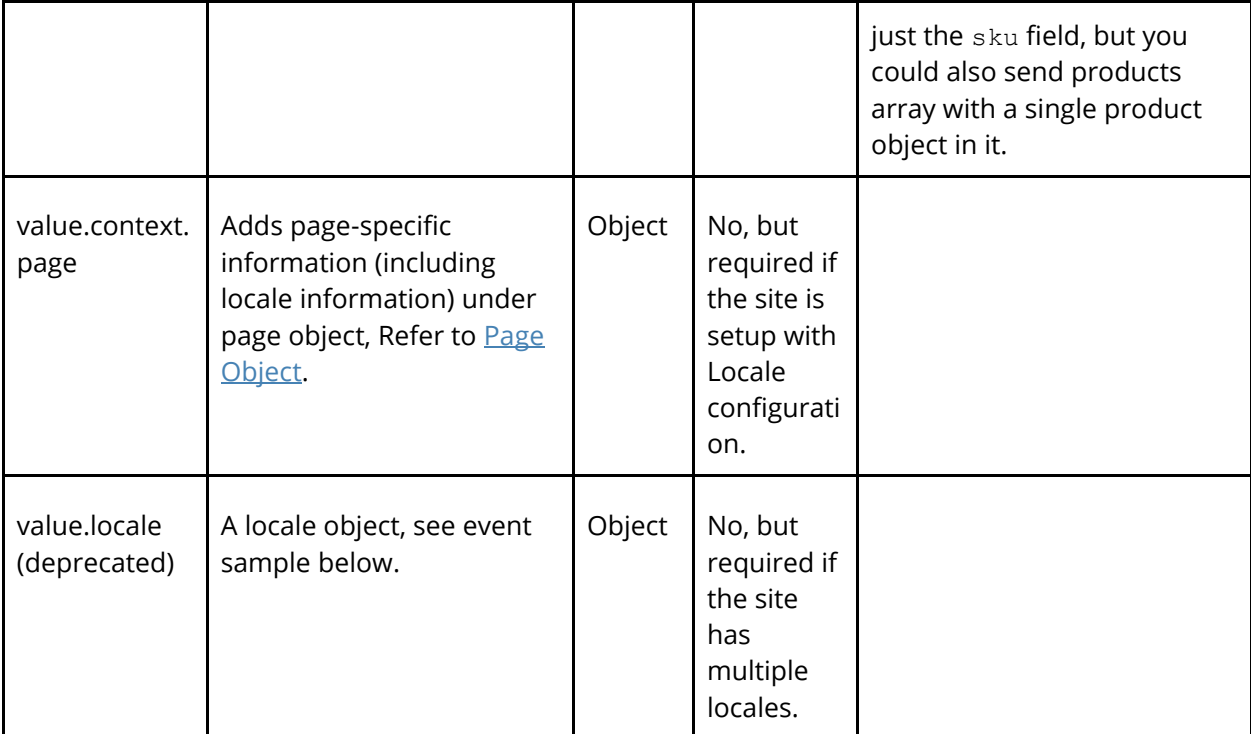

#### **Sample Event specification (New format, context object):**

```
{
  "type": "widget",
  "name": "click",
   "value": {
     "context": {
       "page": {
 "locale_country": "country code, 2 letters, lowercase, e.g. fr",
 "locale_language": "language code 2 letters, lowercase, e.g. en",
        "locale currency": "currency code, 3 letters, lowercase, e.g. eur"
      }
    },
 "f": "sb",
 "rfkid": "rfkid_6",
     "kw": "jew",
     "m": "jewelry",
     "text": "fine jewelry",
 "type": "keyphrase",
 "index": "1",
     "products": [
      {
         "sku": "191258"
      }
    ]
  }
}
```
### **Sample Event specification (Old format, deprecated):**

{

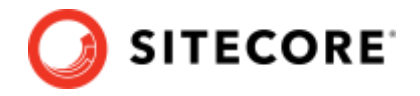

```
 "type": "widget",
 "name": "click",
 "value": {
 "f": "sb",
 "rfkid": "rfkid_6",
 "kw": "jew",
 "m": "jewelry",
     "text": "fine jewelry",
 "type": "keyphrase",
 "index": "1",
     "products": [
       {
         "sku": "191258"
       }
 ],
 "locale": {
      "lg": "language code 2 letters, lowercase, e.g. en",
       "co": "country code, 2 letters, lowercase, e.g. fr",
       "cy": "currency code, 3 letters, lowercase, e.g. eur"
    }
  }
}
```
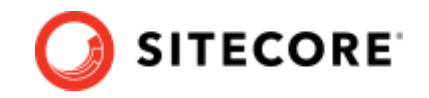

### **4.5 Generic Widget Events**

### **4.5.1 Widget Appear Event (widget:appear) [track:appear, old convention]**

This event must be sent when the user sees a Sitecore Discover widget on a customer site. This event is for capturing an appear for all widgets, including HTML content block, Discover or other types of widgets. This is a generic widget appear/view event specification, Refer to specific widget sections like [Recommendation,](#page-45-0) [Full Page Search](#page-51-0) or [Preview Search](#page-58-0) for event specification for those widgets. The information provided in this widget is used:

• To calculate Sitecore Discover view assisted attributions like View assisted Revenue, View assisted Orders and View assisted Conversions at Domain, Widget type and Widget level.

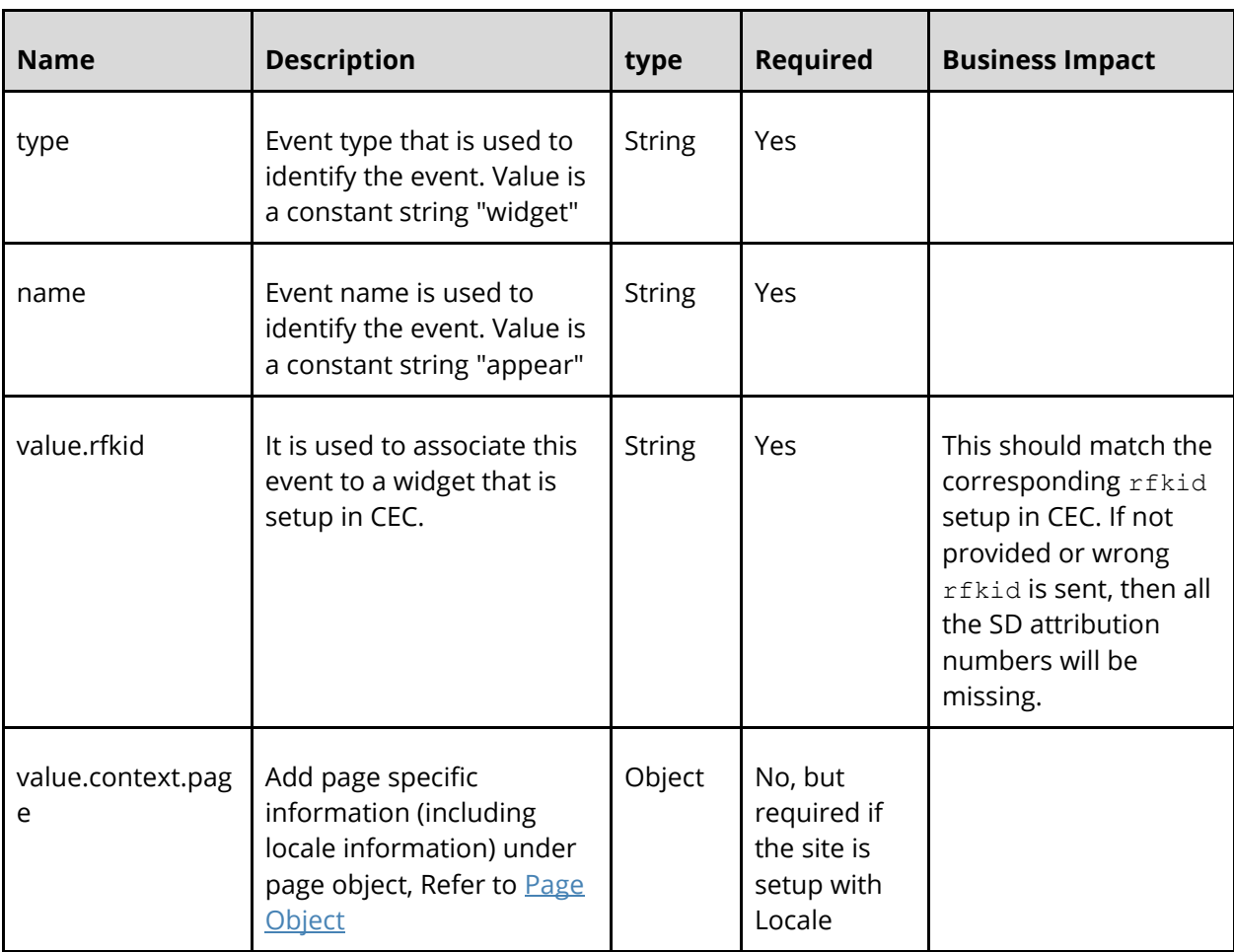

• To calculate CTR (click/views) number for Site or Widget type or Widget which is an important metric to track.

### **Sample Event specification (New format, context object):**

```
{
   "type": "widget",
  "name": "appear",
   "value": {
     "context": {
```
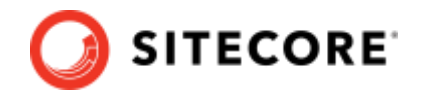

```
 "page": {
 "locale_country": "country code, 2 letters, lowercase, e.g. fr",
 "locale_language": "language code 2 letters, lowercase, e.g. en",
        "locale currency": "currency code, 3 letters, lowercase, e.g. eur"
      }
     },
     "rfkid": "Widget rfkid goes here"
  }
}
```
**Sample Event specification (Old format, deprecated):**

```
{
   "type": "widget",
   "name": "appear",
   "value": {
     "rfkid": "Widget rfkid goes here",
     "locale": {
       "lg": "language code 2 letters, lowercase, e.g. en",
       "co": "country code, 2 letters, lowercase, e.g. fr",
       "cy": "currency code, 3 letters, lowercase, e.g. eur"
     }
  }
}
```
### **4.5.2 Widget Click Event (widget:click)**

This event must be sent when the user clicks anywhere on a Sitecore Discover widget. This event is for capturing button click on HTML content block widgets or embedded buttons like a2c or qview inside Search/Recommendation widgets. This is a generic click event specification, Refer to specific widget sections like [Recommendation,](#page-45-0) [Full Page Search](#page-51-0) or [Preview Search](#page-58-0) for event specifications for those widgets.

### **Example use cases:**

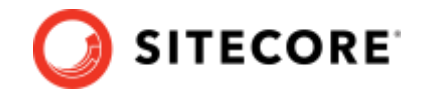

#### **"Shop Now" button on HTML content block**

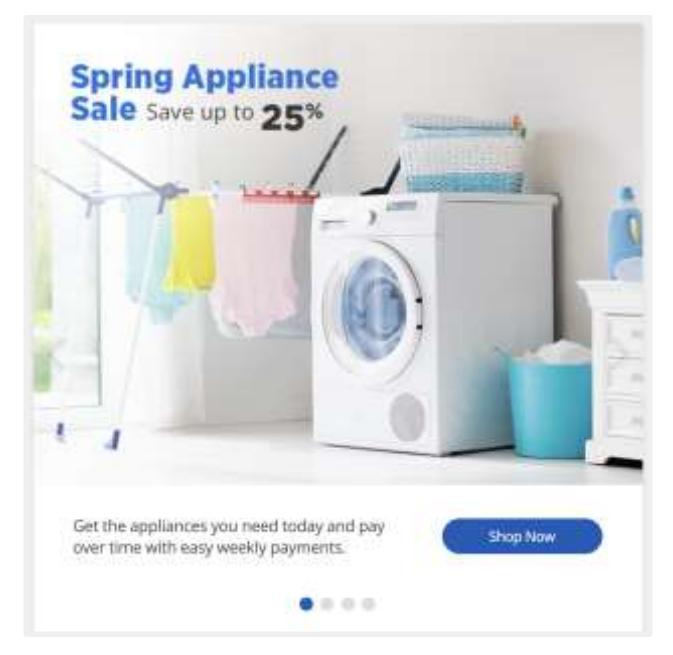

### **Embedded a2c button in search results**

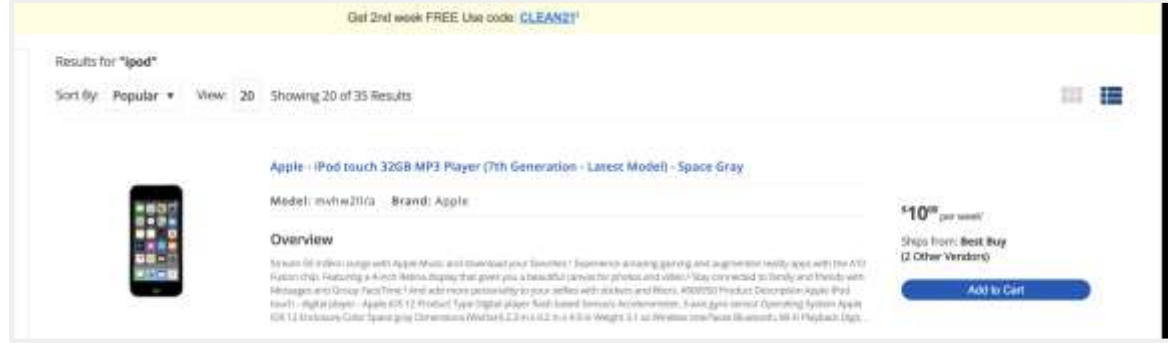

#### **Embedded add all to cart button**

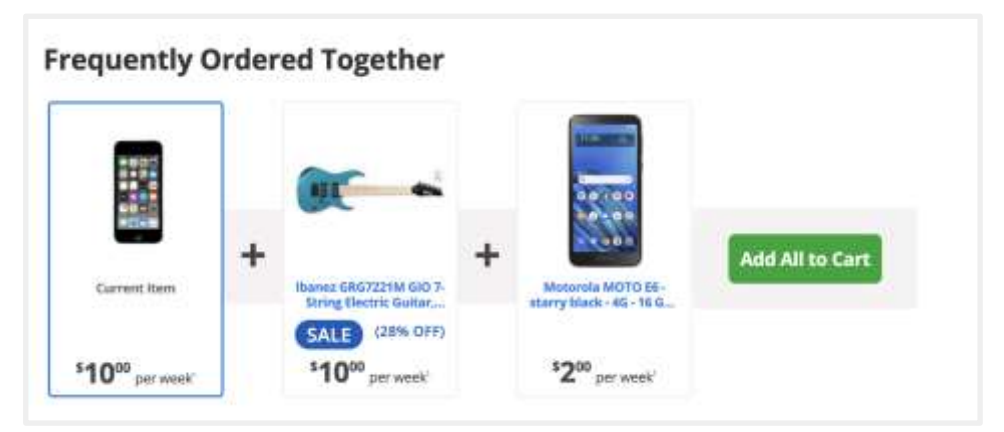

### Sitecore Discover

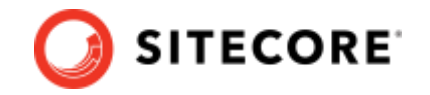

This event is used to calculate Sitecore Discover click assisted attributions like Click assisted Revenue, Click assisted Orders and Click assisted Conversions at domain, widget type, and widget level:

- It is used to calculate CTR (click/views) which is an important metric to track at Site or Widget type or Widget level.
- If a user clicks on a product, then SKU is used to calculate attribution metrics like Direct Purchase Revenue (DPR), Direct Order Revenue (DOR), Direct Orders (DO), and Direct Purchase Units (DPU) metrics. It is also used to generate Keyword Product Analytics that is displayed on the Keyword Details page.
- Must include "kw" (Original Keyword) & "m" Modified Keyword if the widget event is related to search widget (full page or preview search). This information is used to compute Keyword analytic metrics like Search Clicks, Click Revenue, Direct Purchase Revenue (DPR), Direct Order Revenue (DOR), Direct Orders (DO), and Direct Purchase Units (DPU) etc.

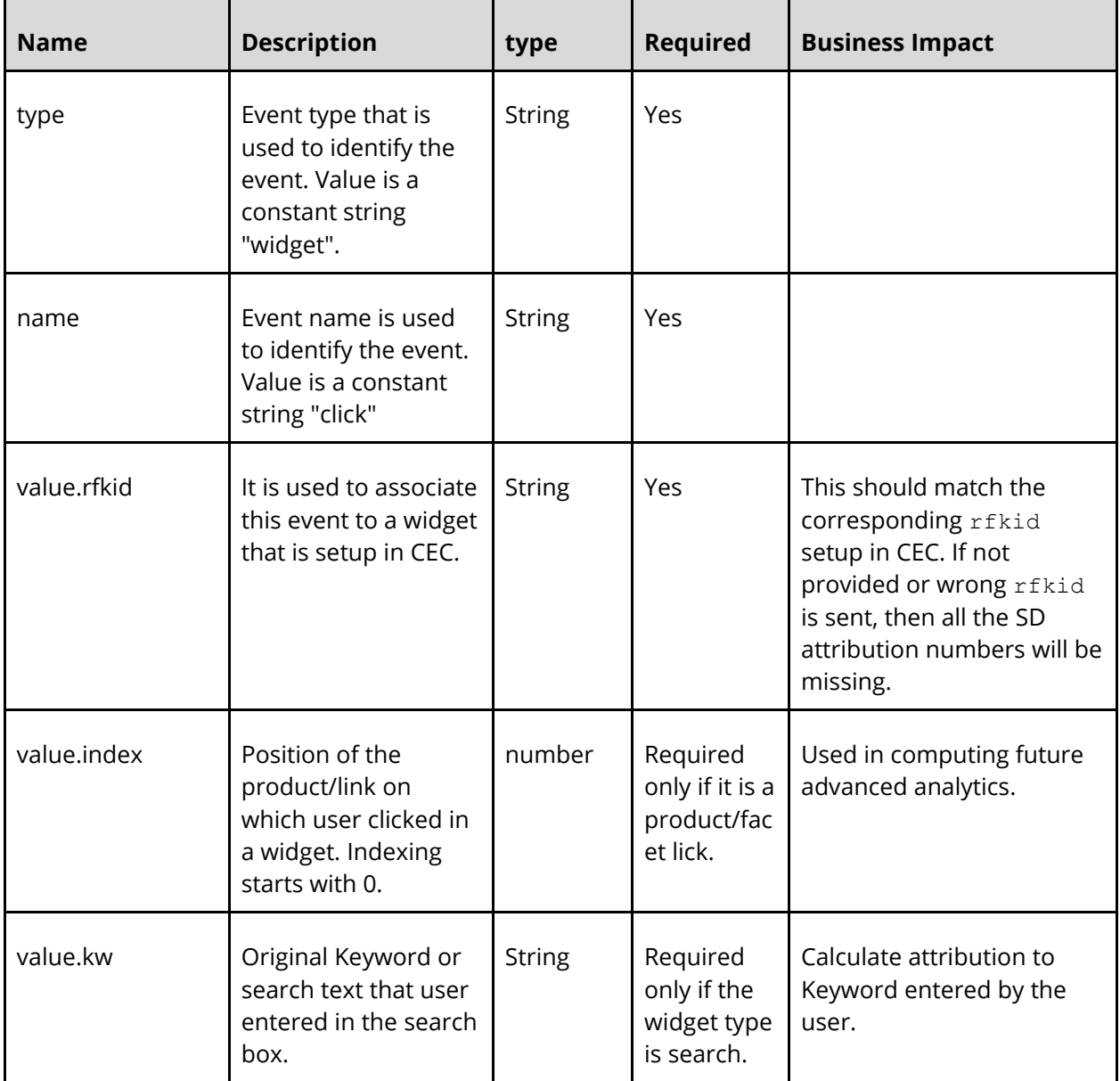

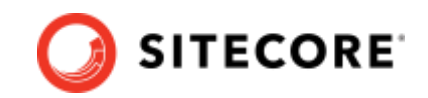

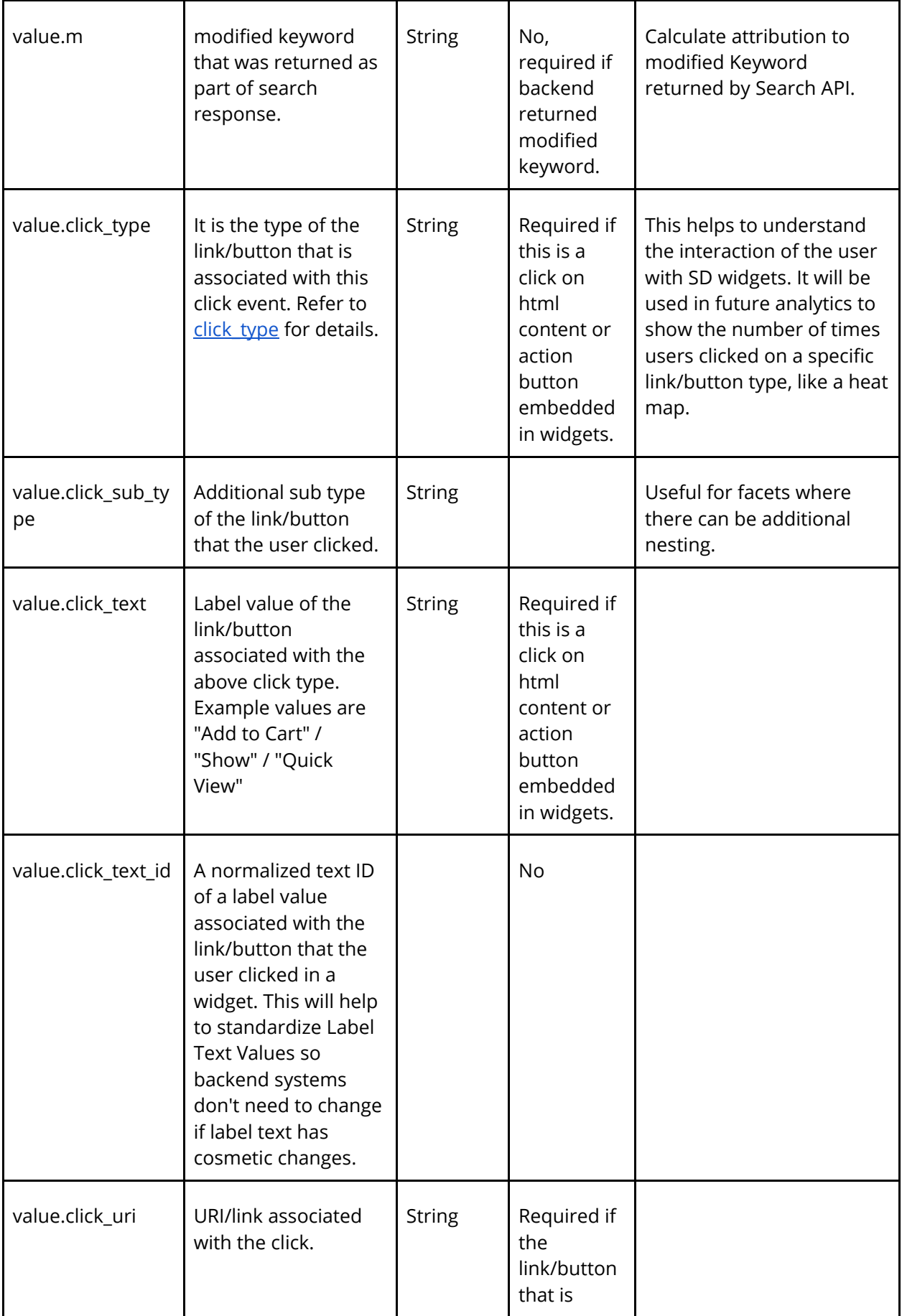

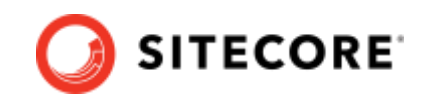

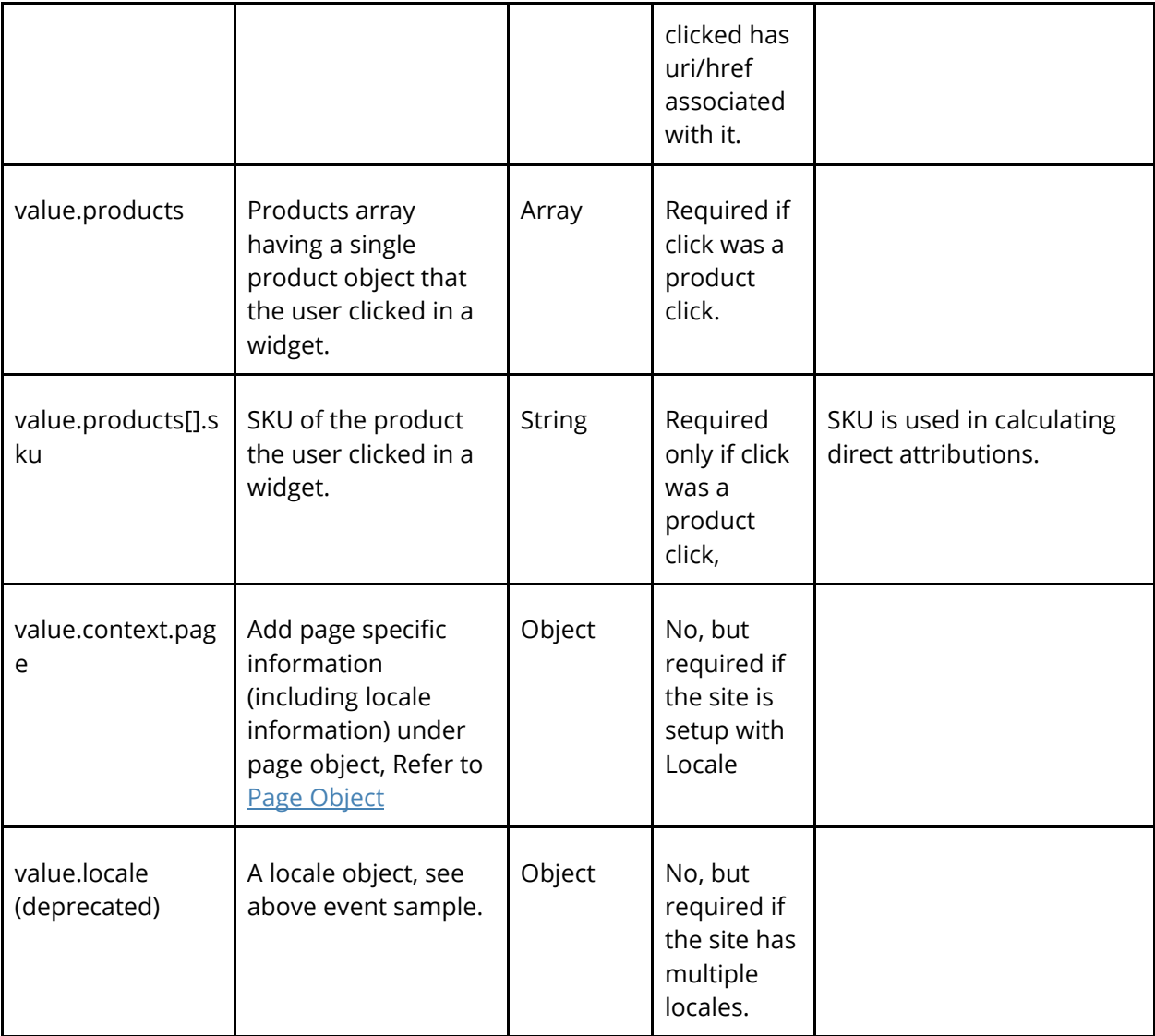

### <span id="page-79-0"></span>**Supported click\_types**

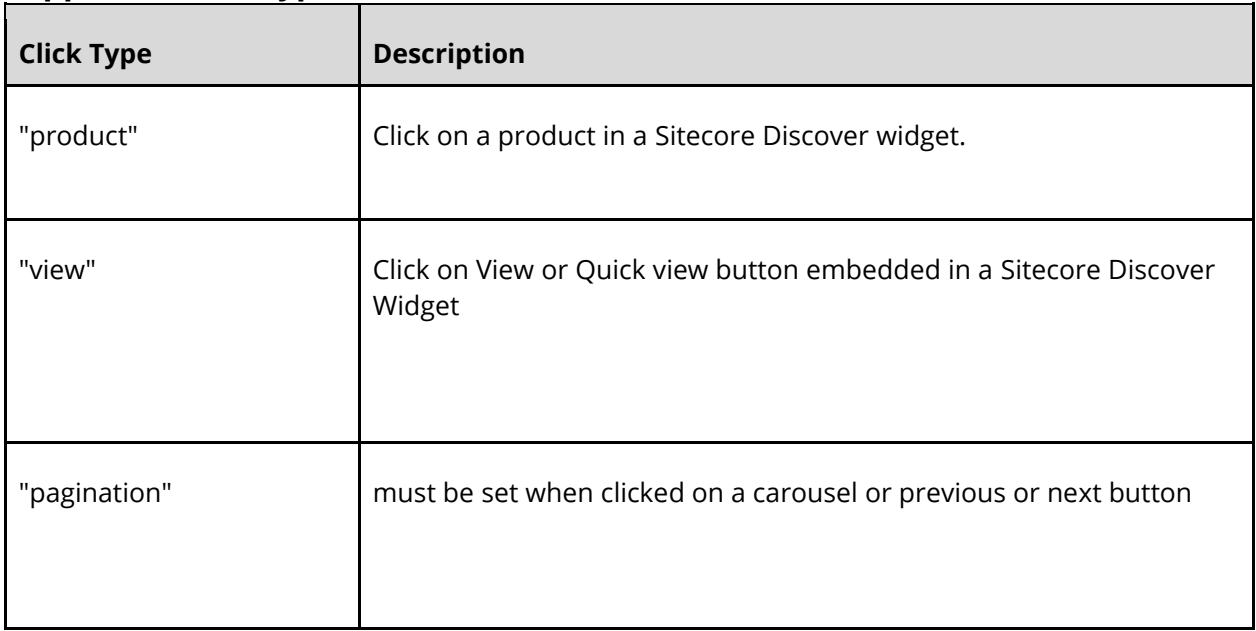

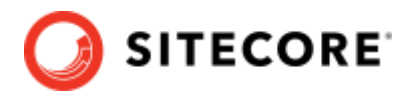

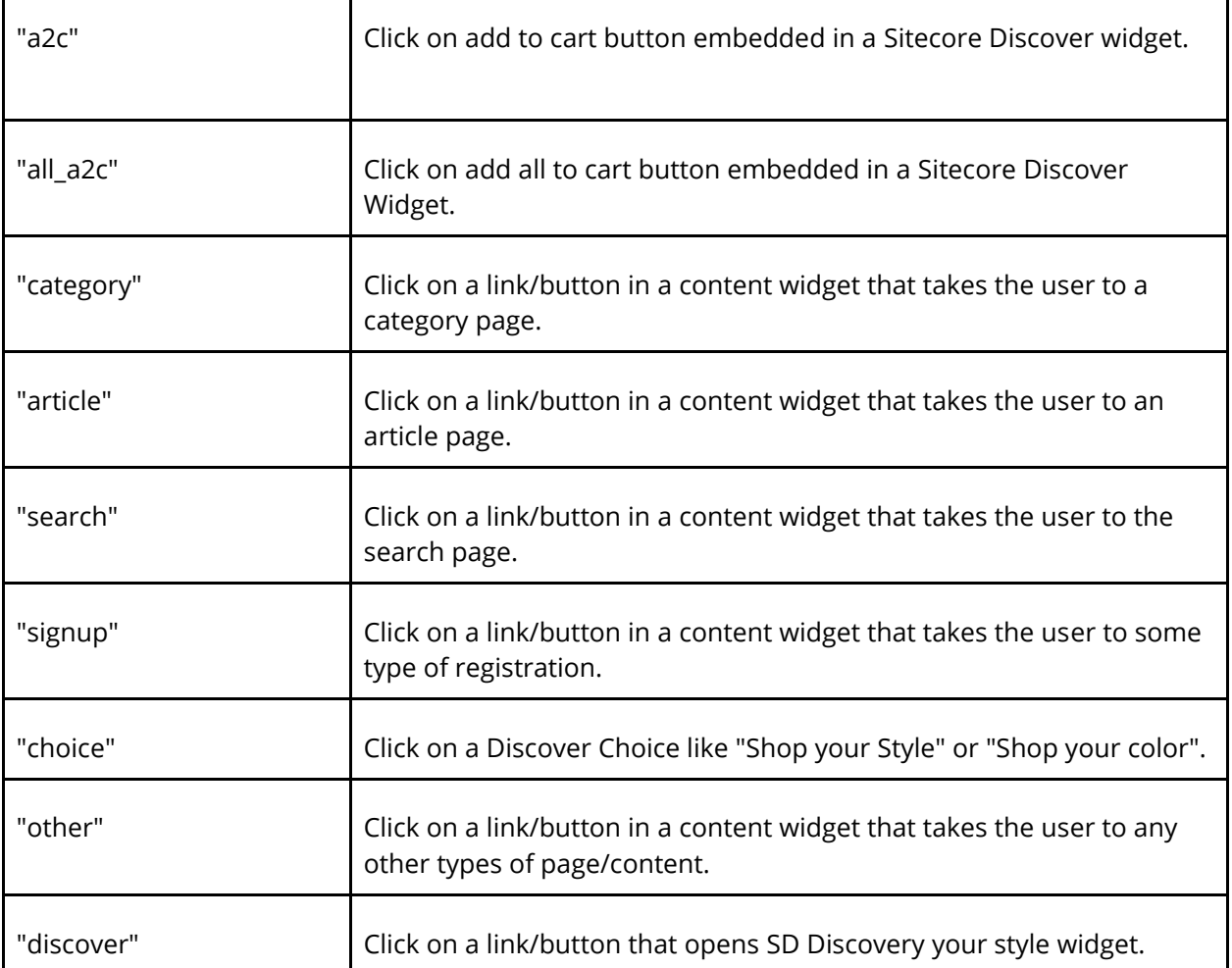

### **Sample Event specification (New format, context object):**

```
{
  "type": "widget",
   "name": "click",
   "value": {
     "context": {
       "page": {
 "locale_country": "country code, 2 letters, lowercase, e.g. fr",
 "locale_language": "language code 2 letters, lowercase, e.g. en",
        "locale_currency": "currency code, 3 letters, lowercase, e.g. eur"
      }
 },
 "rfkid": "Widget rfkid goes here",
 "f": "sp/sb/rw/cb",
 "kw": "original keyword/search term",
    "m": "modified/corrected keyword/search term",
 "click_type": "type like a2c or qview",
 "click_text": "label of the button like add to cart",
    "index": 0,
     "products": [
       {
         "sku": "191258"
      }
     ]
```
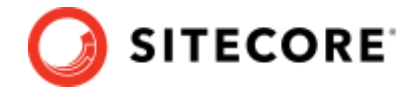

 } }

### **Sample Event specification (Old format, deprecated):**

```
{
   "type": "widget",
   "name": "click",
   "value": {
     "rfkid": "Widget rfkid goes here",
    "kw": "original keyword/search term",
     "m": "modified/corrected keyword/search term",
    "click type": "type like a2c or qview",
     "click_text": "label of the button like add to cart",
    "index": 0, "products": [
       {
         "sku": "191258"
       }
     ],
     "locale": {
       "lg": "language code 2 letters, lowercase, e.g. en",
       "co": "country code, 2 letters, lowercase, e.g. fr",
       "cy": "currency code, 3 letters, lowercase, e.g. eur"
     }
  }
}
```
### **4.5.3 Example Widget Events**

#### **Content widget events (HTML content block, banner widget)**

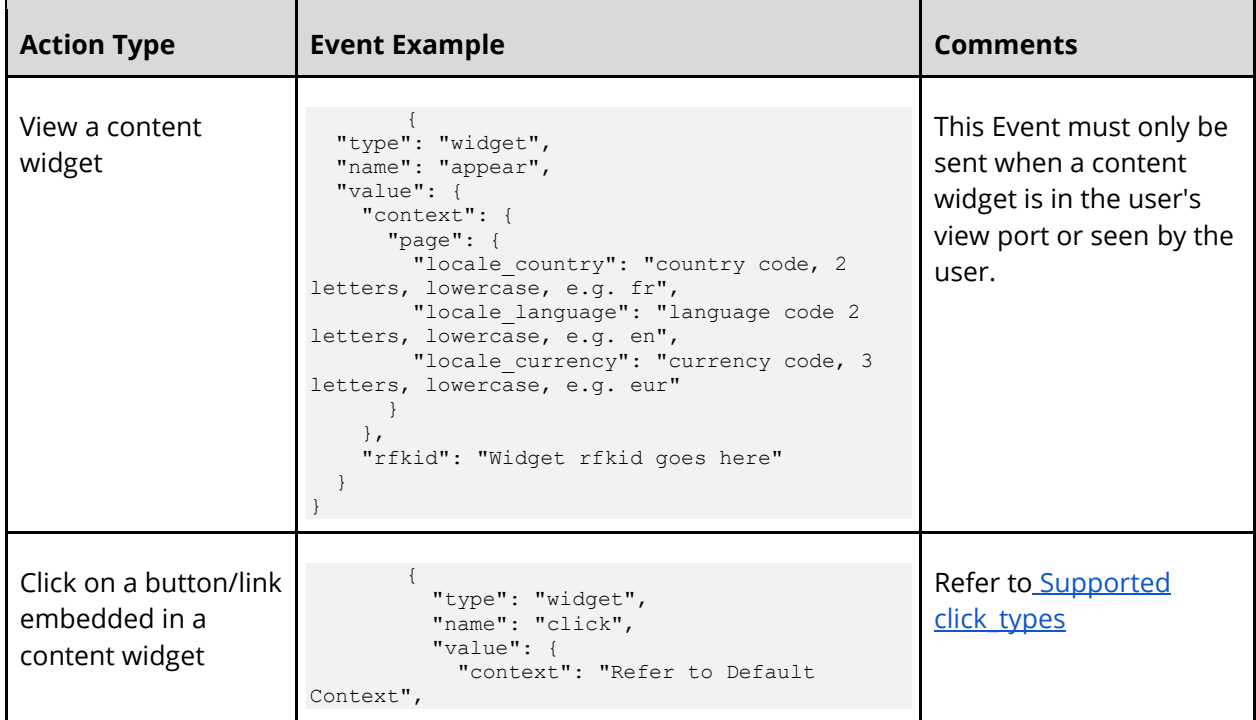

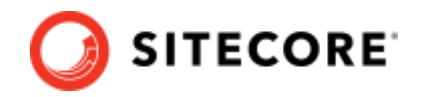

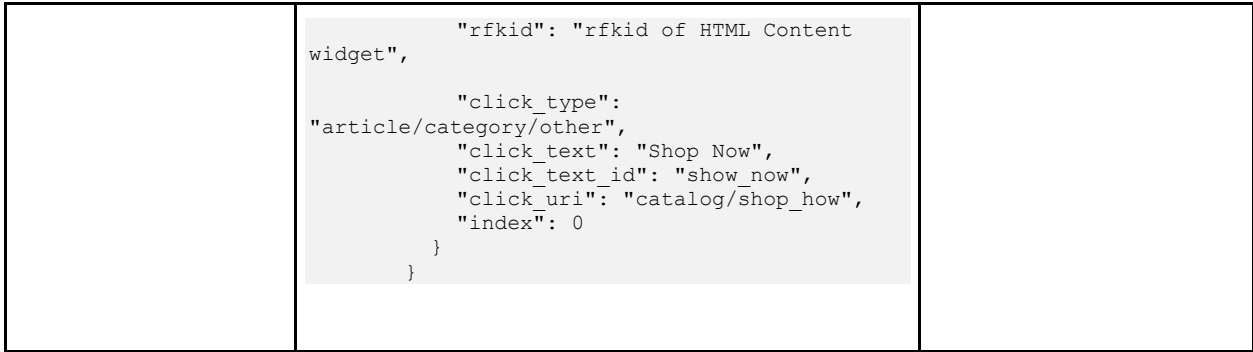

# **4.5.4 Discover your style widget events**

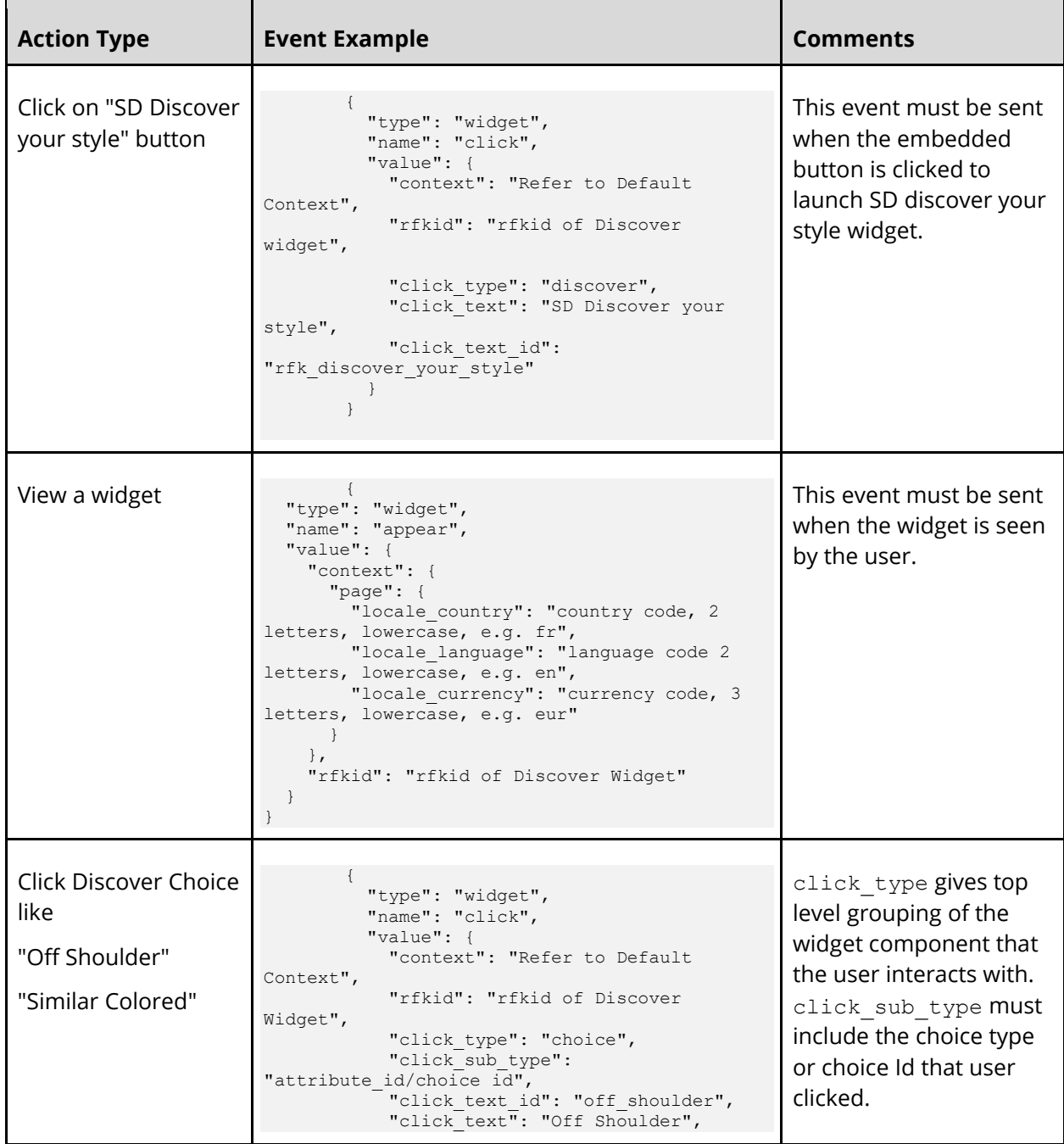

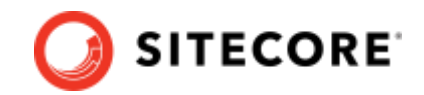

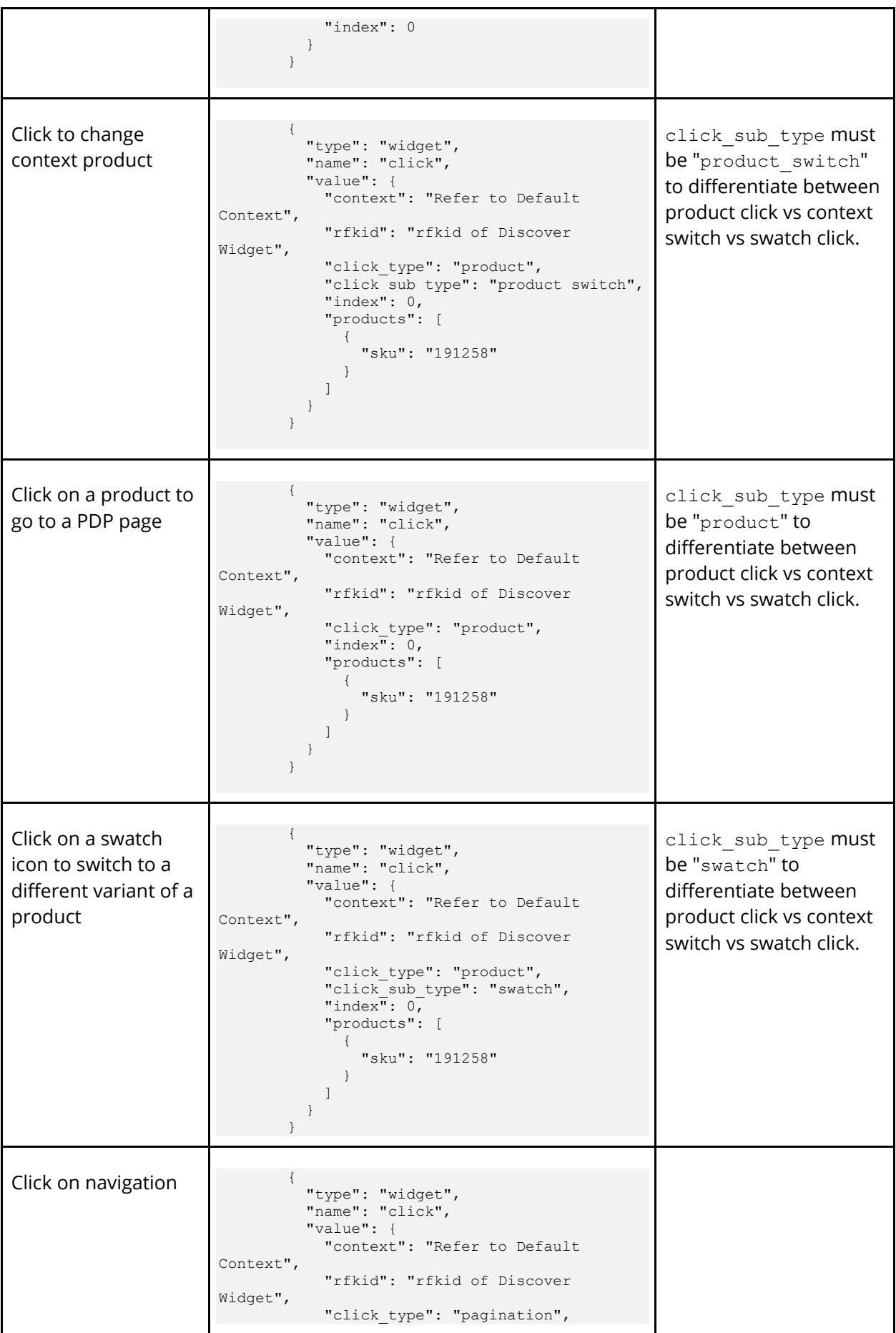

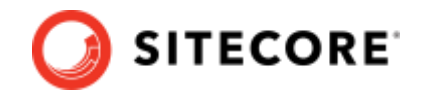

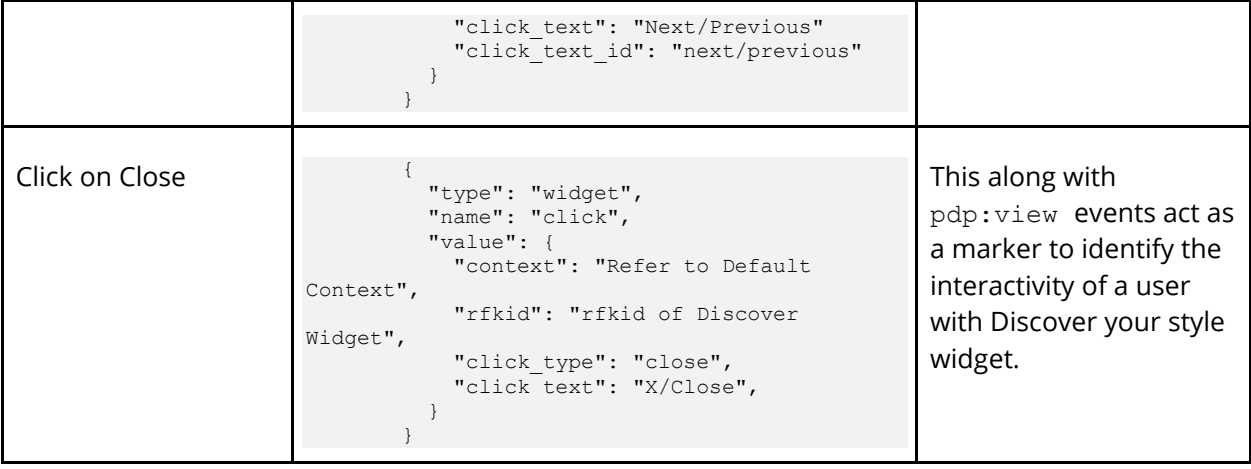

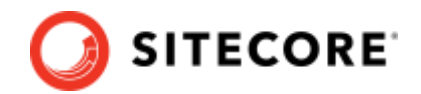

# **Chapter 5 Reference: Event Object**

### Type: Object

#### Required keys:

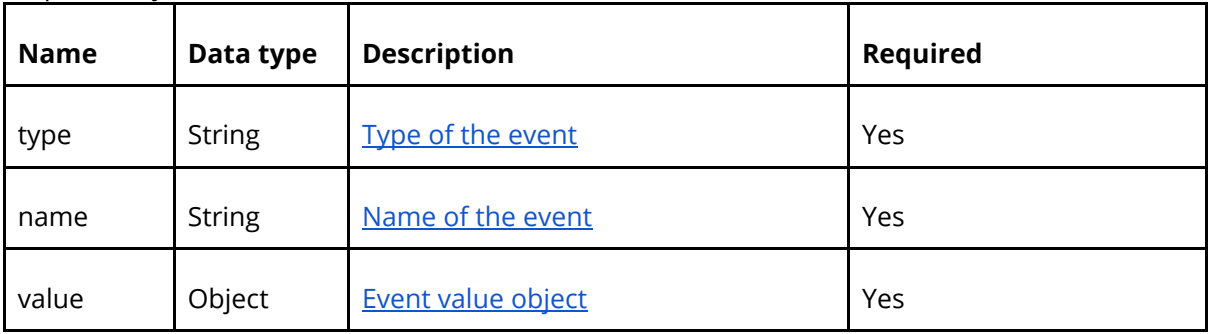

#### Other keys required only when using Sitecore Discover API:

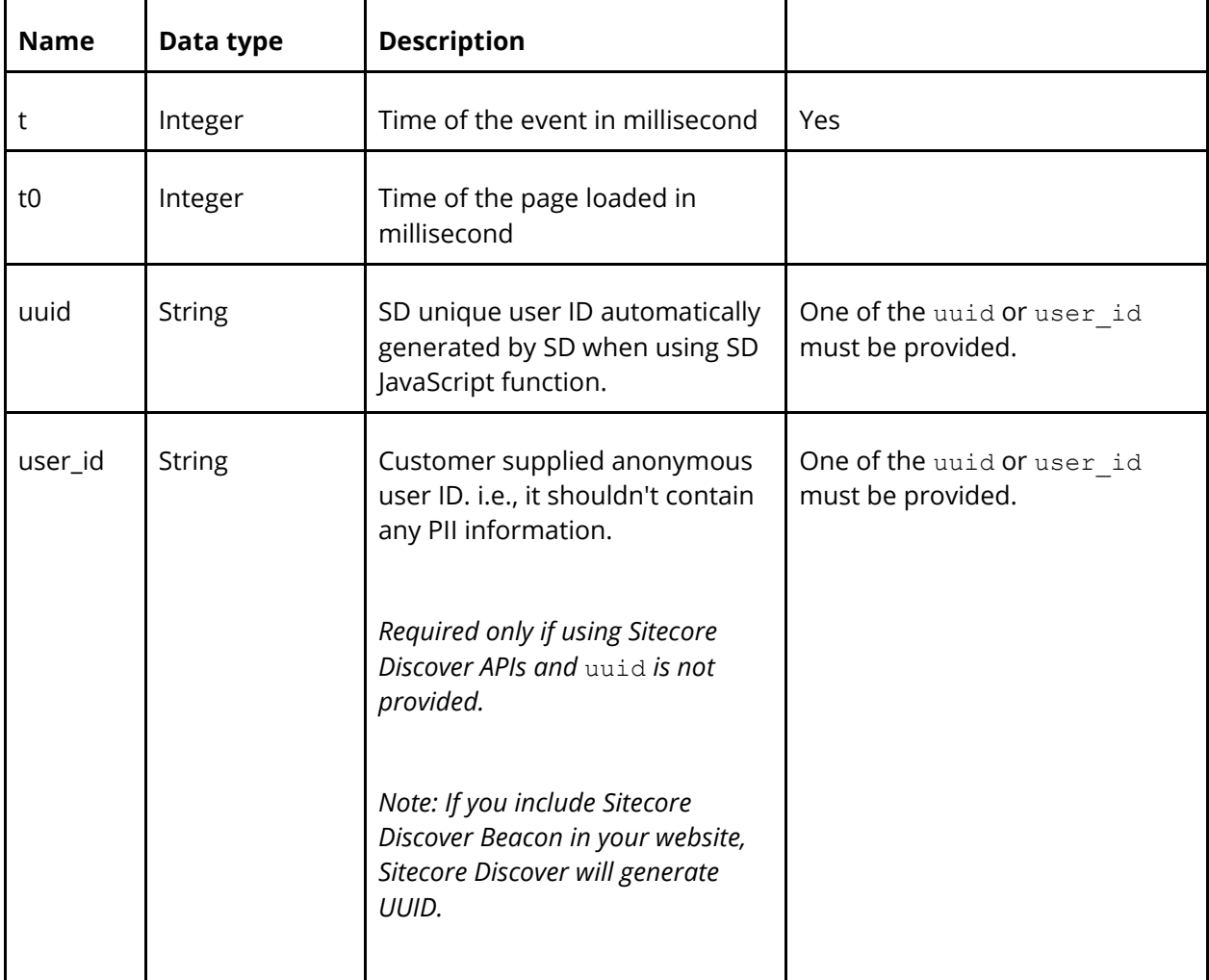

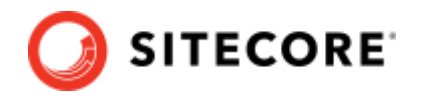

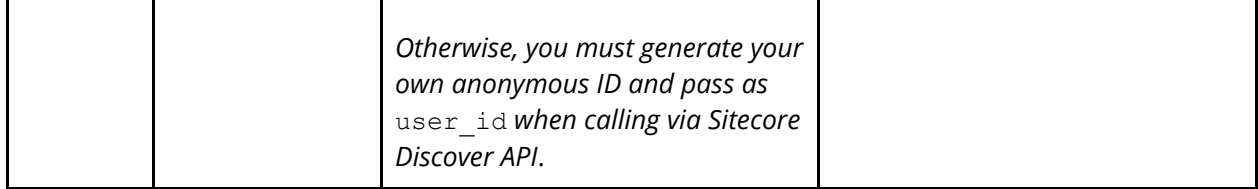

**t**, **t0** and **uuid** keys are automatically added when calling via Sitecore Discover JavaScript function.

#### Optional keys:

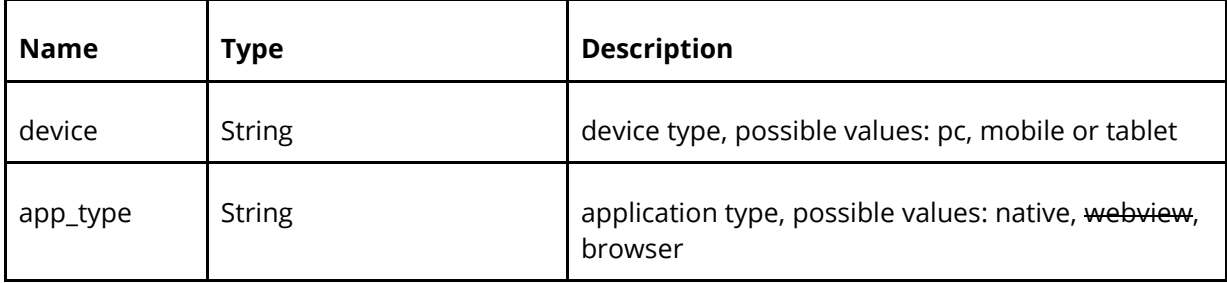

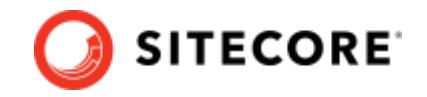

## <span id="page-87-0"></span>**5.1 Event Type and Event Name**

Event types and event names should be from the following list, however Sitecore Discover supports any other event name with the type specified as "custom".

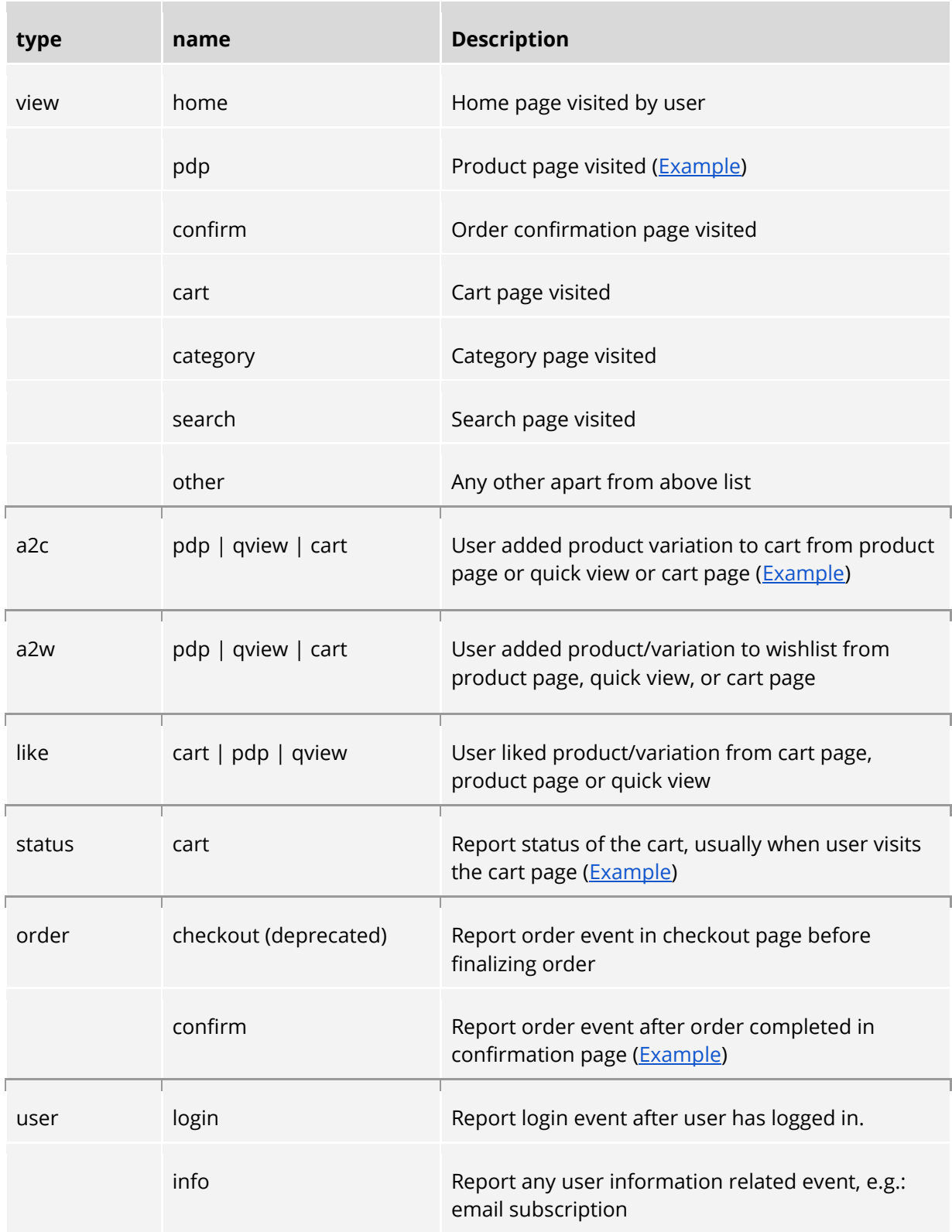

### Sitecore Discover

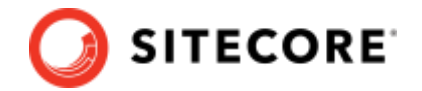

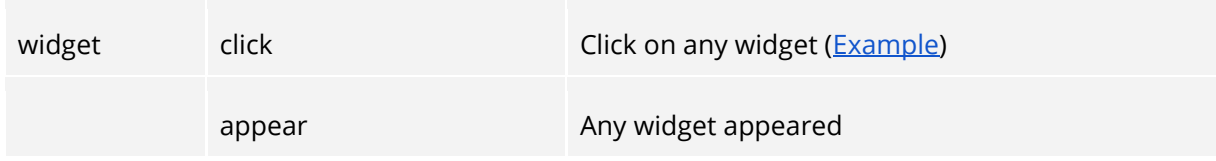

Widget events are automatically sent when Sitecore Discover Beacon (init.js) is included on the site.

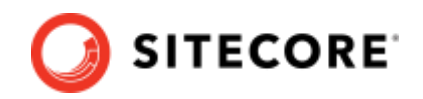

# <span id="page-89-0"></span>**5.2 Event Value Object**

Type: Object

# **5.2.1 Required keys**

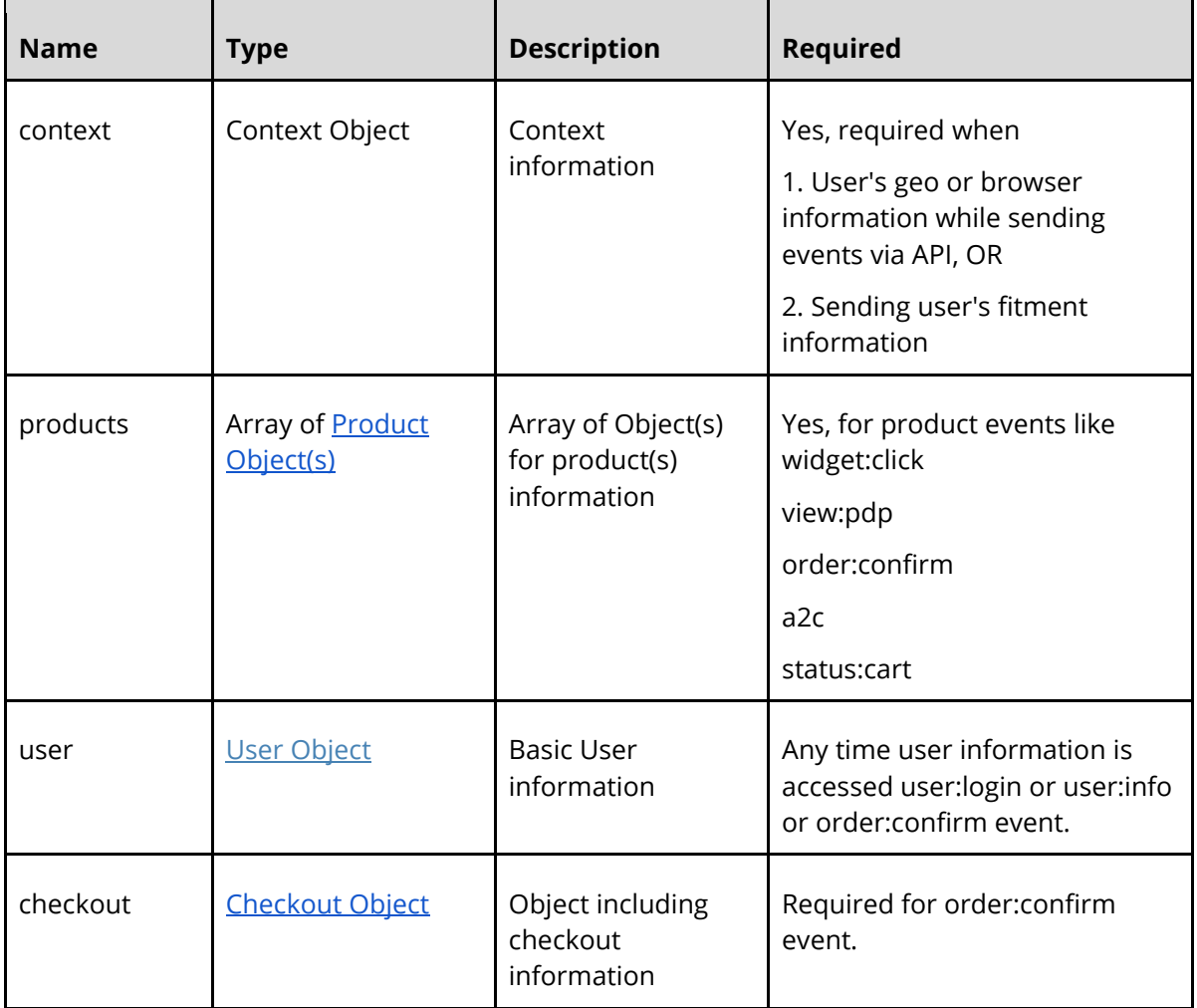

### **5.2.2 Keys specific to widget appear and widget click events**

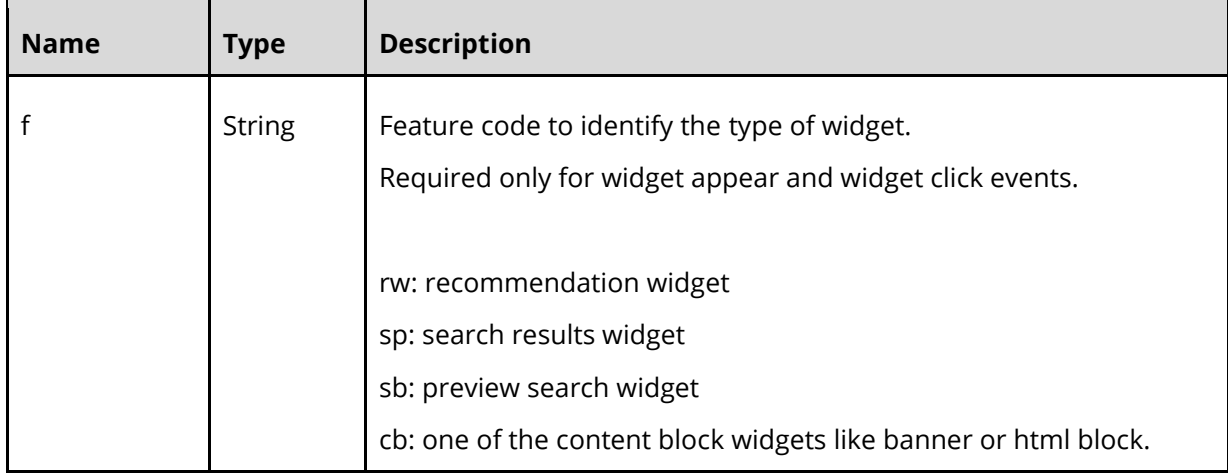

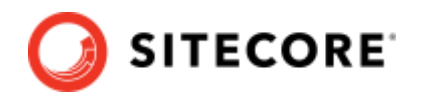

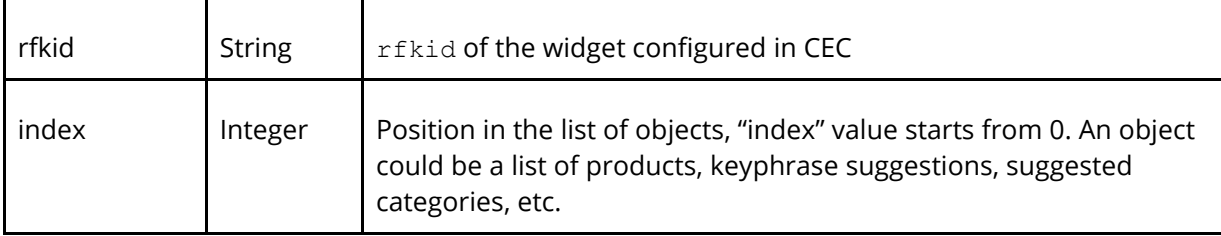

### **5.2.3 Optional keys**

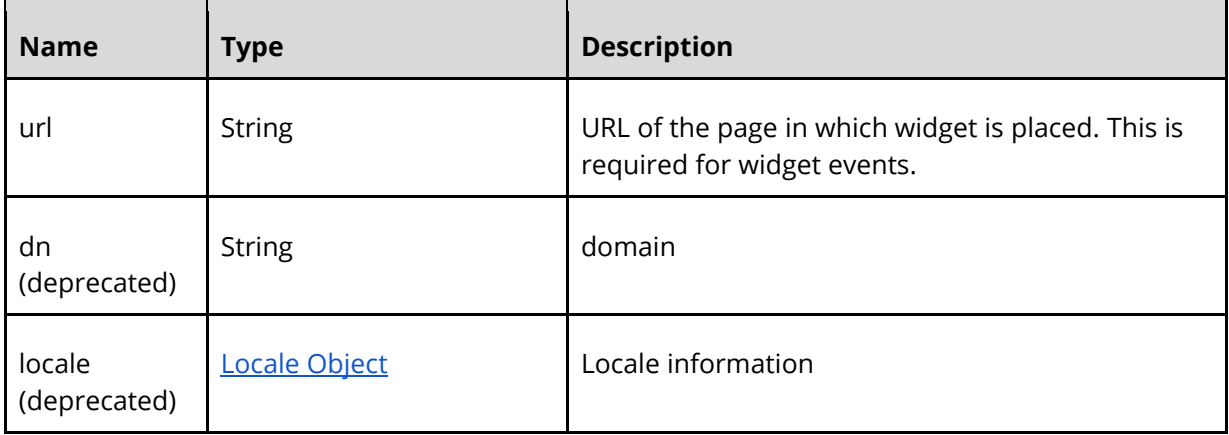

\*Both keys are required if customer needs Locale support

### **5.2.4 Keys specific to preview search widget for suggestions**

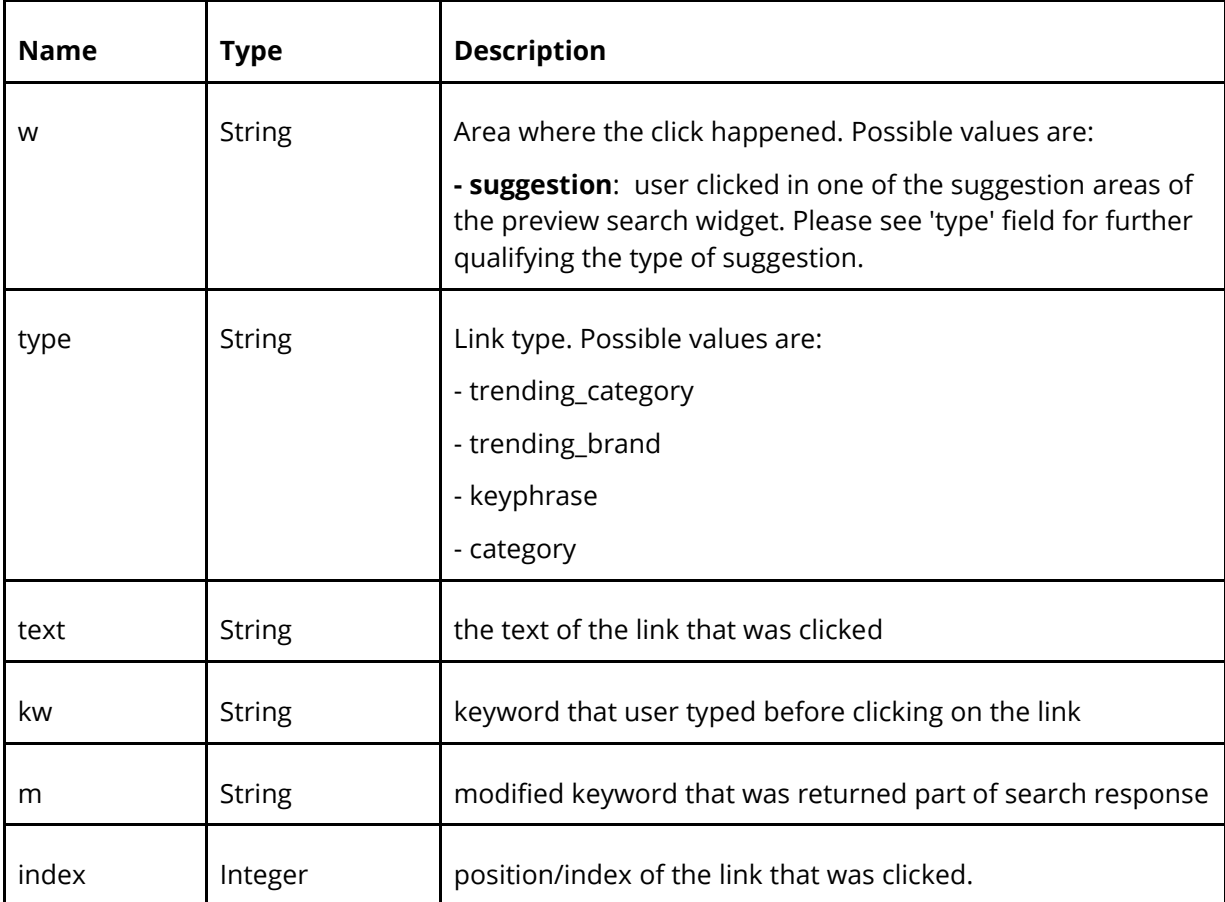

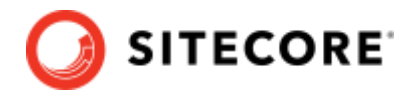

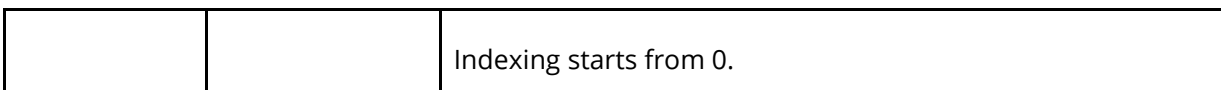

# **5.2.5 Keys specific to search results widget for clicks on facets**

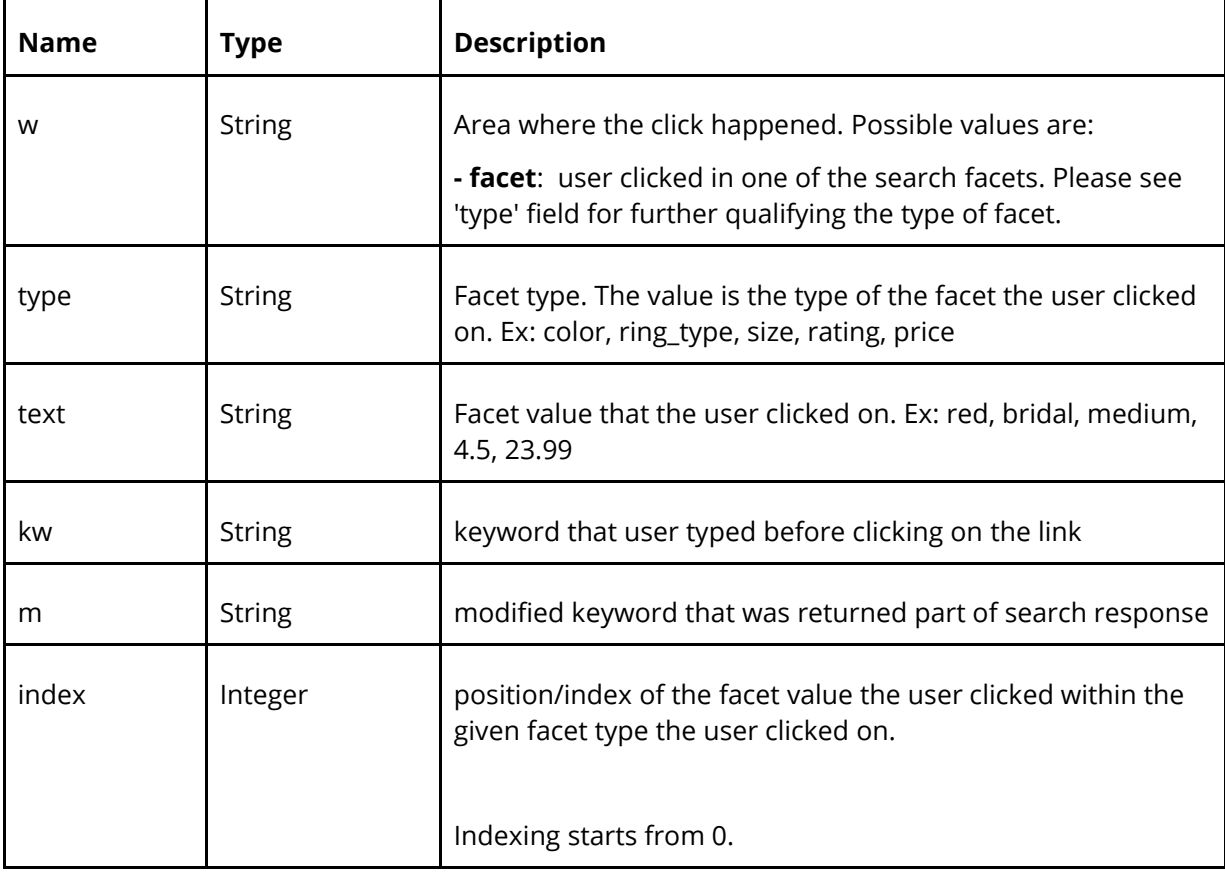

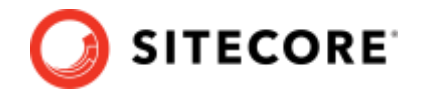

### <span id="page-92-0"></span>**5.3 Context Object**

In events, the Context Object is used to describe additional information about the user visiting the site, page being visited, location from which they are browsing, device on which they are browsing etc.

Context Objects are an integral part of all API requests for Search, Recommendation or Content widgets. (See Sitecore Discover API - Search & Recommendations documentation). The Event Object allows the same Context Object to be sent so there is standardization and reuse of the information available under the Context Object.

Additionally, the Context Object is used when events posted via REST API call need additional information like device or geo to be populated. This is because Sitecore Discover is not present on the customer site that usually populates this information. So, Context Object specification standardizes these attributes to be included in an event.

Supported context objects are:

- browser
- geo
- fitment
- user
- campaign
- page
- store

### **Sample Context in Event**

```
{
   "type": "...",
   "name": "...",
   "value": {
     "products": [
       {
          "sku": "191258"
       }
     ],
     "index": "1",
     "text": "diamond rings",
     "type": "category",
     "context": {
        "fitment": {
          "ids": [
            "fit-id1",
            "fit-id2"
```
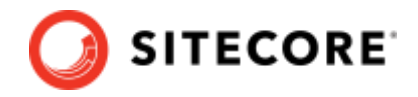

```
 ]
     },
     "geo": {
       "ip": "10.x.x.x",
       "country": "US",
       "state": "California",
       "city": "San Mateo",
      "zip": "94404"
     },
     "page": {
       "locale_language": "language code 2 letters, lowercase, e.g. en",
      "locale country": "country code, 2 letters, lowercase, e.g. fr",
      "locale currency": "currency code, 3 letters, lowercase, e.g. eur"
     },
     "user": {
       "id": "user-1234",
       "email": "abc.def@email.com",
       "eid": "hash_of_email",
       "fbid": "facebook_id",
       "address": {
         "address_line_1": "123 Main Street",
         "address_line_2": "apartment 123",
         "state": "CA",
         "zip": "90210",
         "country": "US"
       }
     },
     "store": {
       "id": "s123",
       "group_id": "g1"
    }
   }
 }
```
}

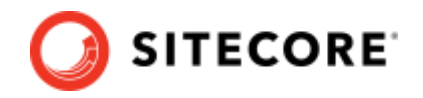

### **Required keys**

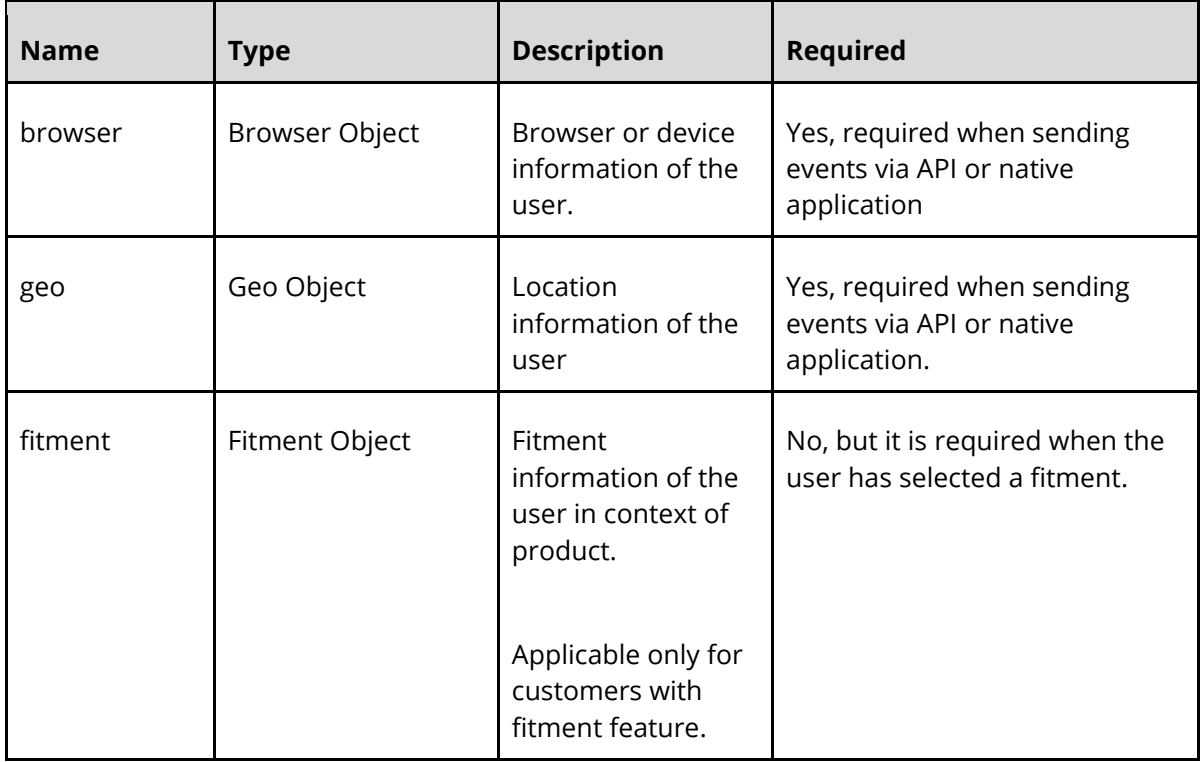

### **Context – Browser**

The following are the keys supported in the browser context object.

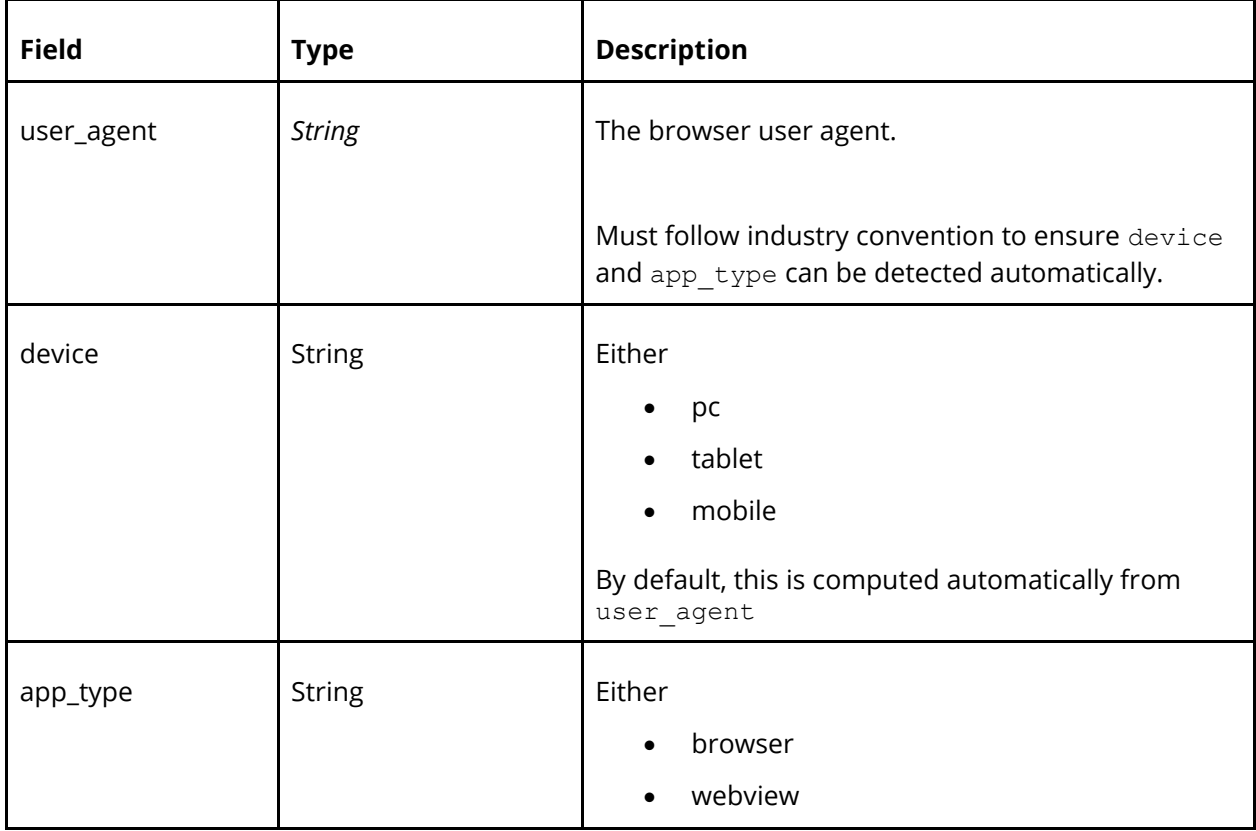

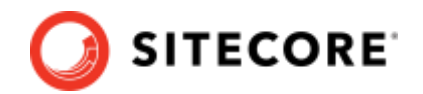

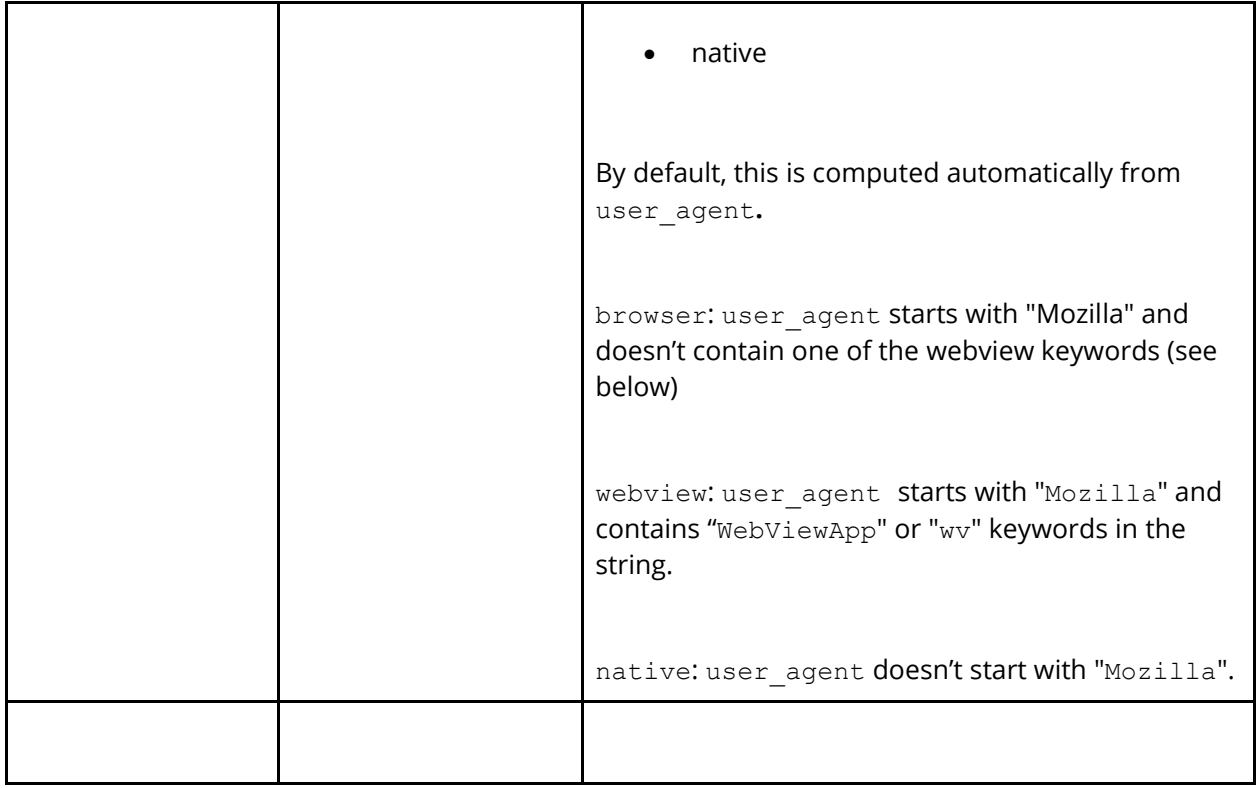

### **Context – Geo**

The following are the keys supported in the geographic context object. This is the geographic location of the end user.

#### **Note:**

Sitecore Discover's AI system considers geo information provided in the request and events. If the request contains inconsistent information, Sitecore Discover's system will not be able to utilize geo-specific intelligence.

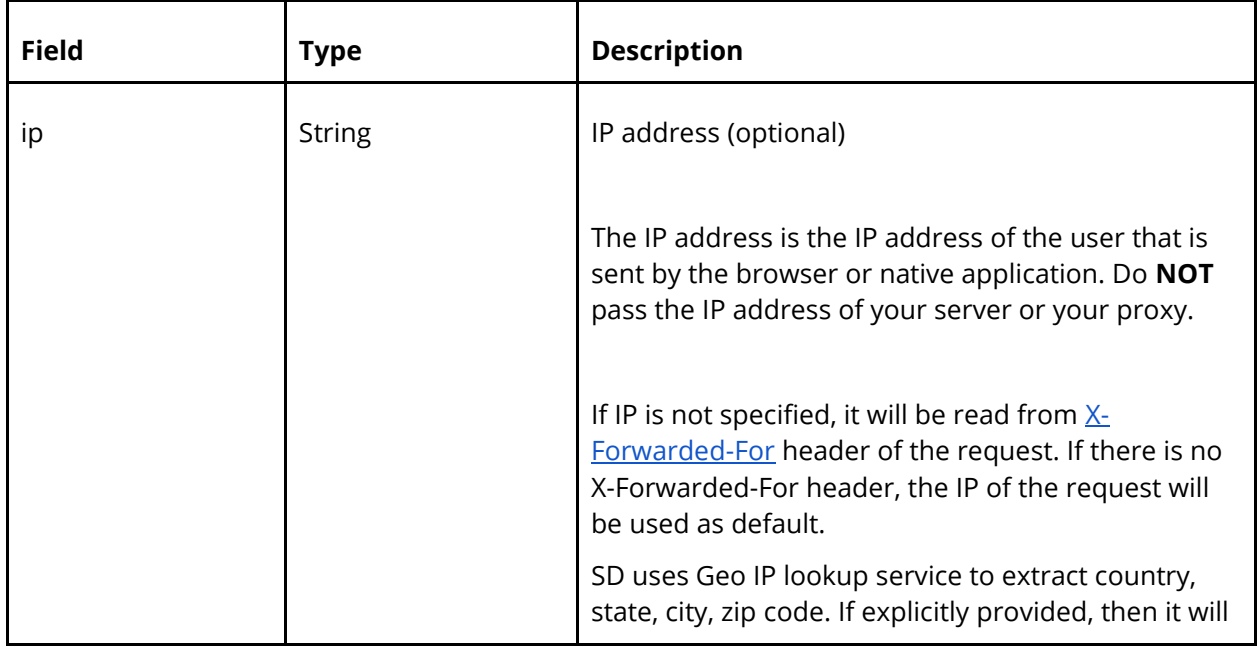

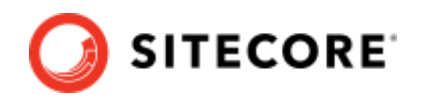

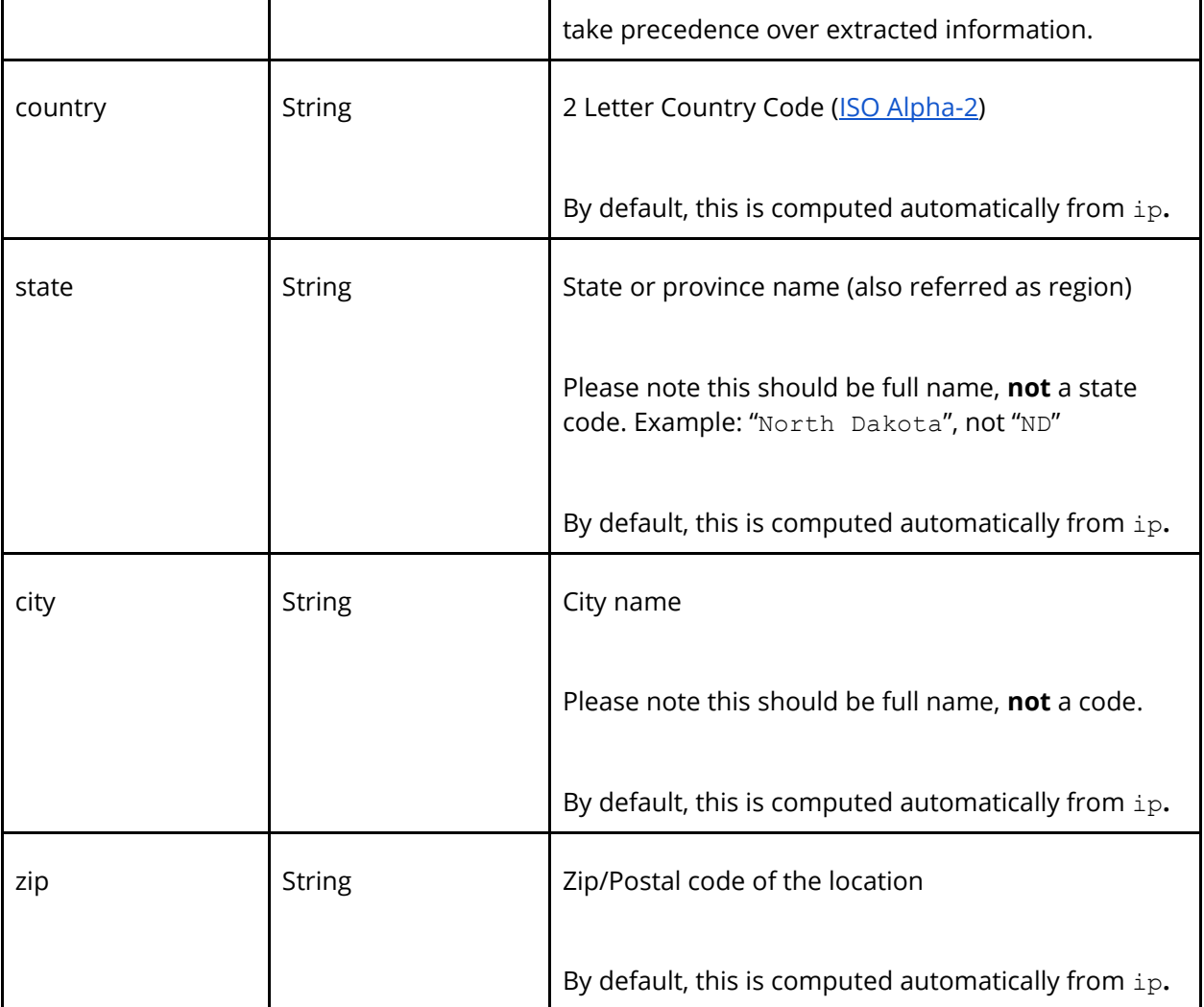

### **Context - Fitment**

Refer to **Fitment Object** specification.

### <span id="page-96-0"></span>**Context – User**

The following are the keys supported in the user context object.

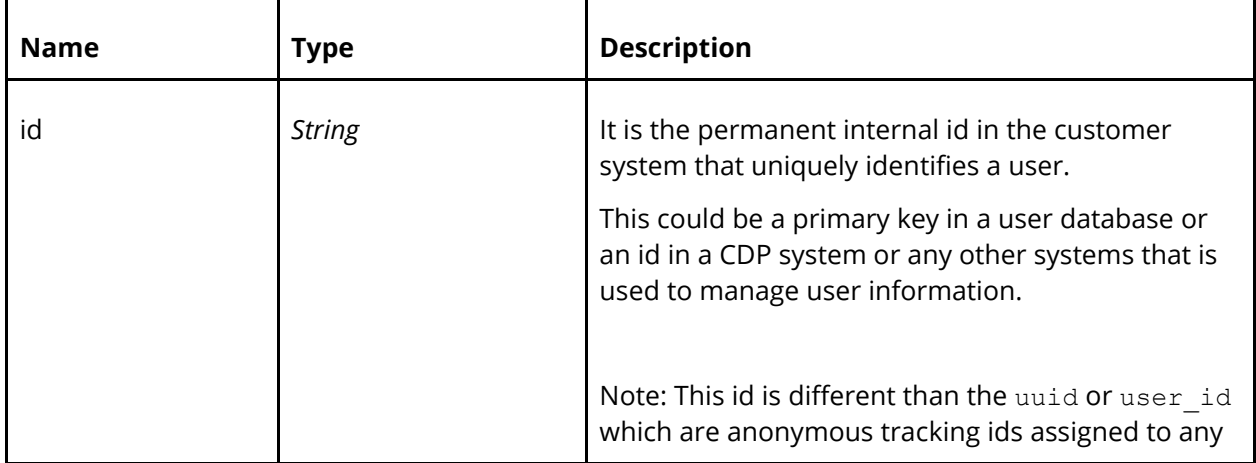

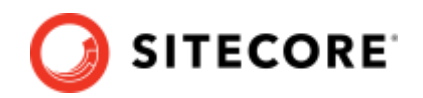

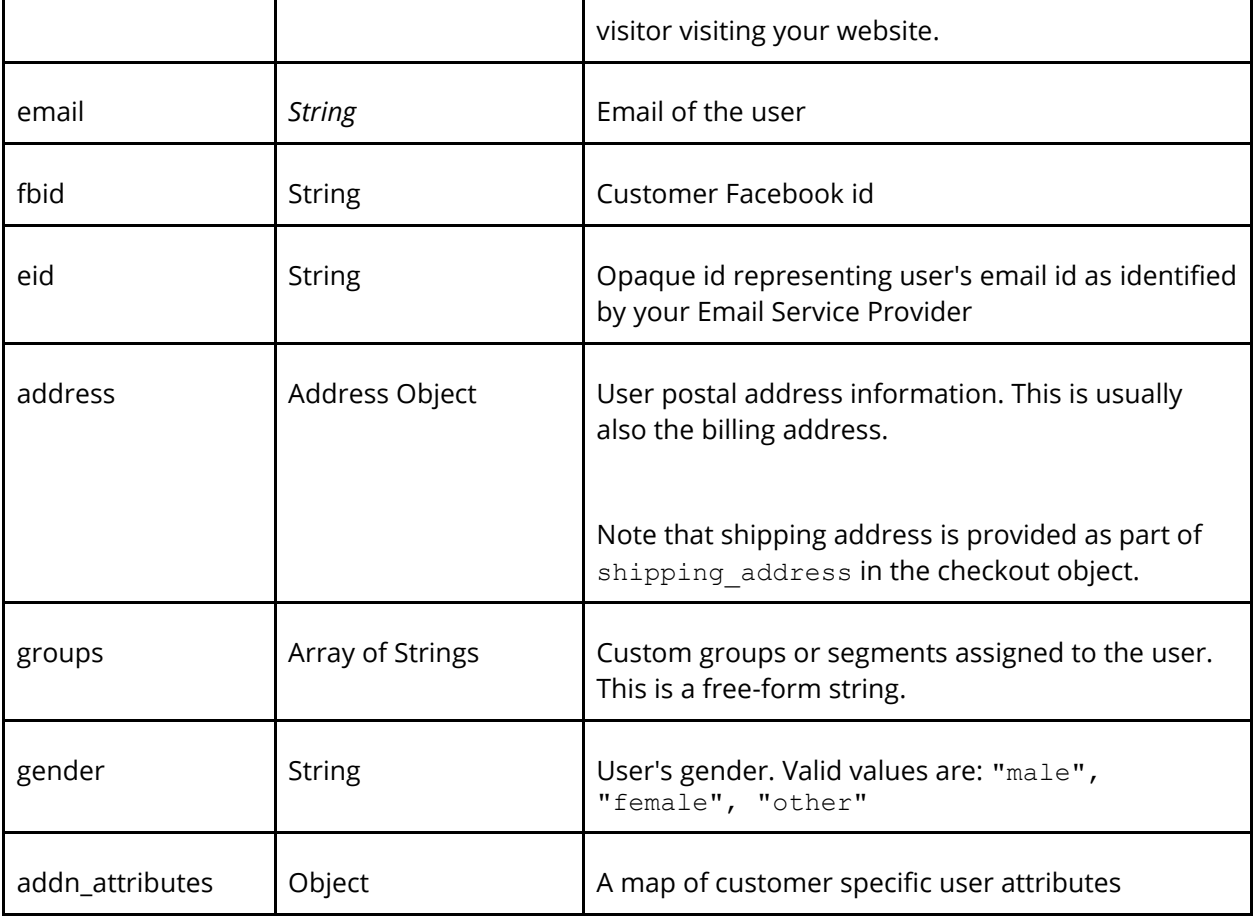

### <span id="page-97-0"></span>**Context - Page**

The following are the keys supported in the page context object.

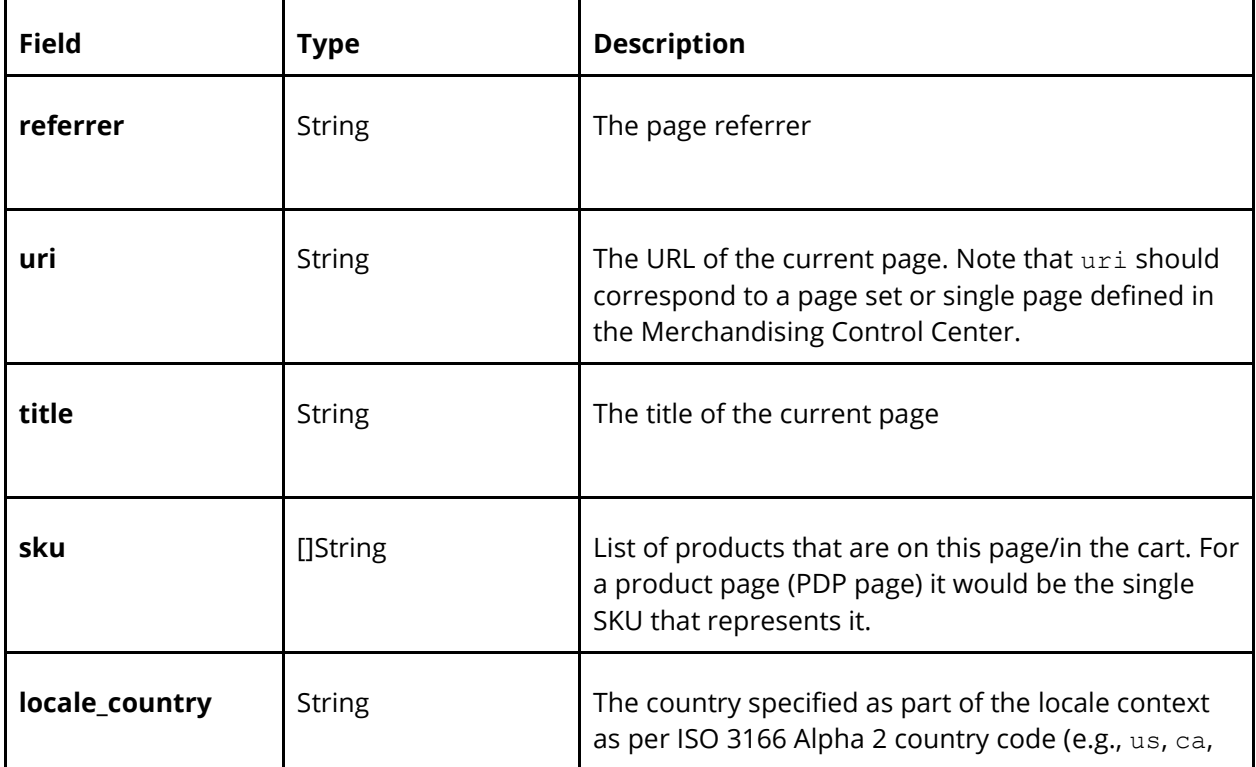

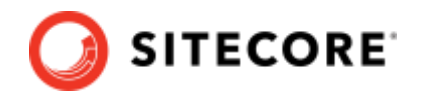

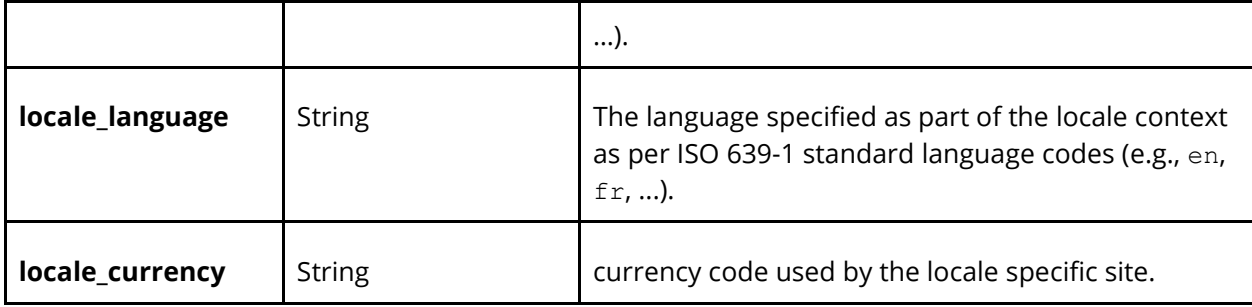

### **Context – Store**

A Store may be specified as part of the context. See **Store Object** for details.

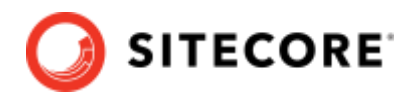

### <span id="page-99-0"></span>**5.4 Store Object**

The following are the keys supported in the Store Object.

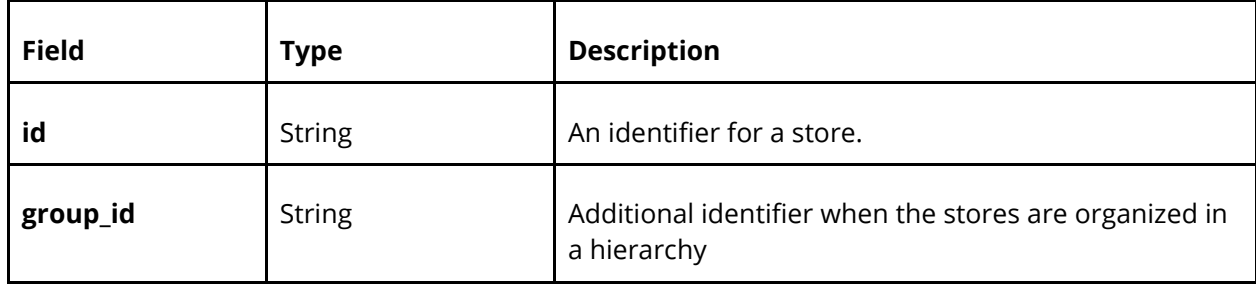

#### **Note:**

- 1. Store id/group id may be specified in the [Context,](#page-92-0) in the [Checkout](#page-112-0) object or in the [Products](#page-102-0) object.
- 2. Store specified in context level is used to calculate intent/assisted metrics saying the user had an intent to do BOPIS transactions.
- 3. Store specified in product/context is used to calculate actual BOPIS metrics.
- 4. Store specified at product level overrides store specified at checkout level.

#### **Sample order event with store provided in context**

```
{
   "type": "order",
   "name": "confirm",
   "value": {
     "context": {
      "user": {}, // add user information
       "page": {}, // add locale or other page information
       "store": {
          "id": "store id selected while browsing",
          "group_id": "store group id selected while browsing"
       }
     },
     "products": [
       {
         "sku": "191258",
         "quantity": 1,
         "price": 11.99,
        "price original": 19.99,
         "fitment": {
            "ids": [
              "2222"
 ]
         }
       },
       {
         "sku": "23432",
         "quantity": 1,
         "price": 12.99,
         "price_original": 14.99
       }
     ],
```
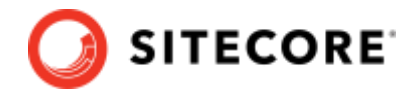

```
 "checkout": {
       "order_id": "1234",
       "subtotal": 39.97,
       "total": 50.96
     }
  }
}
```
#### **Sample order event with store provided in context as well as checkout**

```
{
   "type": "order",
   "name": "confirm",
   "value": {
     "context": {
       "user": {},
       "page": {},
       "store": {
         "id": "store id selected while browsing",
         "group_id": "store group id selected while browsing"
       }
     },
     "products": [
       {
         "sku": "191258",
         "quantity": 1,
         "price": 11.99,
         "price_original": 19.99,
         "fitment": {
           "ids": [
             "2222"
 ]
         }
       },
       {
         "sku": "23432",
         "quantity": 1,
         "price": 12.99,
         "price_original": 14.99
       }
     ],
     "checkout": {
       "order_id": "1234",
       "subtotal": 39.97,
       "total": 50.96,
       "store": {
         "id": "store id selected during checkout, it could be different than one in 
context",
         "group_id": "store group id selected during checkout, it could be different 
than one in context"
\},
 "shipping_method": "bopis"
     }
  }
}
```
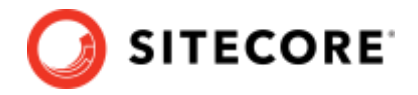

#### **Sample order event with store provided in context as well as product**

The following example shows multiple shipping methods in a single order. sku "191258" uses default shipping, whereas sku "23432" has a BOPIS shipping method.

```
{
 "type": "order",
 "name": "confirm",
   "value": {
     "context": {
       "user": {},
       "page": {},
       "store": {
         "id": "store id selected while browsing",
        "group id": "store group id selected while browsing"
       }
     },
     "products": [
\{ "sku": "191258",
         "quantity": 1,
         "price": 11.99,
         "price_original": 19.99,
         "fitment": {
           "ids": [
             "2222"
           ]
         }
       },
       {
         "sku": "23432",
         "quantity": 1,
         "price": 12.99,
         "price_original": 14.99,
         "store": {
           "id": "store id selected during checkout, it could be different than one 
in context",
          "group id": "store group id selected during checkout, it could be
different than one in context"
\},
         "shipping_method": "bopis"
       }
     ],
     "checkout": {
       "order_id": "1234",
       "subtotal": 39.97,
       "total": 50.96
     }
  }
}
```
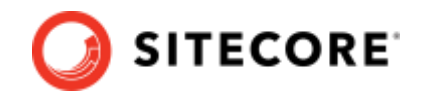

# <span id="page-102-0"></span>**5.5 Product Object**

Product object represents information about one product or product variation (SKU). Refer to individual events for details about how price, quantity is used based on the event type.

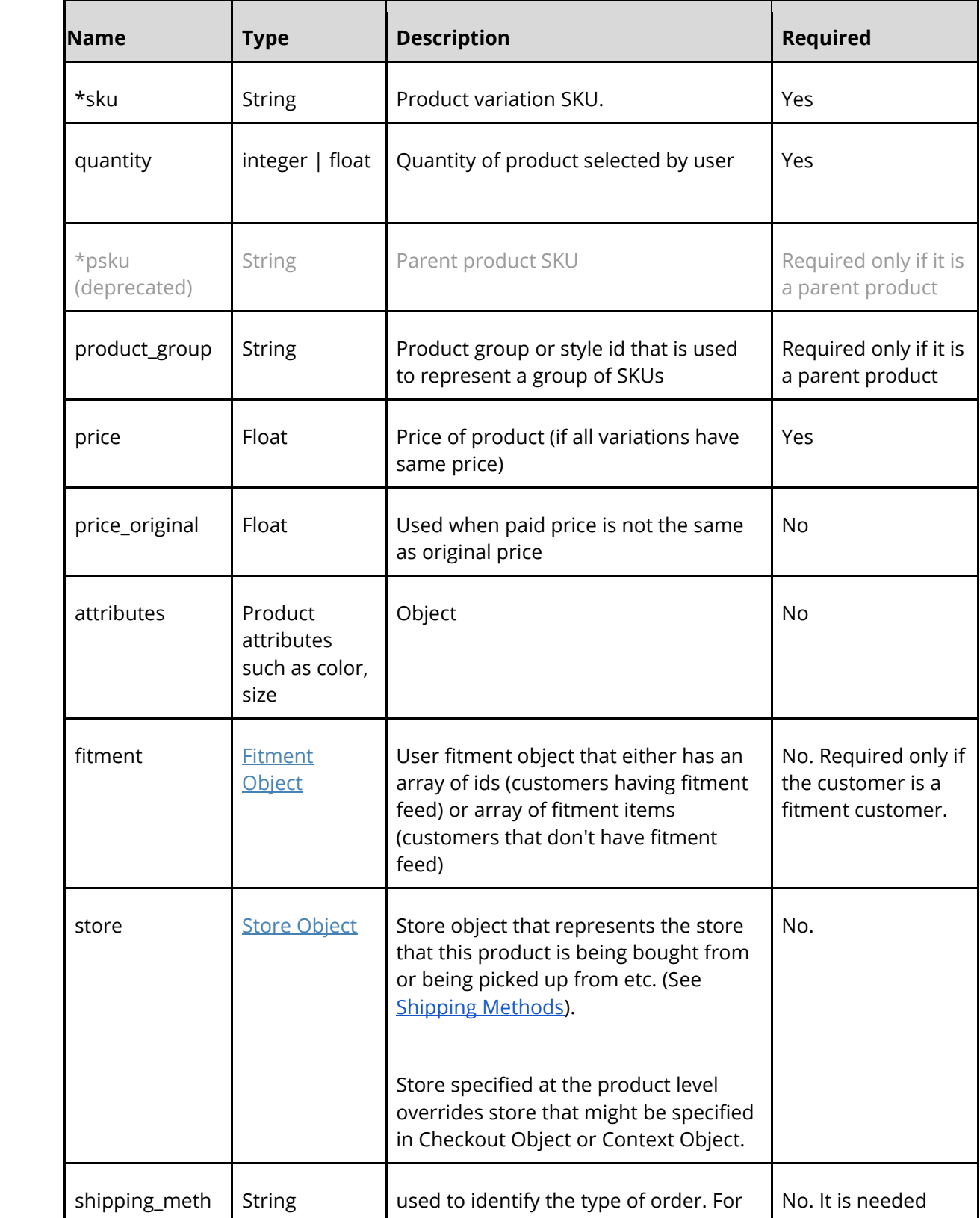

Required keys for product variation (SKU):

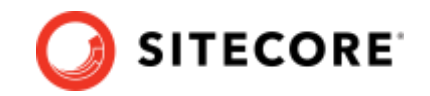

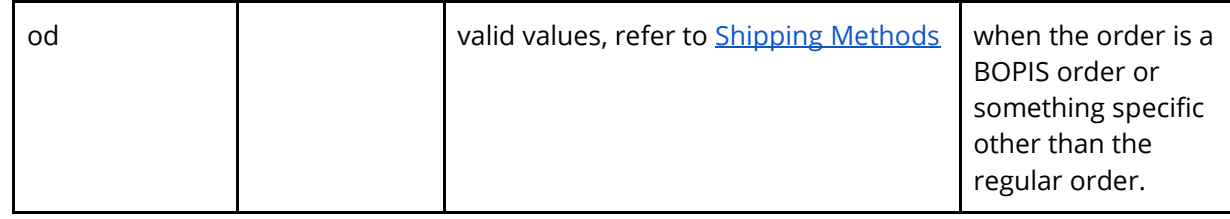

**\*psku or sku:** The required keys for reporting parent products or variation products are different. Product variation needs to be reported in the events when an exact item needs to get detected like add to cart or order, but parent products may be reported in events like product detail page view or add to favorite. For example:

```
"products": [
  {
      "sku": "XYZ-123",
      "price": 14.99,
      "quantity": 2,
      "price_original": 29.99,
      "attributes": {
            "size": "xl",
            "product_type": "milkChocolate"
      }
  }
]
```
# <span id="page-104-0"></span>**5.6 Fitment Object**

Object that represents a fitment or compatibility of the given product, that the user has chosen when interacting with Sitecore Discover services. The following table defines the fields in a fitment object.

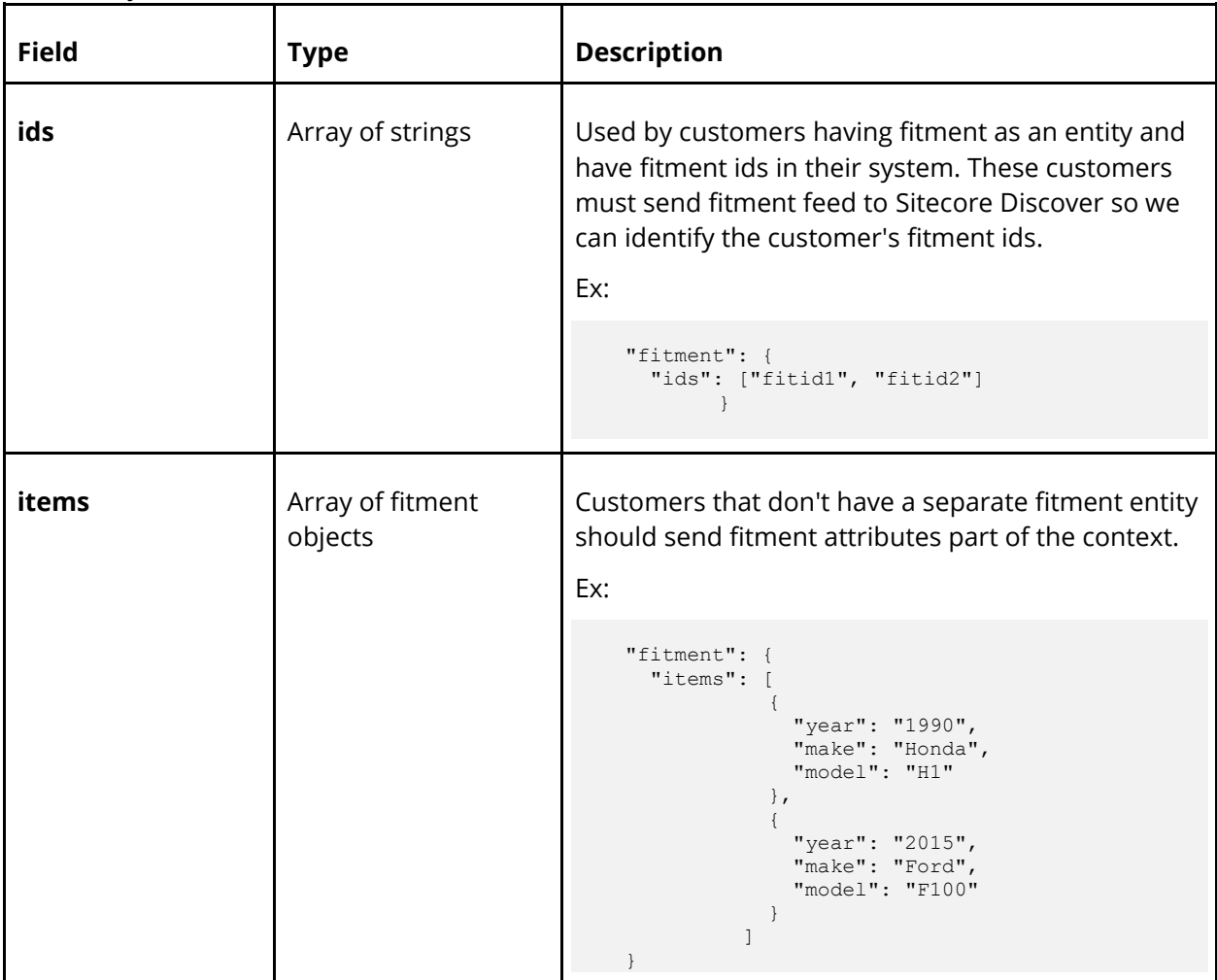

Fitments may be specified in one or two different scopes. It may be specified as part of the Context Object, and it may be specified as part of the Product Object. Fitment may be specified as part of the Product Object to associate specific fitment that may be different for each product. Examples of these events are Product viewed, Product added to cart, Order Confirm and Widget click.

For example, let's say a user buys a tire that fits 1980 Toyota Camry (fitment ID: 1111), and he buys another tire that fits 2010 Lexus ES300 (fitment ID 2222). Then you may specify the fitment for each product in Add to Cart and Order Confirm event with individual fitments.

### **Example 1: Fitment object at context level, there are two SKUs, but context has only one fitment which is the user's current fitment.**

```
{
  "type": "order",
 "name": "confirm",
```
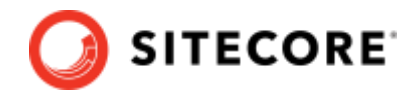

```
 "value": {
     "context": {
       "fitment": {
          "ids": [
            "1111"
          ]
       }
     },
     "products": [
       {
          "sku": "XYZ-111"
       },
        {
         "sku": "XYZ-222"
       }
    \, ]
   }
}
```
**Example 2: Fitment at product level. This is more accurate as each product clearly specifies its associated fitment.**

```
{
  "type": "order",
 "name": "confirm",
  "value": {
    "context": {
    },
     "products": [
     \{ "sku": "XYZ-111",
         "price": 514.99,
          "quantity": 1,
          "fitment" : {
              "ids": ["1111"]
         }
       },
       {
         "sku": "XYZ-222",
          "price": 549.99,
```
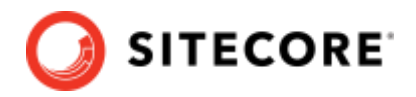

```
 "quantity": 1, 
            "fitment" : {
                 "ids": ["2222"]
            }
        }
     ]
   }
}
```
#### **Note:**

- 1. Not ensuring the user's fitment is matching the product for which the event is being sent to Sitecore Discover will result in less accurate fitment-based analytics reports.
- 2. If fitment information is sent at both context and product level, then product level is honored, and context level is ignored.

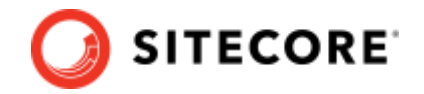

### **5.7 Fitment Object (Deprecated)**

The Fitment Object is an object that represents a fitment or the compatibility of the given product, that the user has chosen when interacting with Sitecore Discover services.

It is important to send a fitment object **only** when the product matches the user's chosen fitment in analytic events i.e., Product viewed, Product added to cart, Order Confirm and Widget click.

Use cases are as follows:

- 1. If the search or recommendations requests were made along with fitment filter, then corresponding events must have the user's fitment object (Widget Click event).
- 2. When a user is on a product details page, fitment object should be included only when the product matches user's fitment.
- 3. When a user adds a product/SKU to cart, send the user's fitment that was associated with that product when adding to cart.
- 4. When a user places an order, send the user's fitment that was associated with that product when it was added to cart.

Not ensuring that a user's fitment is matching the product for which the event is being sent to Sitecore Discover will result in less accurate fitment-based analytics reports.

Required keys:

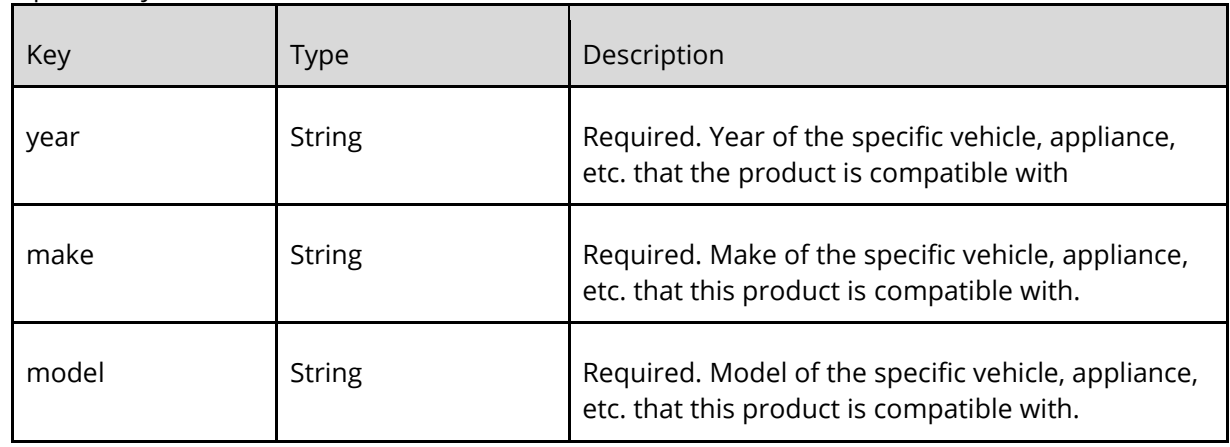

Optional keys:

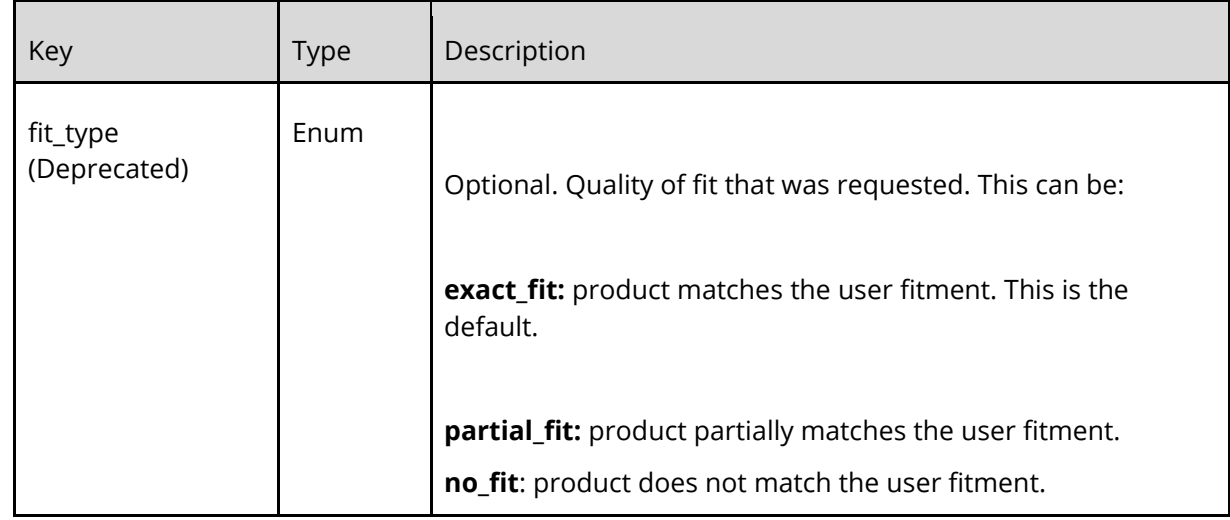
Τ

T

 $\Gamma$ 

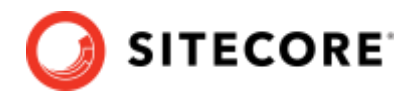

٦

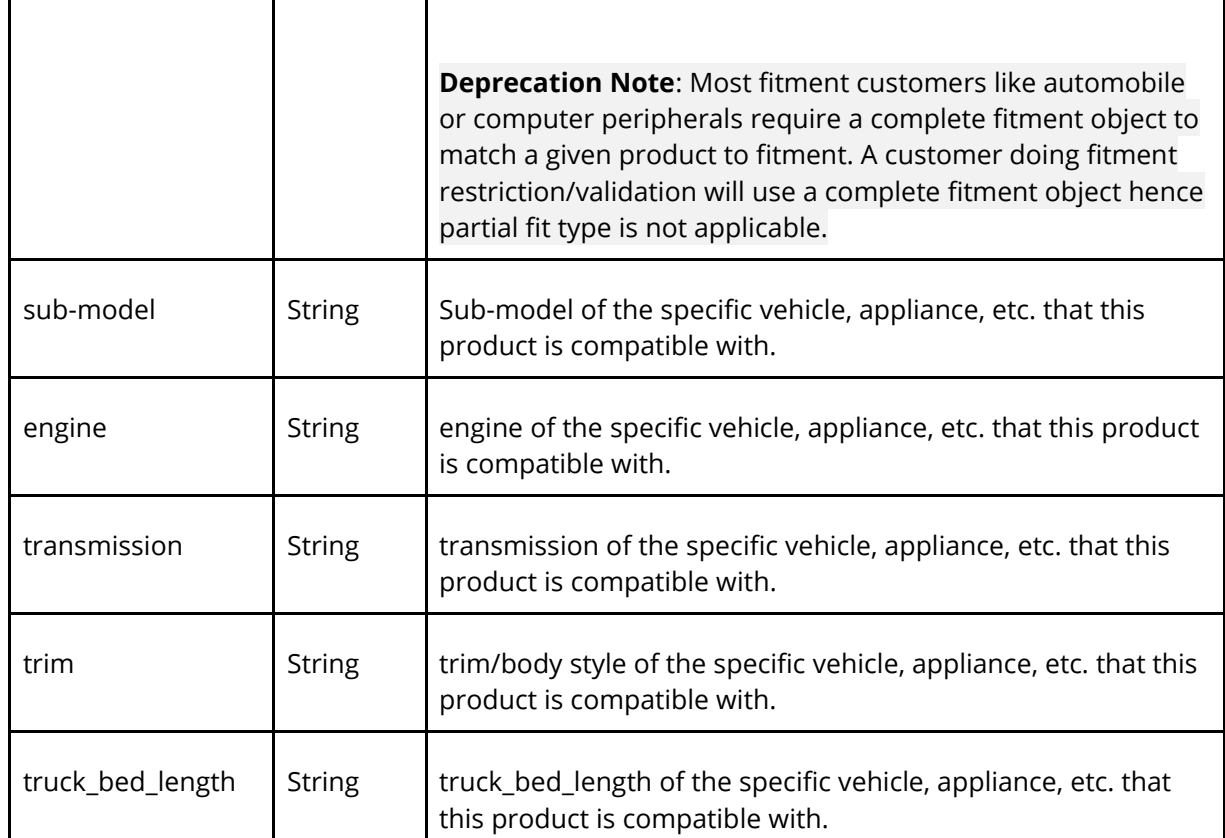

The following shows an example of fitments in Product:

```
"products": [{
      "sku": "XYZ-123",
      "price": 14.99,
      "quantity": 2,
      "price_original": 29.99,
      "fitments" : [{
           "fitment_id": "1232424",
           "year": "2020",
           "make": "BMW",
           "model": "S1250R",
          "fit type": "no fit"
      }]
}]
```
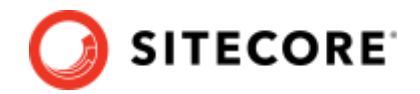

## **5.8 User Object (deprecated) refer to context user**

Object which represents user information if logged in when adding to cart.

Required keys:

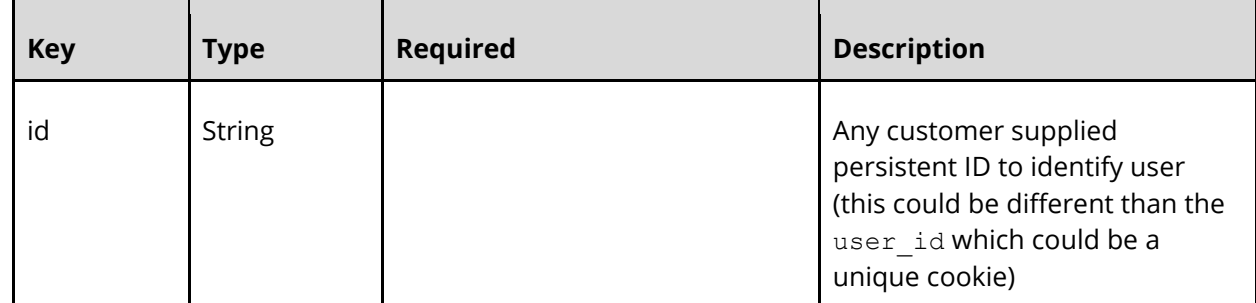

Optional keys:

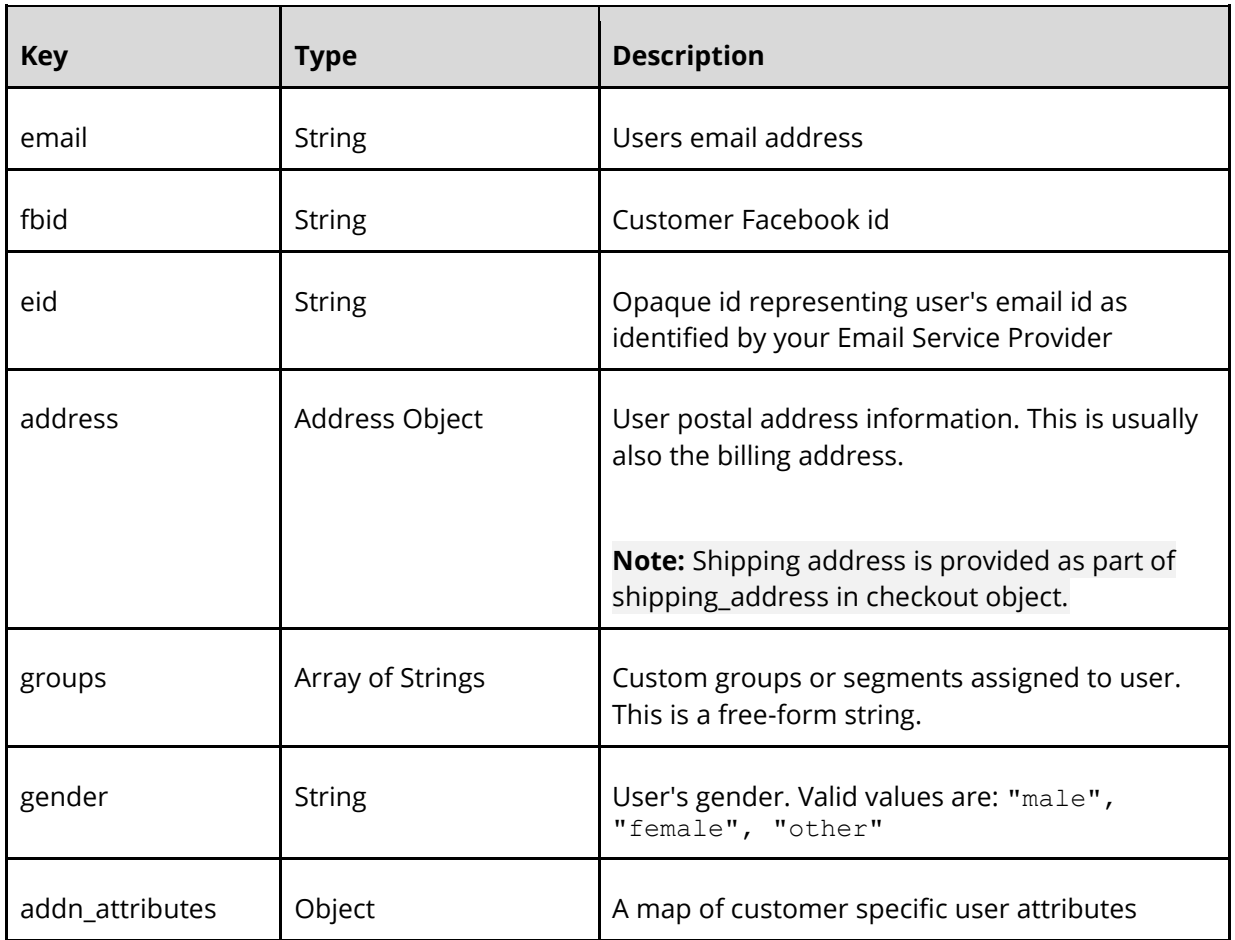

Example:

```
"user": {
          "id": "user-1234",
           "email": "Abc.Def@email.com",
           "eid": "esp email identifier",
           "address": {
                "address line 1":"123 Main Street",
                "address_line_2":"apartment 123",
```
}

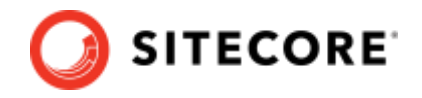

```
"state":"CA",
                "zip":"90210",
                "country":"US" 
          },
          "groups": ["group1", "group2"],
           "gender": "female",
           "addn_attributes": {
               "<attr key1>": "<attr value1>",
               "<attr key2>": "<attr value2>",
                 ...
 }
```
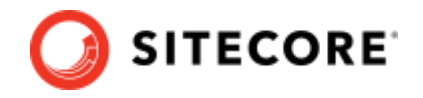

## <span id="page-111-0"></span>**5.9 Address Object**

The Address Object is an object that represents address information. If the Address Object is specified, then it must include at least one of the following key/value pairs.

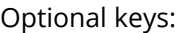

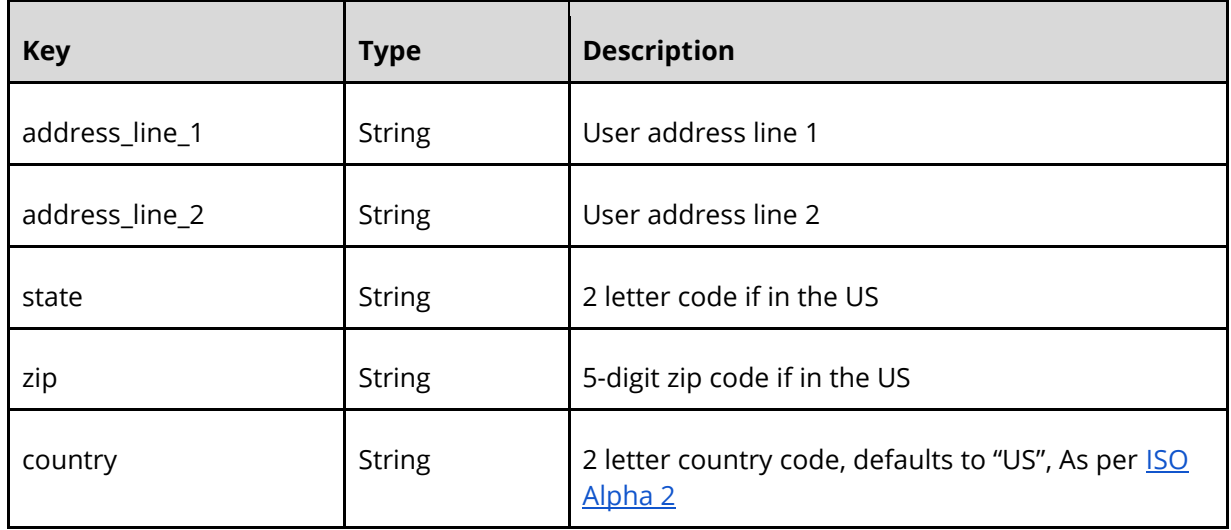

• All personally identifiable information like email will be encrypted.

• Address information will be geocoded up to a precision of 3 miles radius so users' physical address can't be pinpointed.

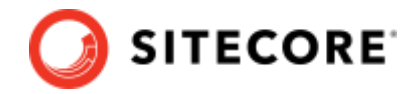

## **5.10 Checkout Object**

The Checkout Object is an object that represents checkout information

Required keys:

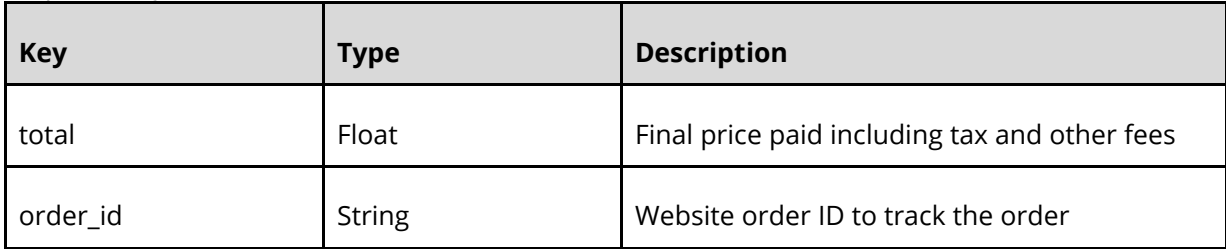

Optional keys:

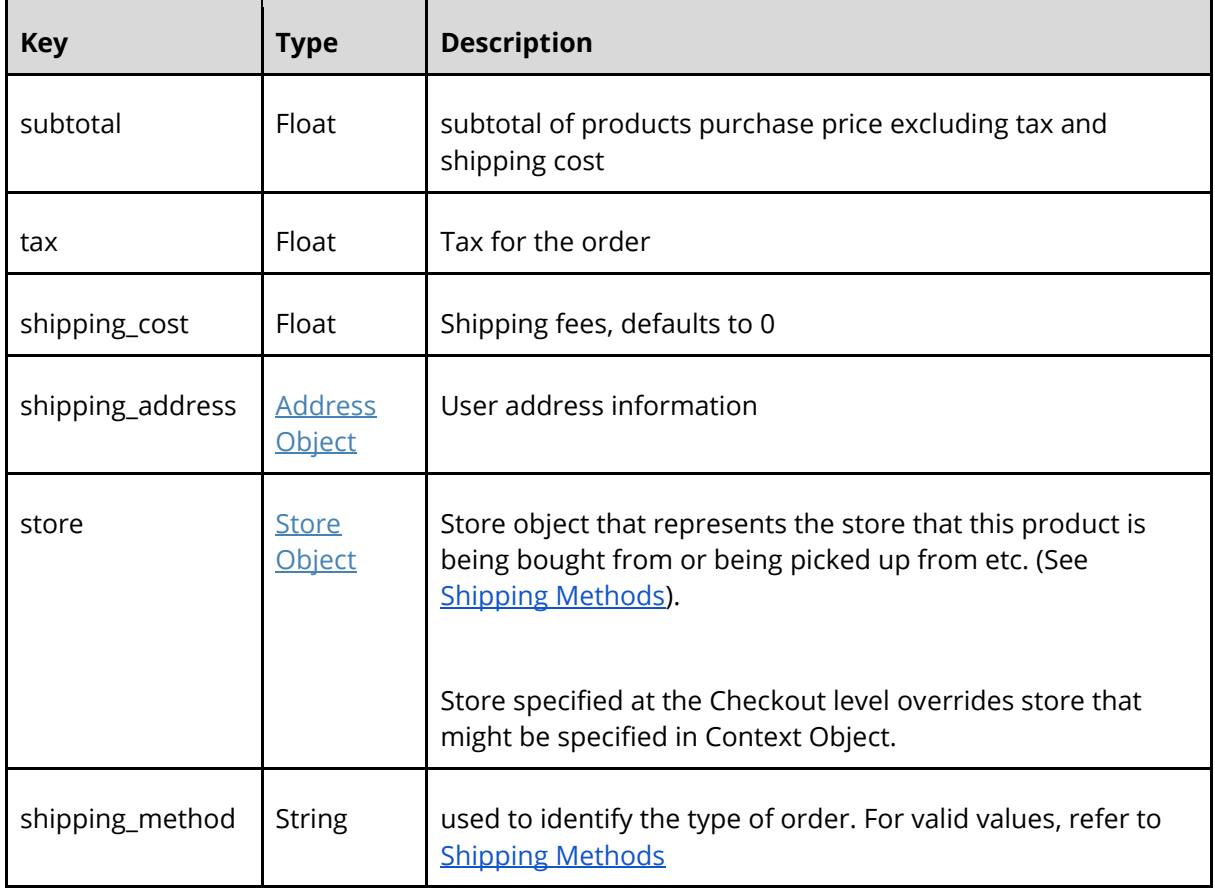

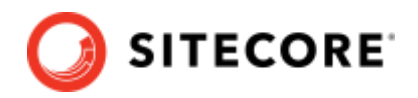

## <span id="page-113-0"></span>**5.11Shipping Methods**

Shipping method indicates the type of order.

The following values are valid:

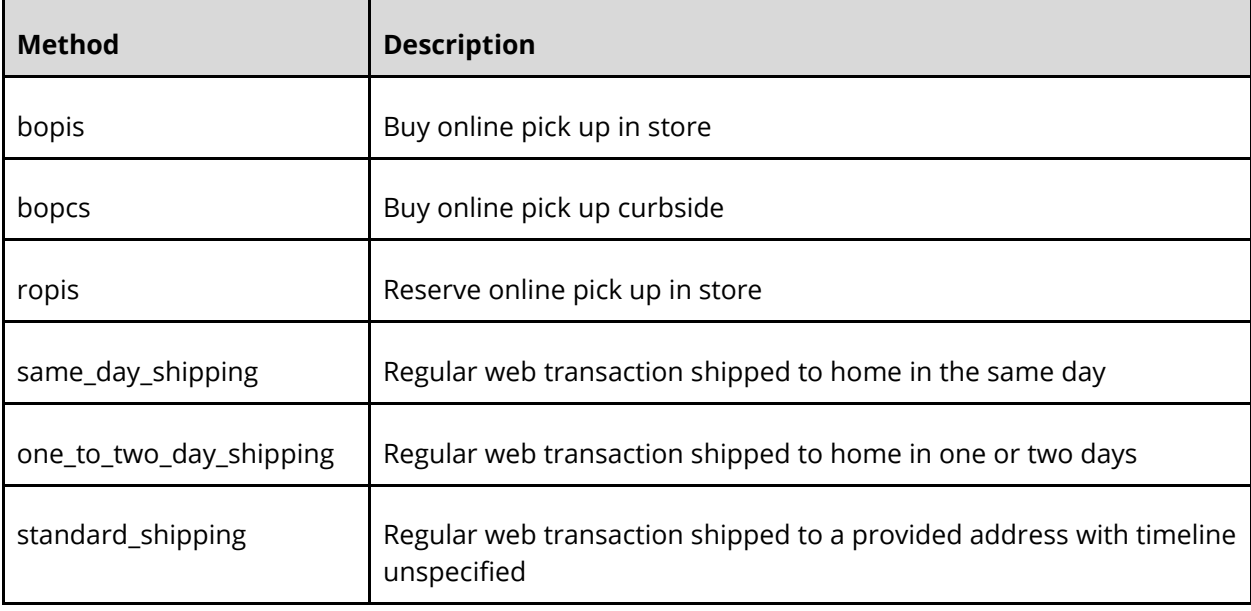

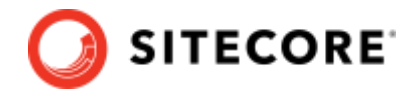

## **5.12 Locale support (deprecated) Refer to context page**

If you have presence in multiple countries and/or your site supports multiple locales, then the Locale Object must be sent in events data:

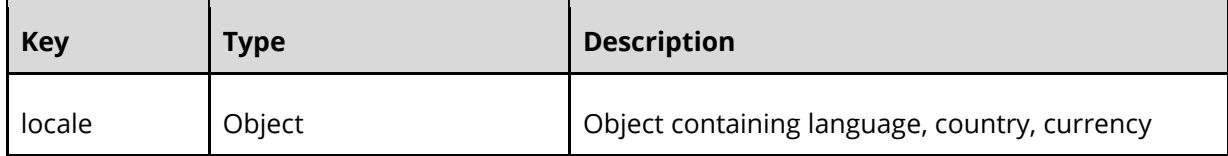

#### **Example widget click event with locale:**

```
window.rfk = window.rfk || [];
rfk.push(["trackEvent", {
      "type": "a2c",
      "name": "pdp",
      "value":{
            "products":[{
                  "sku": "191258",
            }],
            "locale":{
                  "lg": "fr",
                  "co": "ca",
                  "cy": "cad",
            }],
      }
}]);
```
#### **Locale object**:

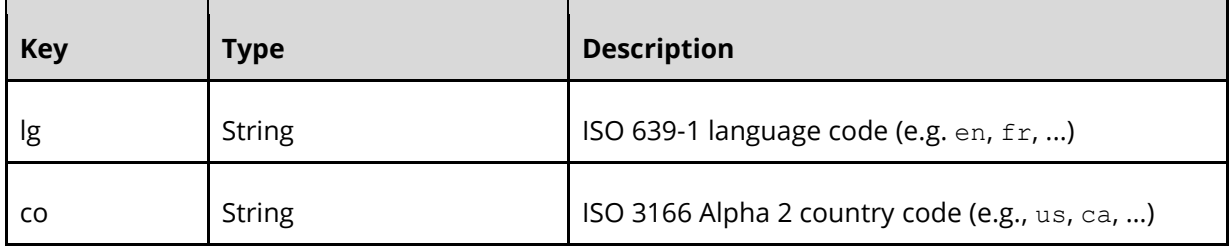

#### Optional key:

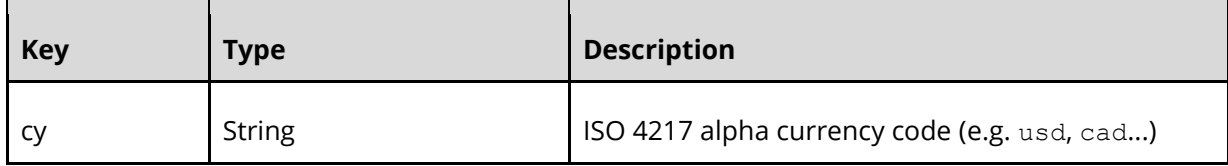

Sitecore Discover

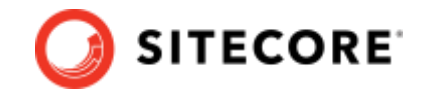

# **Chapter 6 Appendix**

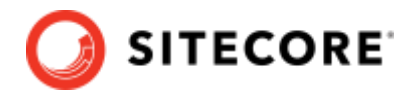

## **6.1 Constants and Enumeration values**

### **"f" rfk track feature**

"f" refers to the widget type on which event originated. It is an enum composed of:

- rw: stands for recommendation widget
- sp: stands for search page (this is for the search results widget events as part of a fullpage search experience)
- sb: stands for search bar (this is for preview search events)
- cb: stands for content blocks (this is for HTML blocks and banner events)

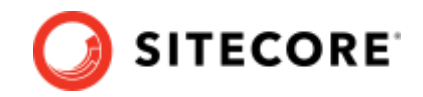

## **6.2 Acronyms**

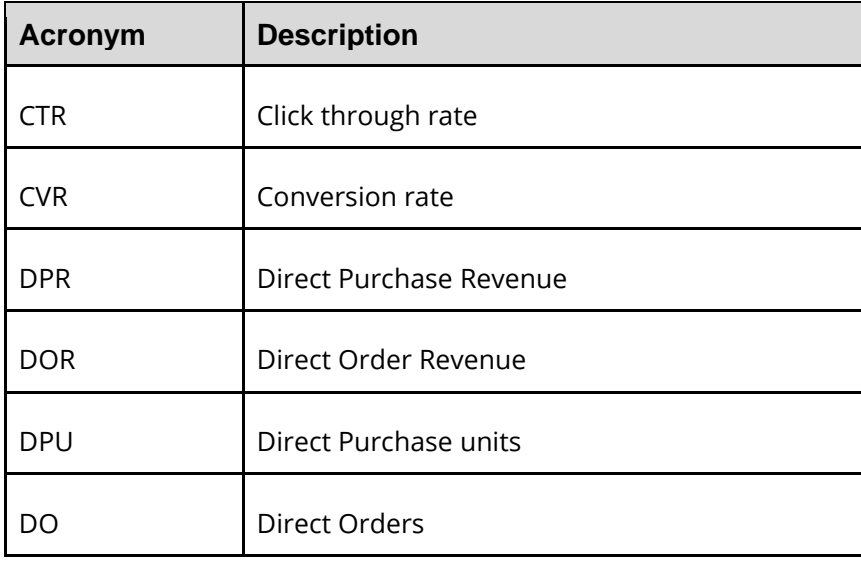

Sitecore Discover

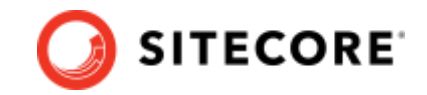

## **6.3 Direct attribution example**

Example of how direct click attribution is calculated: Sitecore Discover [Attribution Example](https://docs.google.com/spreadsheets/d/1pweQgfuQIzDN443ptPg4dOcKqXUyXbmybkYkvITU91g/edit#gid=0)